# The training will start at 9:00

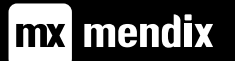

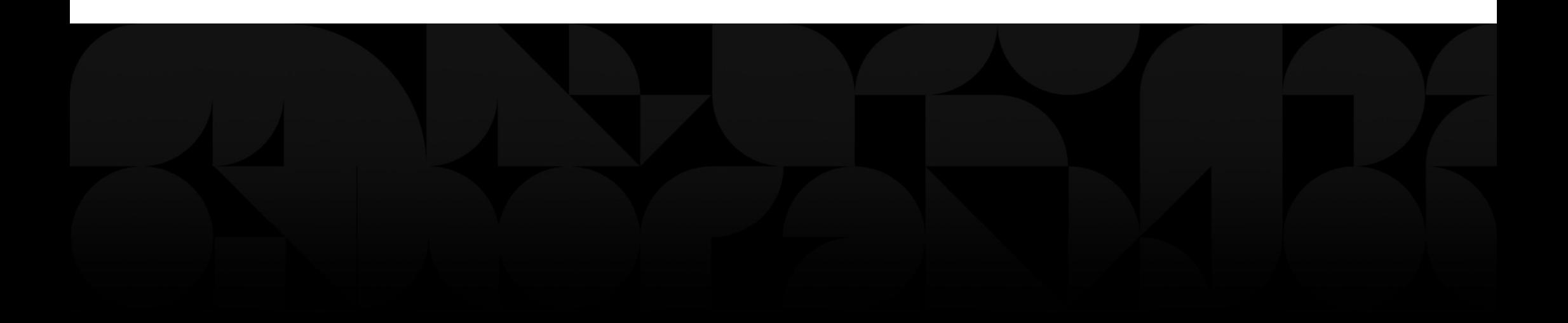

## Intermediate Developer

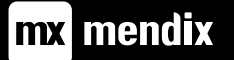

### Introduce yourself

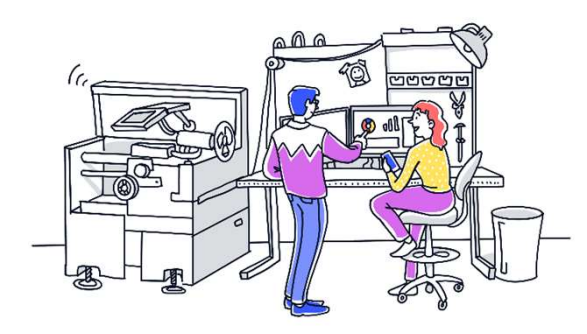

Mendix?

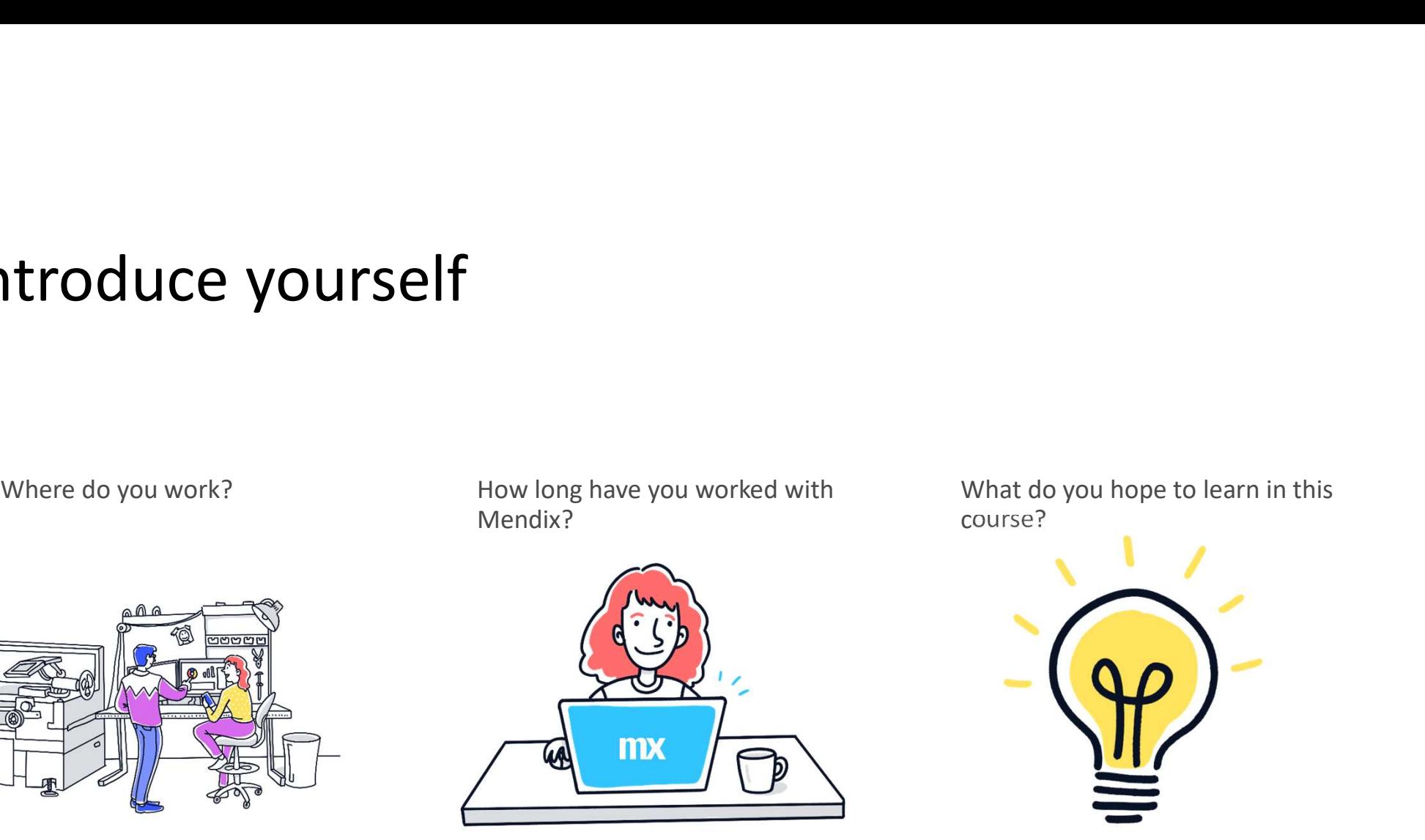

course?

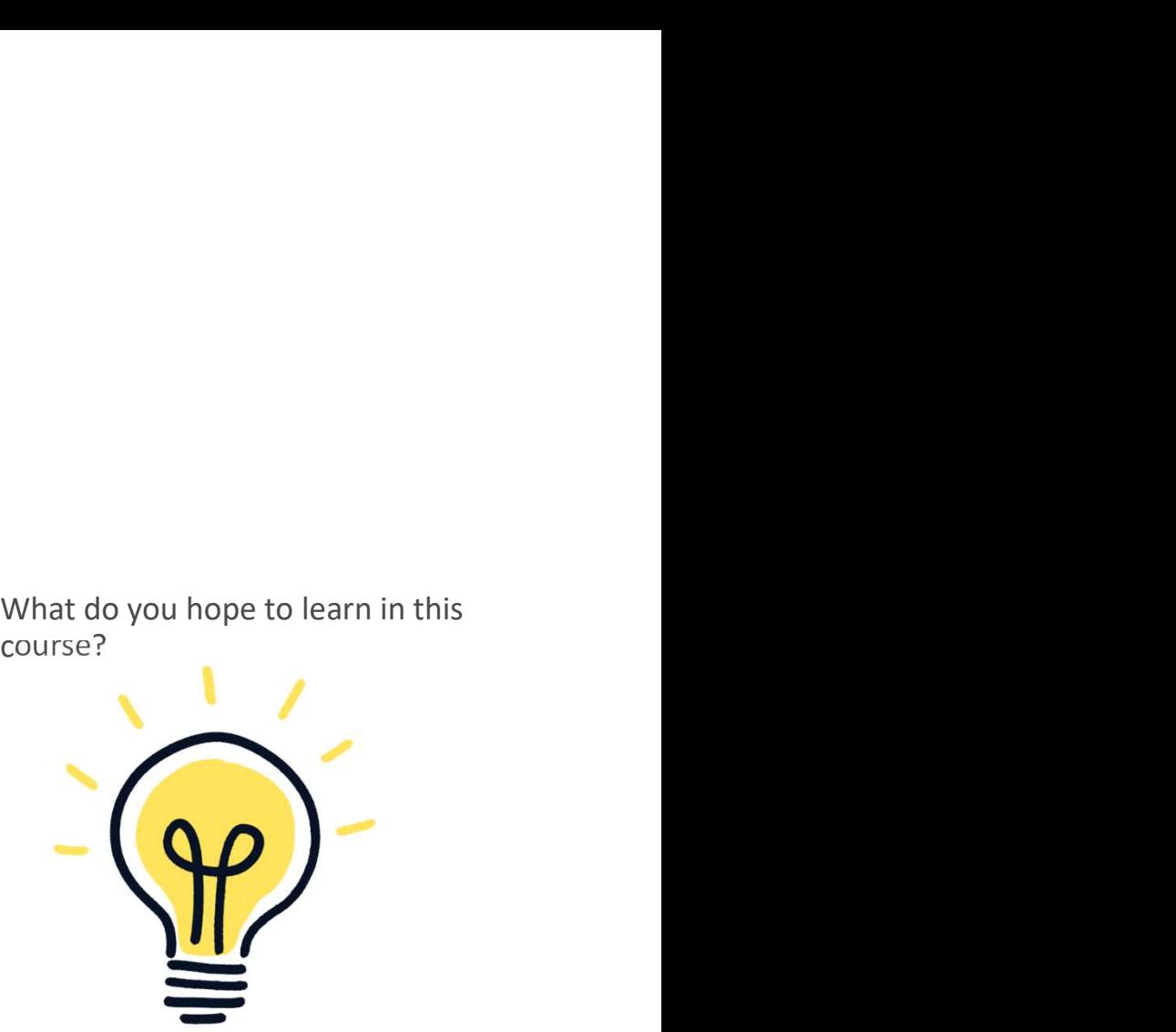

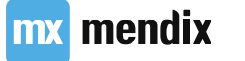

### Agenda

1 The SCRUM methodology applied FRESCRUM methodology applied<br>The SCRUM methodology applied<br>And the Scrib of the Scrib of the Scrib of the Scrib of the Scrib of the Scrib of the Scrib of the Scrib of the EXECRUM methodology applied<br>
Laying out the basics<br>
Examples<br>
Branding<br> **C** Not 1 The SCRUM methodology applied<br>
2 Laying out the basics<br>
3 Branding<br>
4 Adding requests<br>
8<br>
8

2 Laying out the basics

3 Branding

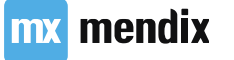

5 Approving requests Approving requests<br>
Approving requests<br>
Alternative Contract of the Contract of the Contract of the Contract of the Contract of the Contract of the Co

6 Notifications Notifications

7 Translation

8 Conclusion

# The SCRUM methodology applied

## Learning goals

- What responsibilities there are in software development.
- Who is accountable for those responsibilities.
- Which events are used in the Scrum methodology.

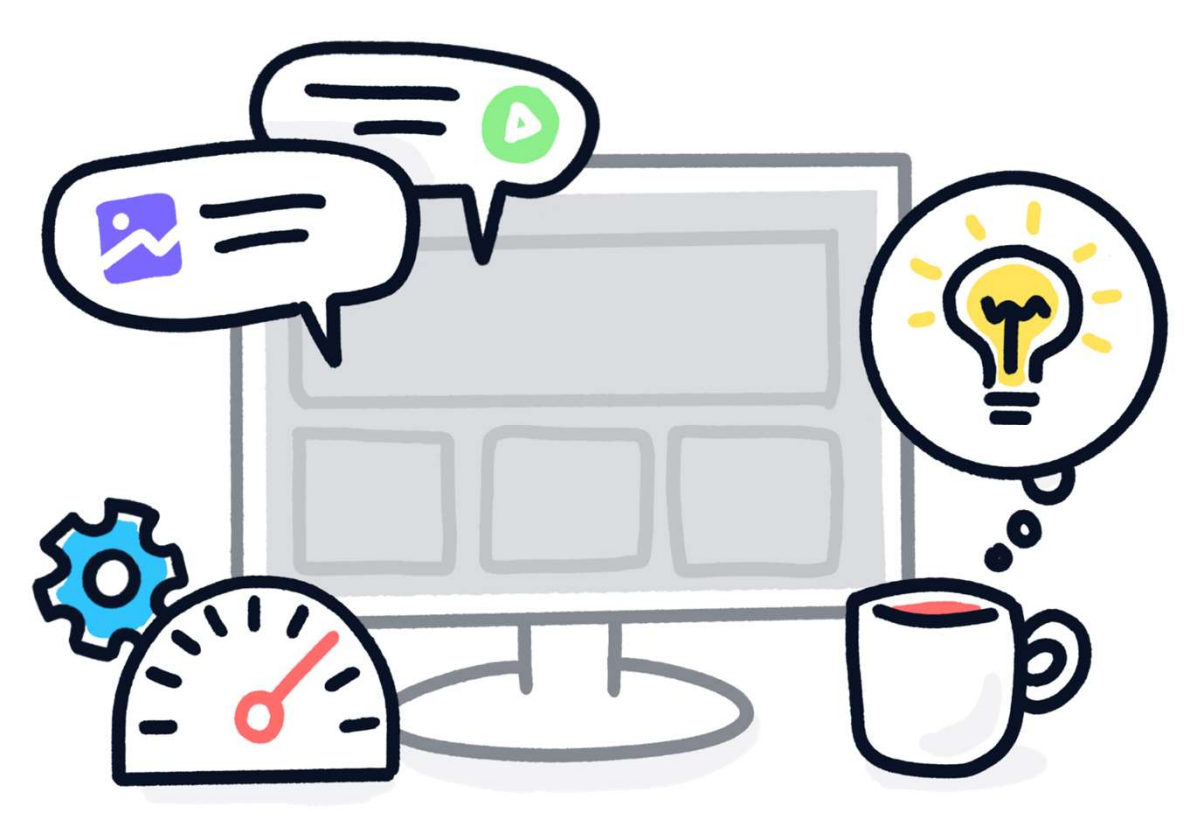

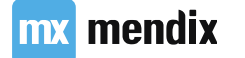

### The Five values of Scrum

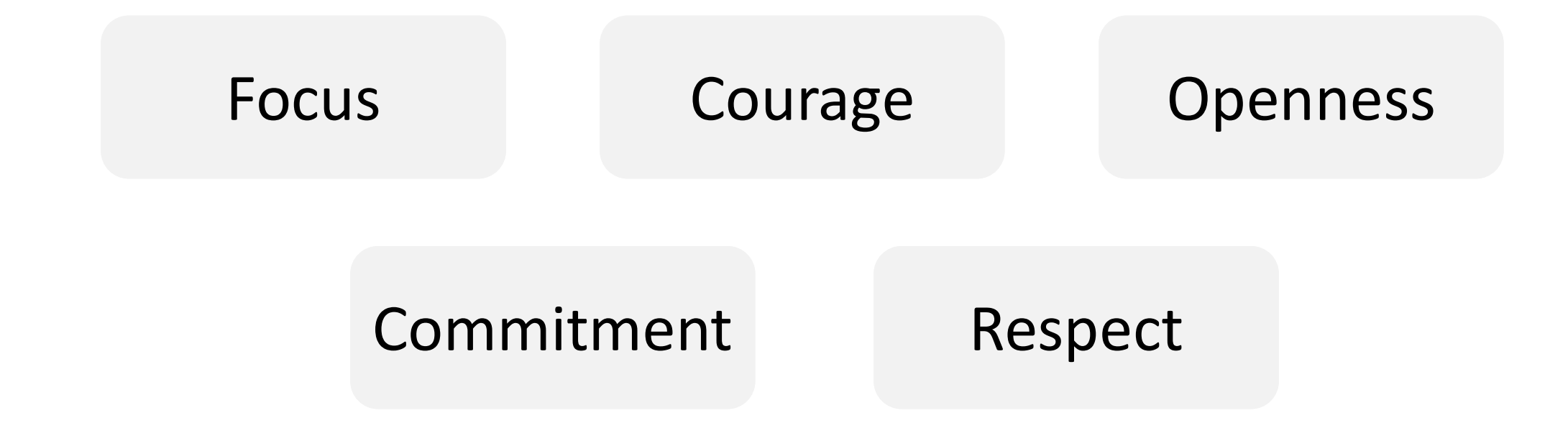

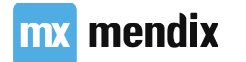

- Teams of 3
	- Big enough to build awesome features
	- Small enough for easy collaboration
- Recommended to work in single place (scrum room)
- Direct and quick communication is key
- Offshoring more complicated

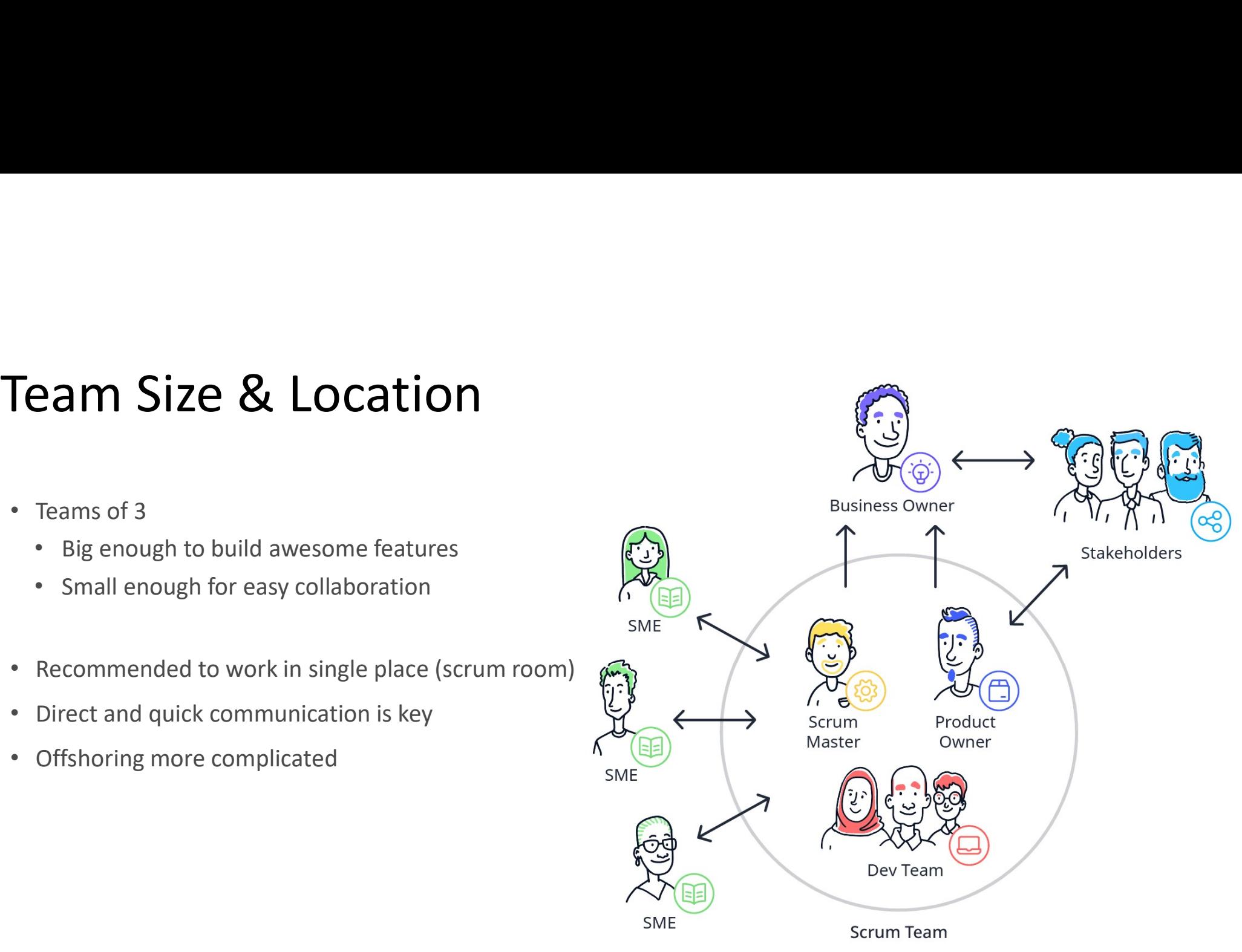

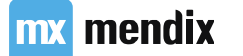

## Sprint 0

- Preparation period of one or two weeks
- Get familiar with:
	- overall picture
	- organization
	- stakeholders & SMEs
	- availability of team and stakeholders/SMEs
- Have official kick-off meeting
- Product Backlog Refinement meeting

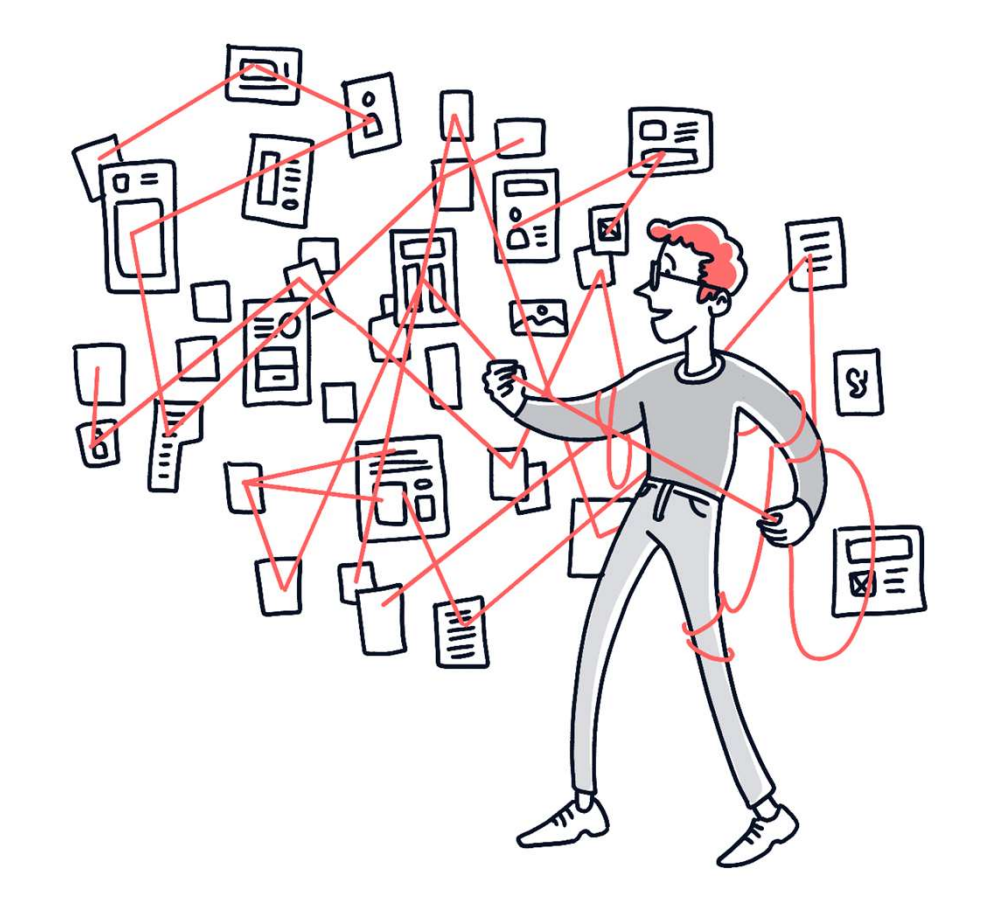

mx mendix

# Our Use Case: North Sea Shipbuilding<br>
Andrea is the CEO of North Sea Shipbuilding. She wants<br>
Andrea is the CEO of North Sea Shipbuilding. She wants<br>
her employees to have an easy way of requesting time

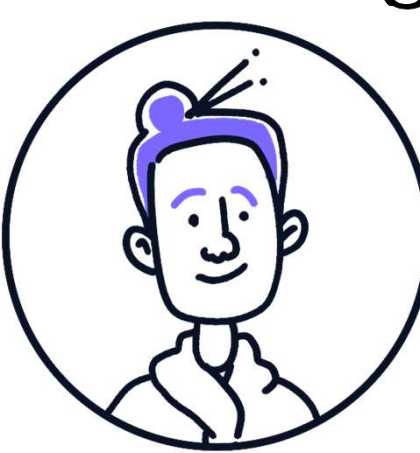

**Use Case: North Sea Shipbuilding**<br>Andrea is the CEO of North Sea Shipbuilding. She wants<br>her employees to have an easy way of requesting time<br>off. It's also important that managers can approve or<br>eject those requests, and Use Case: North Sea Shipbuilding<br>Andrea is the CEO of North Sea Shipbuilding. She wants<br>her employees to have an easy way of requesting time<br>off. It's also important that managers can approve or<br>ject those requests, and th Use Case: North Sea Shipbuilding<br> *ndrea is the CEO of North Sea Shipbuilding. She wants*<br> *ner employees to have an easy way of requesting time*<br> *off. It's also important that managers can approve or*<br> *iect those reques* **r** Use Case: North Sea Shipbuilding<br>Andrea is the CEO of North Sea Shipbuilding. She wants<br>her employees to have an easy way of requesting time<br>off. It's also important that managers can approve or<br>reject those requests, off when.

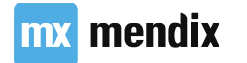

### SCRUM events

Sprints contain and consist of:

- Sprint planning
- Daily Scrums
- Development work
- Sprint review
- Sprint retrospective.

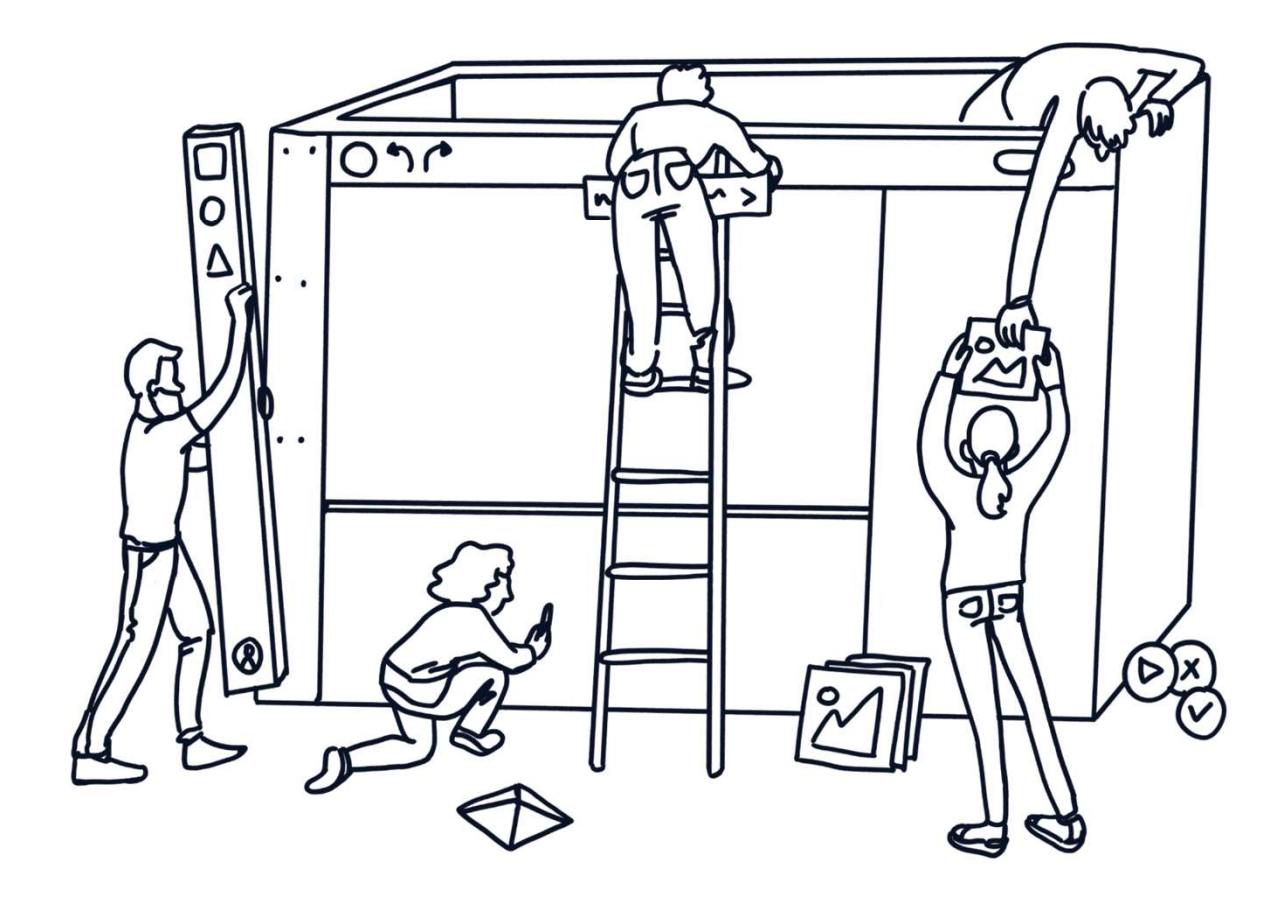

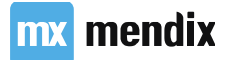

### SCRUM events

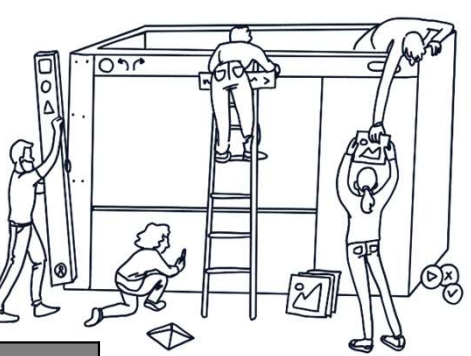

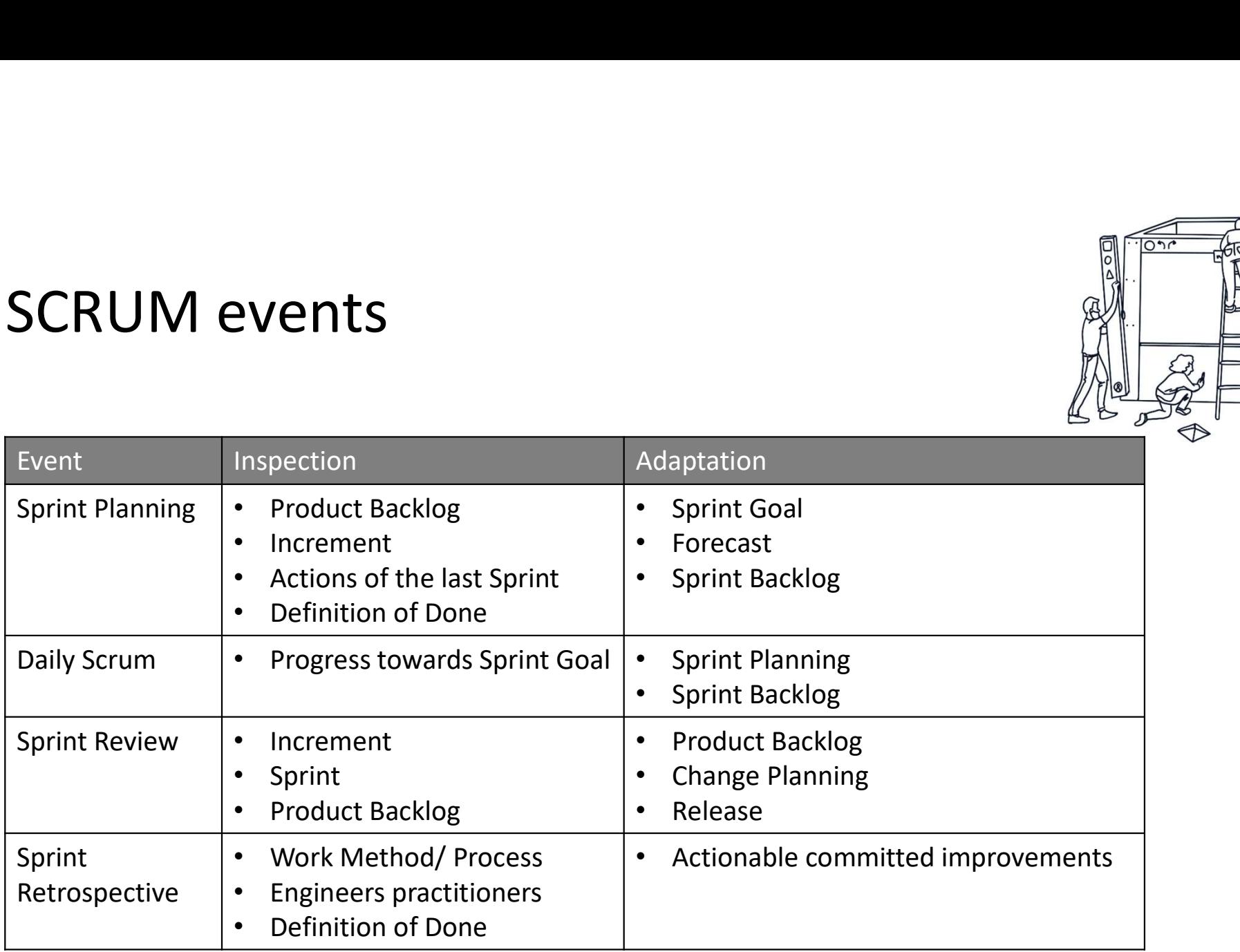

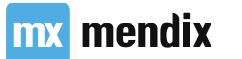

### SCRUM events

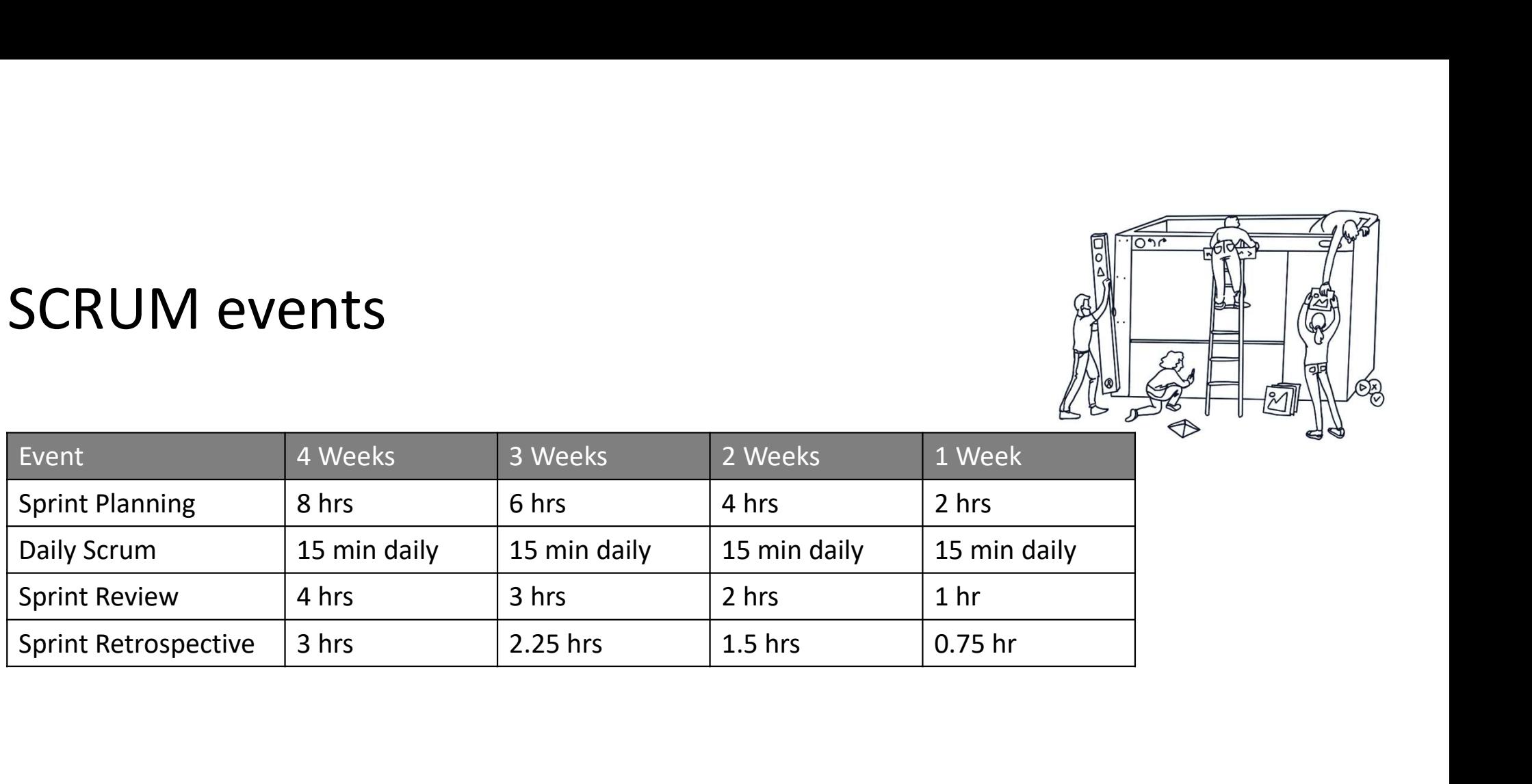

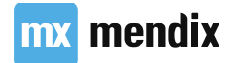

# Laying out the basics

## Learning goals

- Import modules from the AppStore
- Extending AppStore modules
- Layout with Flexboxing
- XPath basics

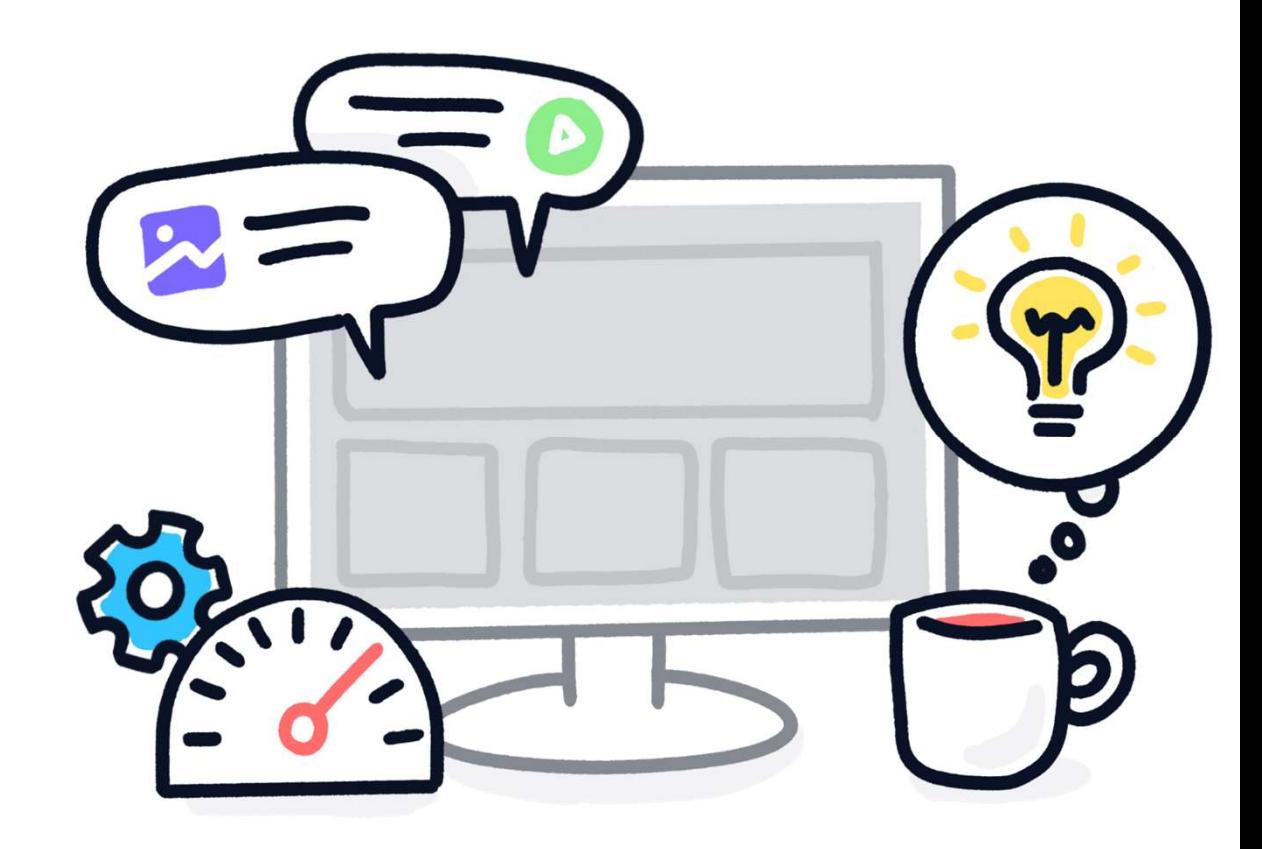

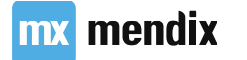

### Userstory

As an authorized user I want to be able to add a profile picture so people can easily identify me

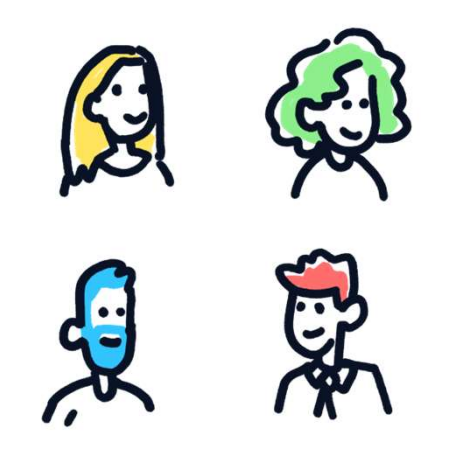

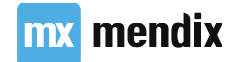

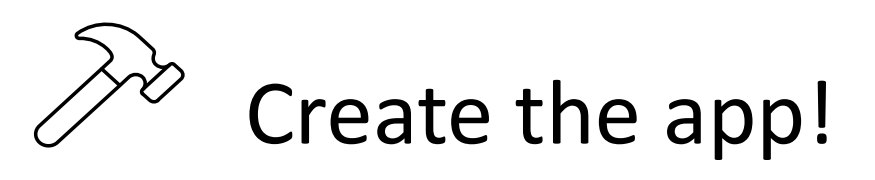

- 
- Theme: Blank app
- Security level: **Production**
- User roles: Administrator, Employee, Manager
- Make sure the Manager role is a user in the Administration module

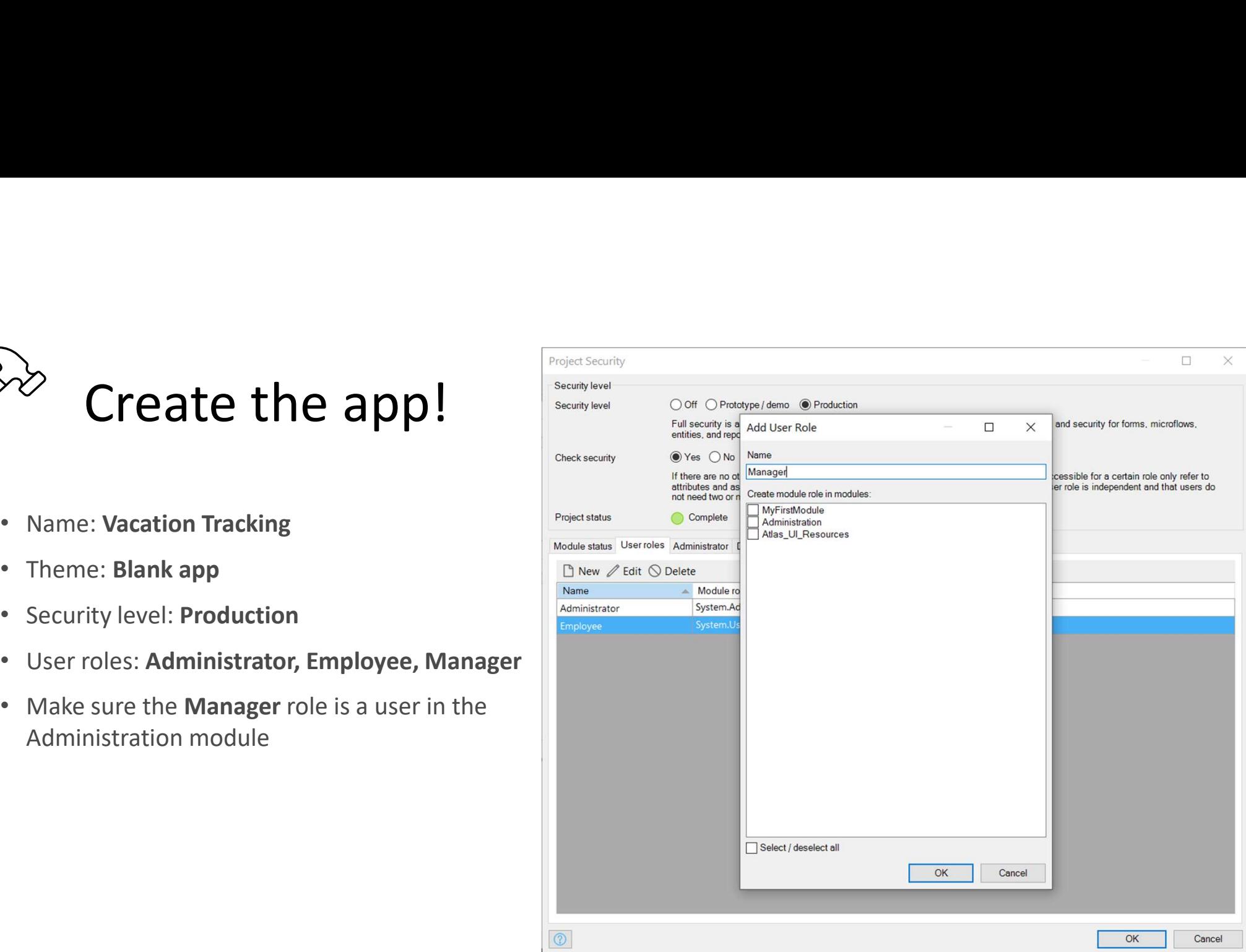

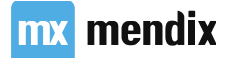

### Appstore modules

- Two modules are sometimes changed
	- Administration
	- Atlas UI Resources
- All other modules are always extended

### Use extension because:

- Any changes are overwritten when you update
- Preferred way to add functionality is extending

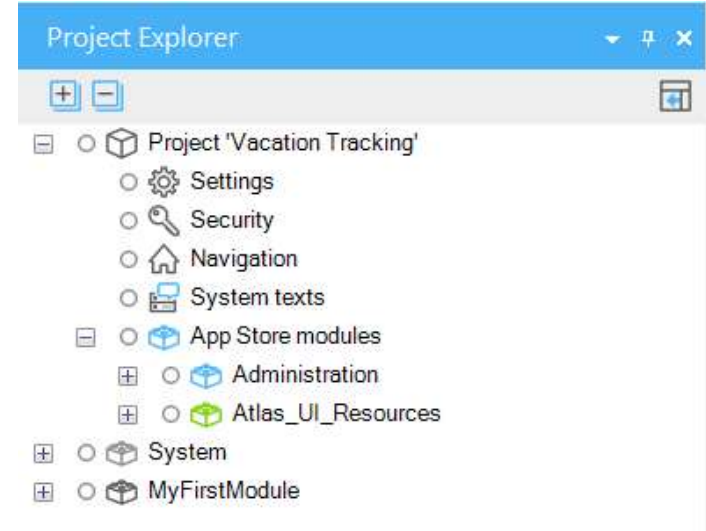

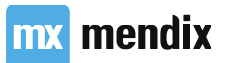

# Create new GeneralExtentions module<br>Elick on the Project node

- Right-click on the Project node
- Select Add Module... to create a new module
- Give it the name GeneralExtentions
- Add two user roles to your GeneralExtentions
	- Administrator
	- User
- Link the new module roles to the user roles in project security

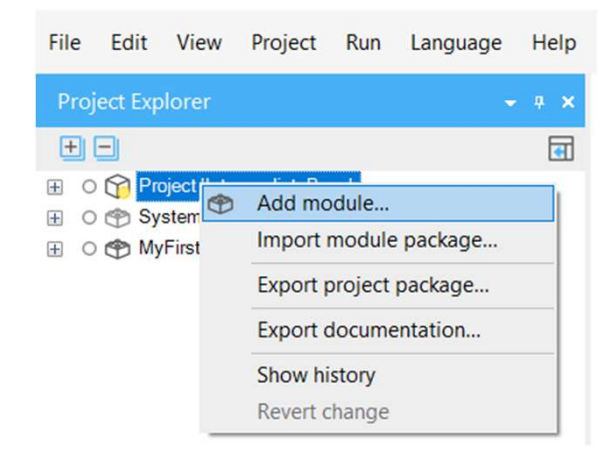

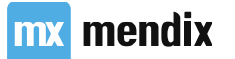

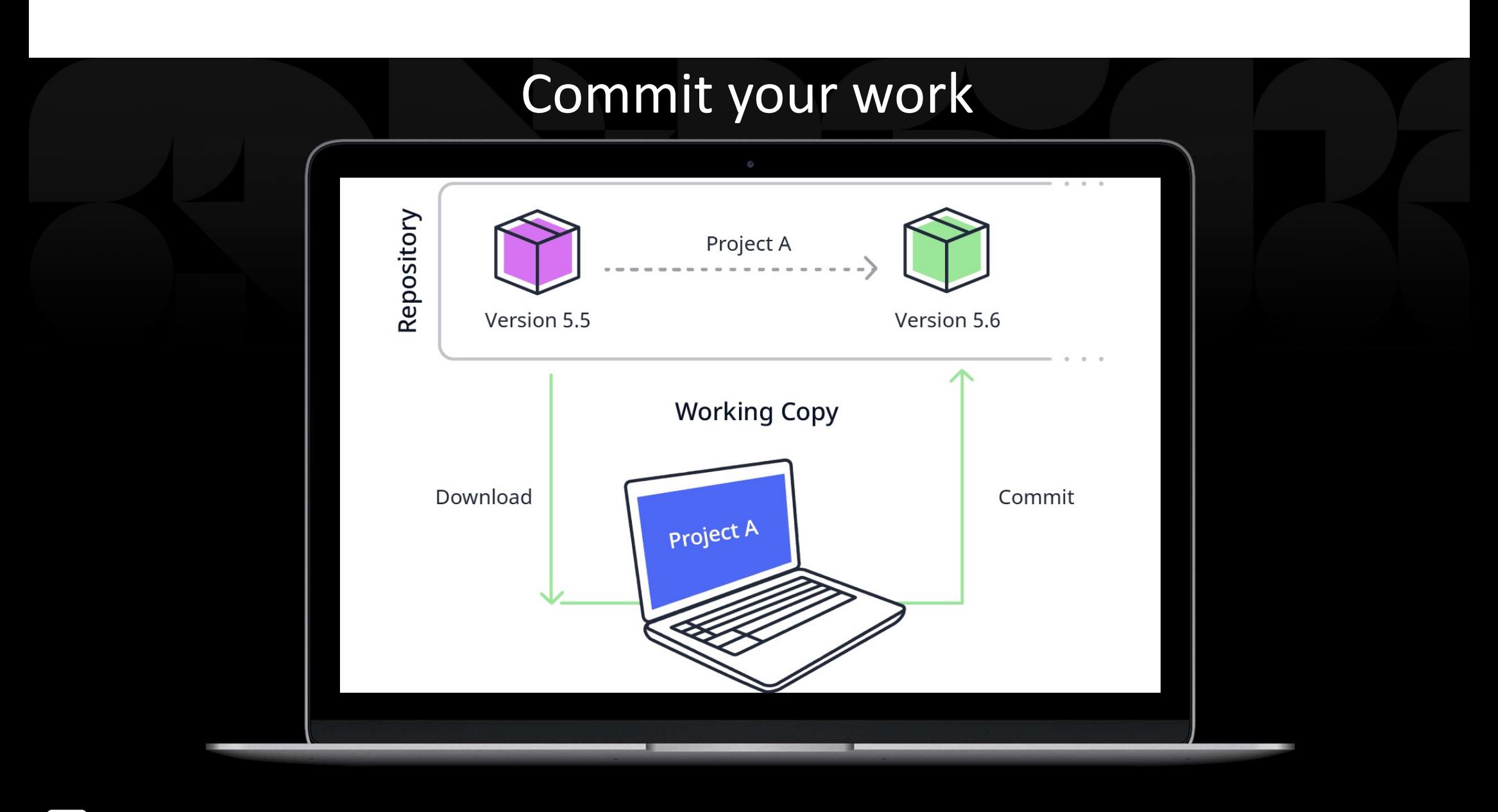

mx mendix

### Userstory

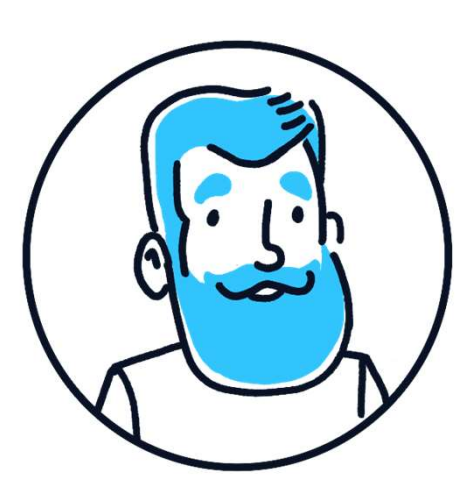

As an administrator I want to manage accounts using a more modern interface

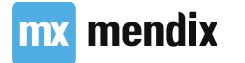

## Layout Grid

- Layout grid is based on Flexboxing
- Supports unlimited number of columns
- Three options can be selected
	- Auto-fill: Divide available space over all auto-fill columns
	- Auto-fit content: Take as much space as content requires
	- Manual: revert to old layout grid

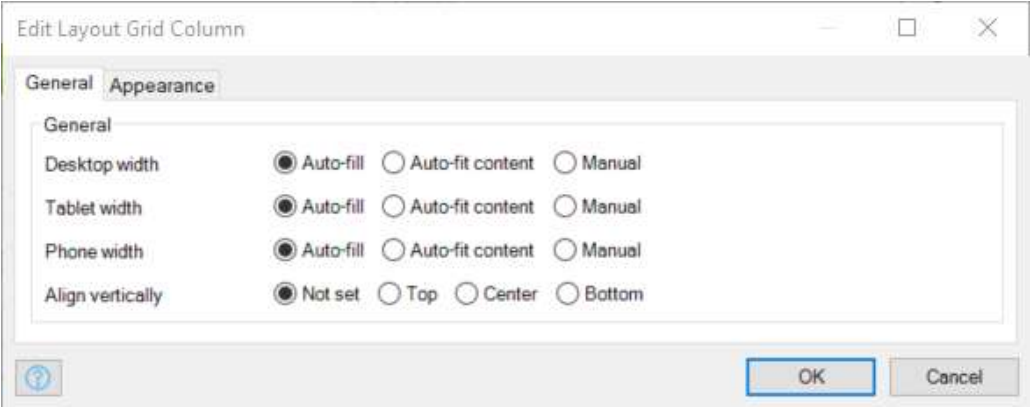

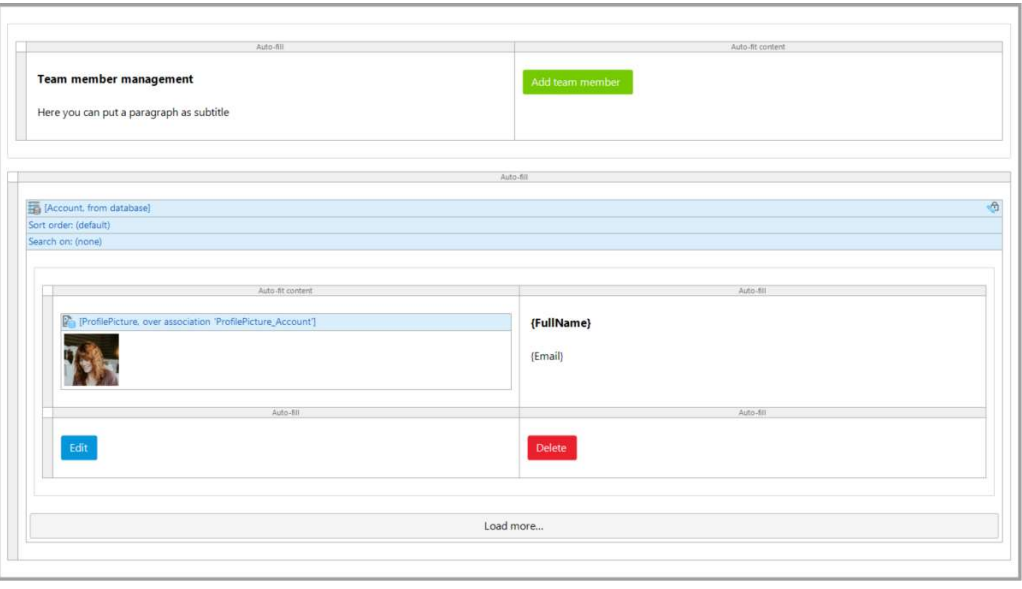

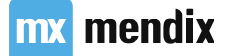

## Cross module associations

- System & Administration module
- MyFirstModule
- Big app = multiple modules?

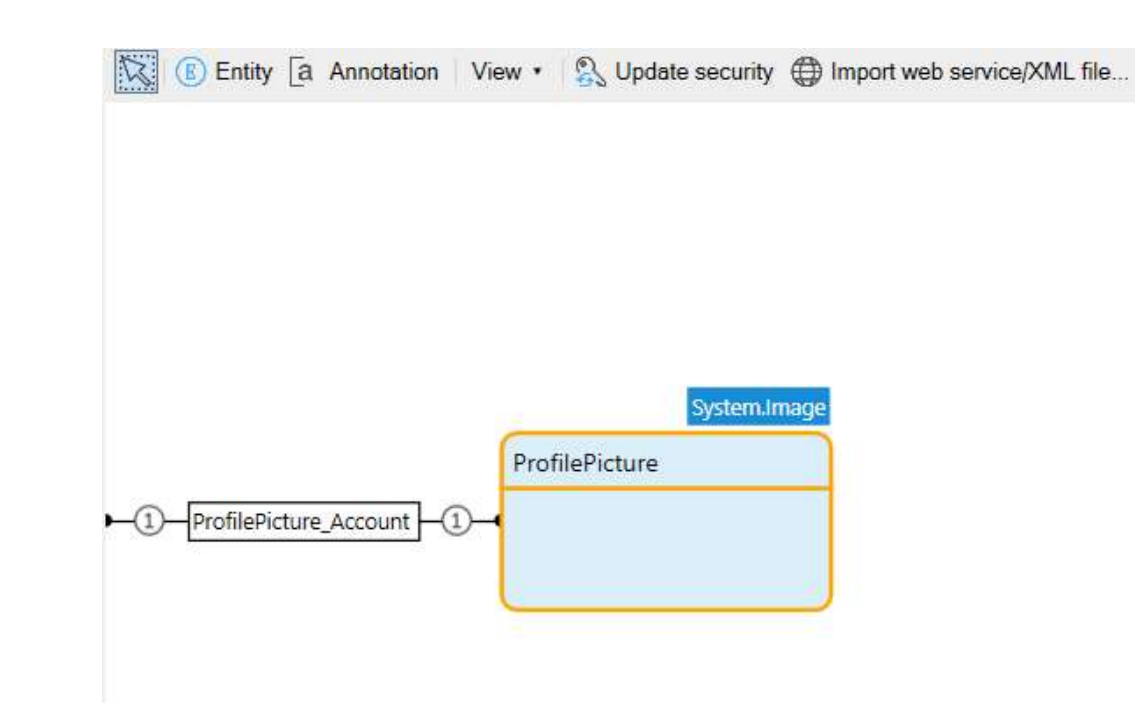

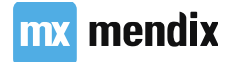

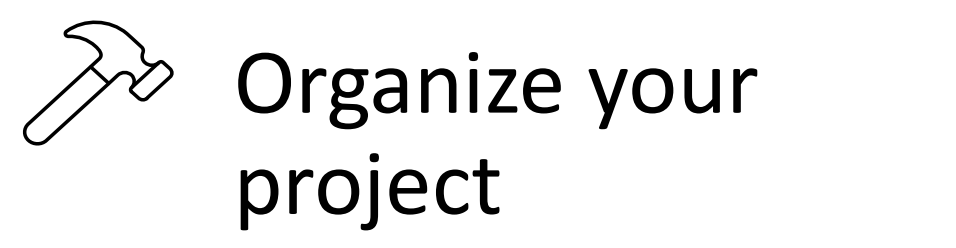

It is important to keep your project organized so let's duplicate the Administration folder structure to get into the habit.

- Create a folder named User Management in your general extensions module.
- Create a folder named Admin in your User Management folder.
- Create a folder named User in your User Management folder.

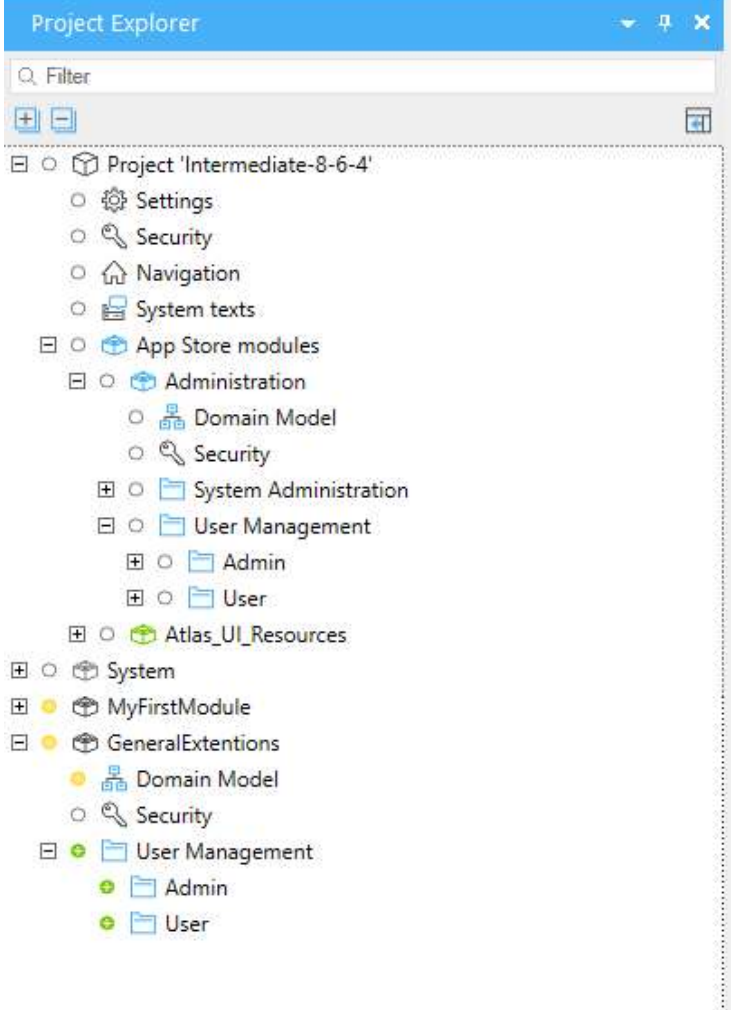

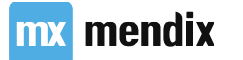

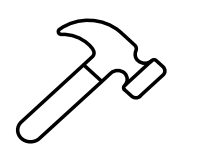

# Managing Accounts

- Add an entity to the GeneralExtentions module called ProfilePicture
	- 1-1 association with **Account** entity
	- Generalizes from Image entity
- Build new Administrator functionality in the GeneralExtentions module
	- New Account Overview page:
		- Layout: Atlas Topbar
		- Template: List Block
	- Match the design
	- Extend existing New, Edit and Delete buttons.<br>• Extend existing New, Edit and Delete buttons.<br>Choose between microflow and default behavior
- Add the page to the navigation menu
- Fix security errors

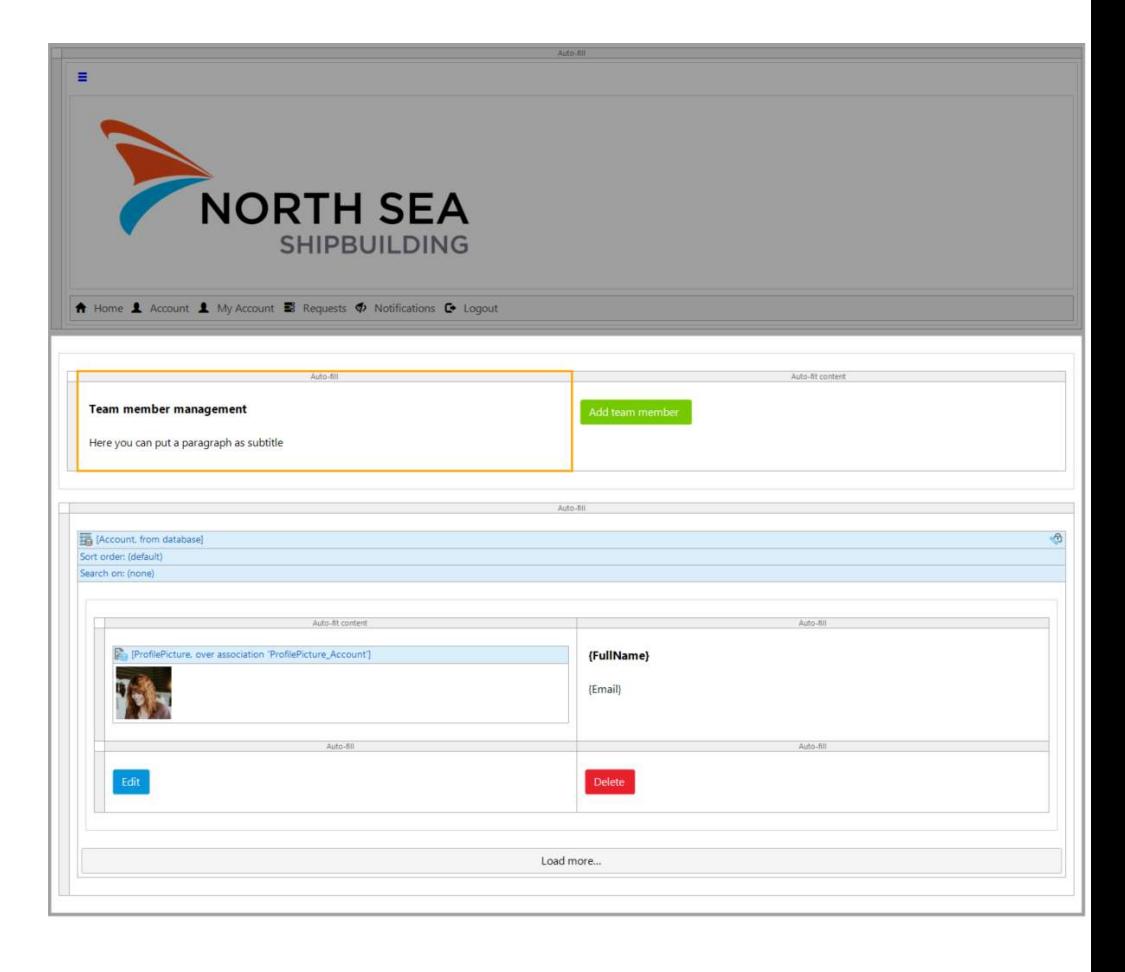

### **mx** mendix

# Constraining data with XPath **Pro**<br> **Dath**<br>
Constrain data using entities, attributes,<br>
assocations & variables<br>
SQL or OQL are similar syntaxes<br>
Tokens (//, [], /, ())

- Constrain data using entities, attributes,
- SQL or OQL are similar syntaxes
- Tokens  $\frac{1}{1}, \frac{1}{1}, \frac{1}{1}$

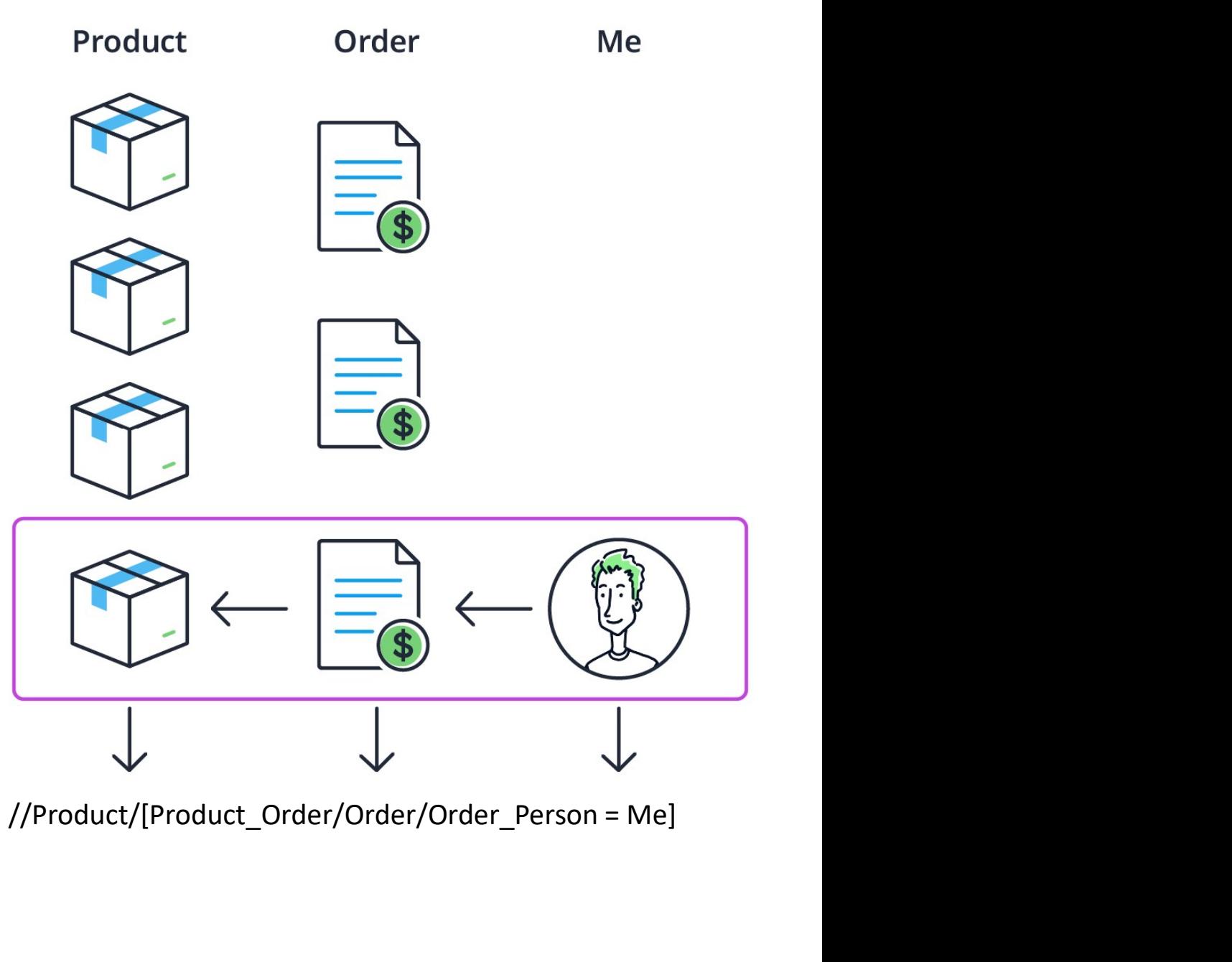

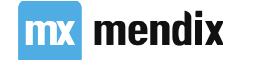

# Where do we use XPath?<br>• XPaths on pages, to filter data or selectable objects //Product/[Product\_Order/Order /

• XPaths on pages, to filter data or selectable objects //Product/[Product\_Order/Order/Order\_Person = Me]

• XPaths in microflows, to define queries to the database

 $\overline{a}$ 

• XPaths in security

### Added by Studio Pro

XPath expression you write in Studio Pro

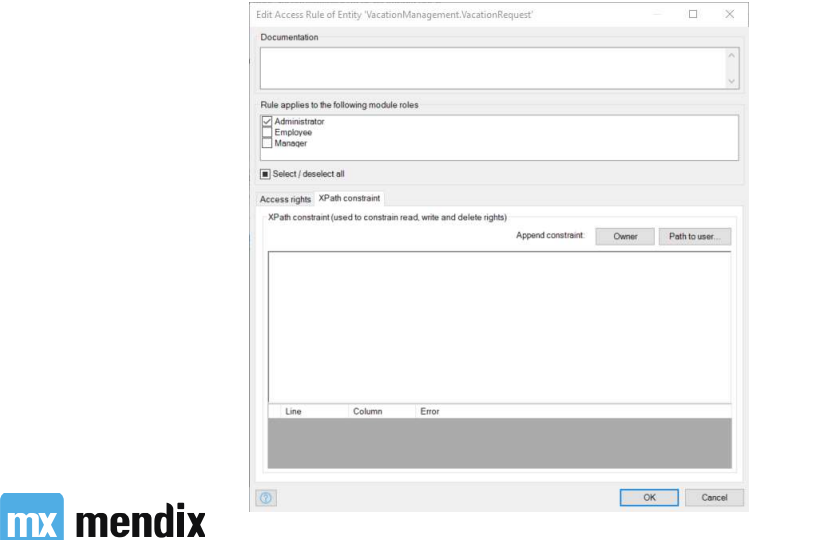

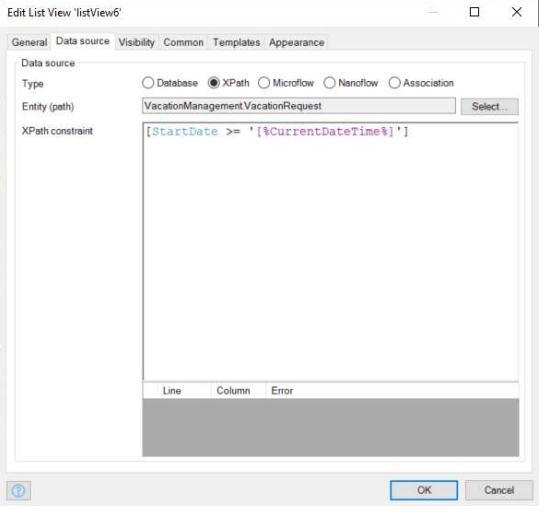

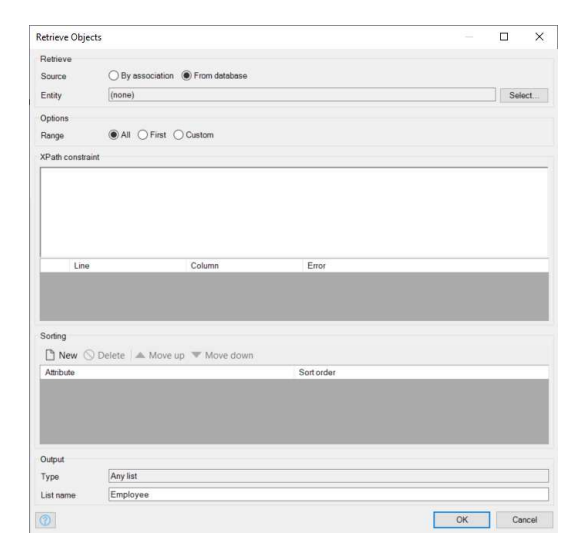

• Entities, attributes & associations

### How can Mendix help you?

- Use CTRL + Space
- Know your domain model
- Well-organized domain model (apply naming conventions)
- Split your screen

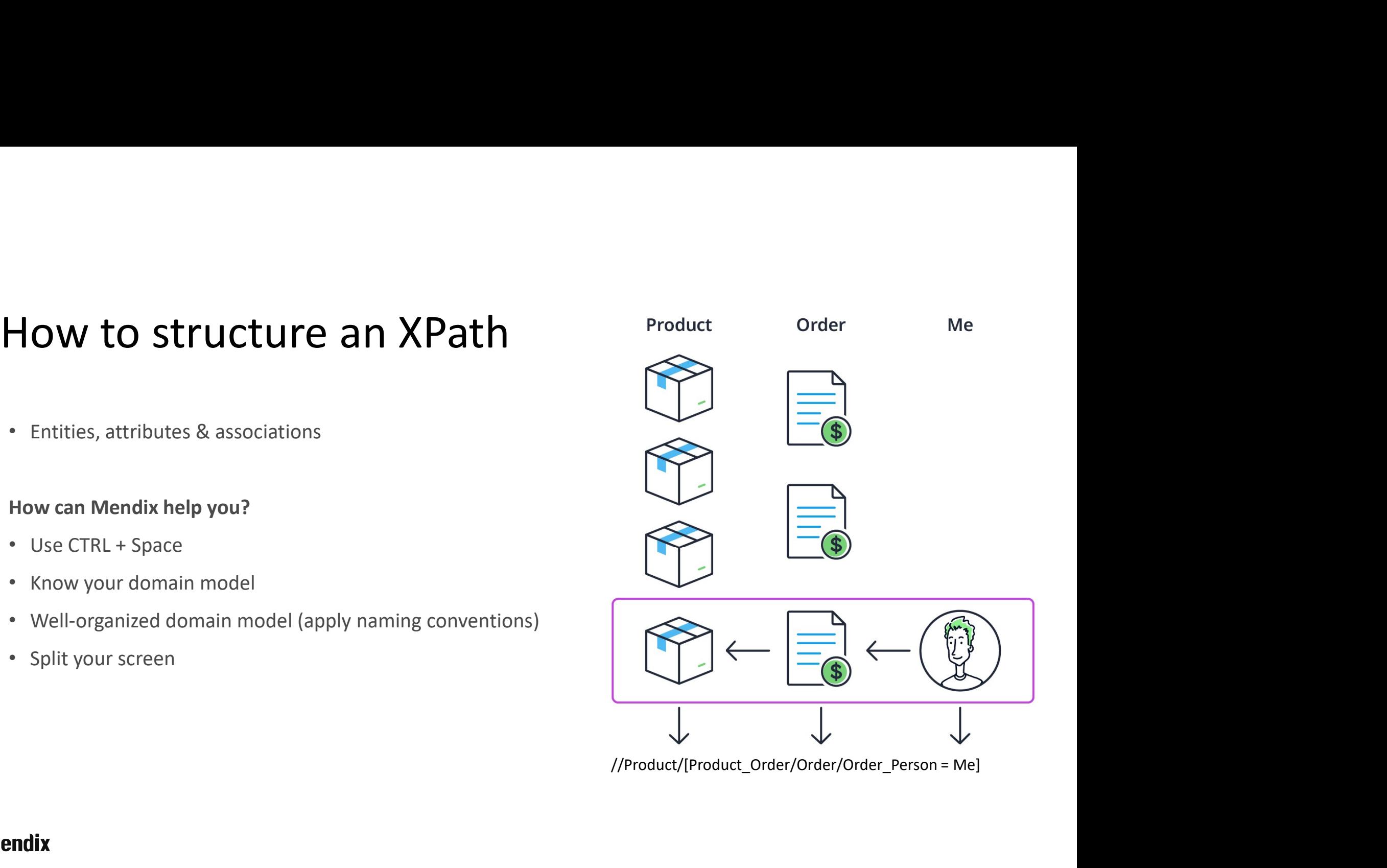

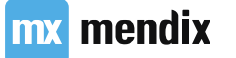

# Using simple constraints<br>
Constrain data using Enumeration values **Sing simple constraints**<br>
Constrain data using Enumeration values<br>
Constrain data using string comparison<br>
Constrain using Mendix System Variables<br>
• Current Object<br>
• Current User<br>
• Other system variables (ie current se

- Constrain data using Enumeration values
- Constrain data using string comparison
- Constrain using Mendix System Variables
	- Current Object
	- Current User
	-

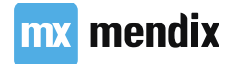

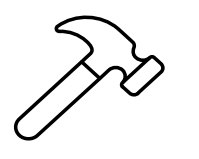

## Managing My Account

- Build Manage My Account functionality
	-
	- Add to navigation
	- Create a new Manage My Account page
	- Make sure that only users can edit their profile picture and the rest can only view
- Add the page to the navigation menu
- Fix security errors
- Deploy & view

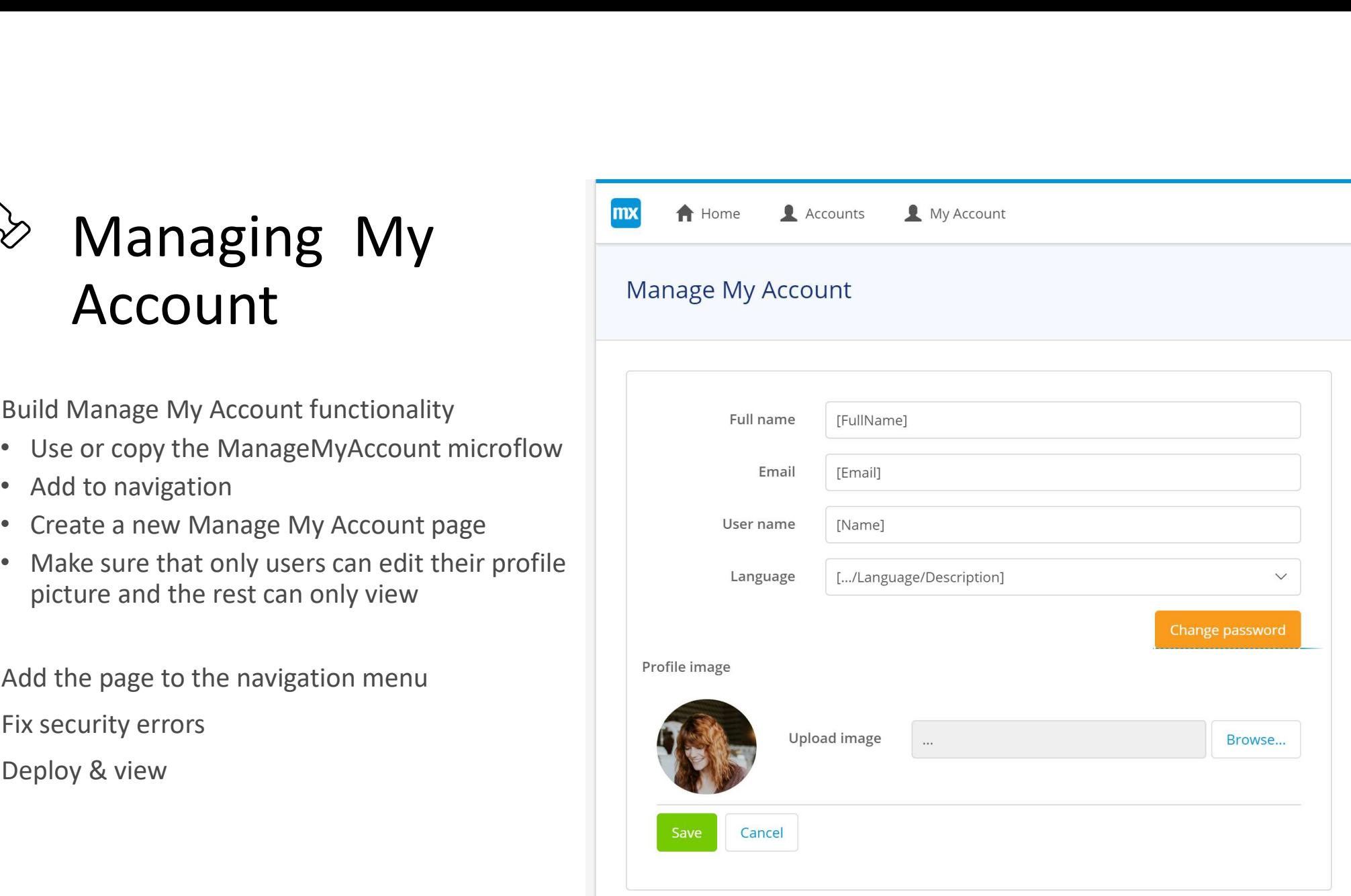

### **mx** mendix

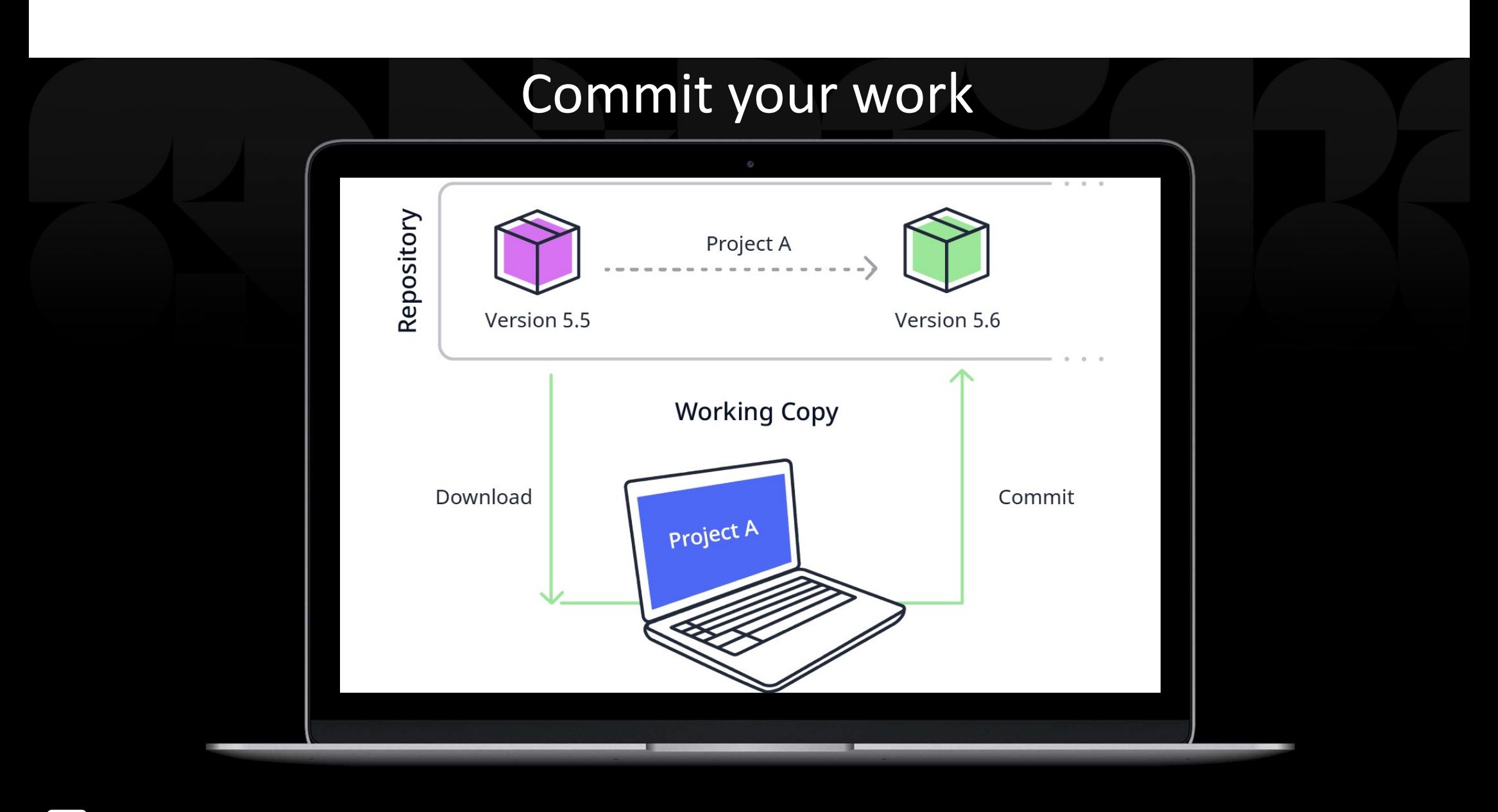

mx mendix

# Branding

## Learning goals

- theme to the app
- button
- up for the app

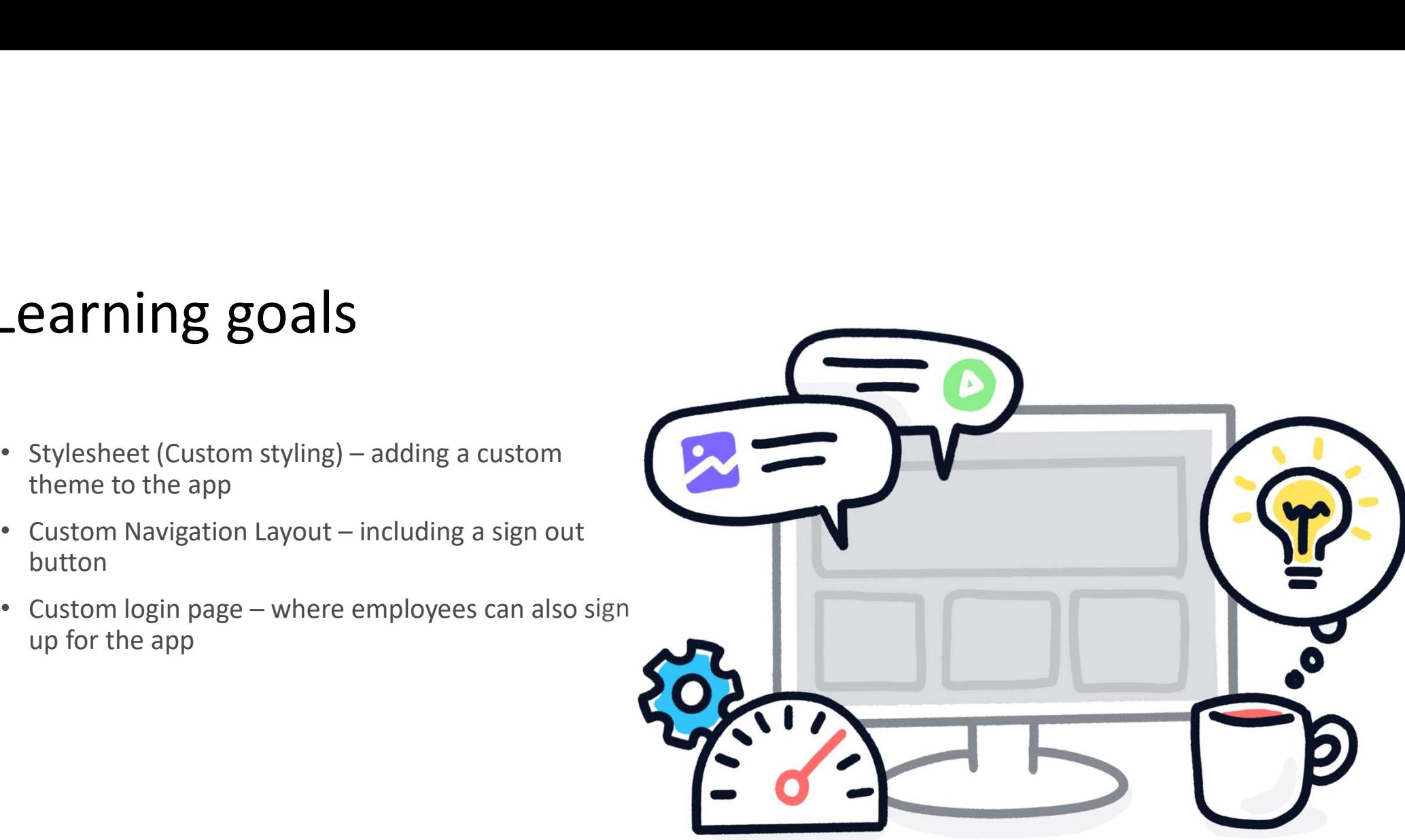

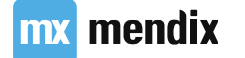

# Custom Styling: 3 options

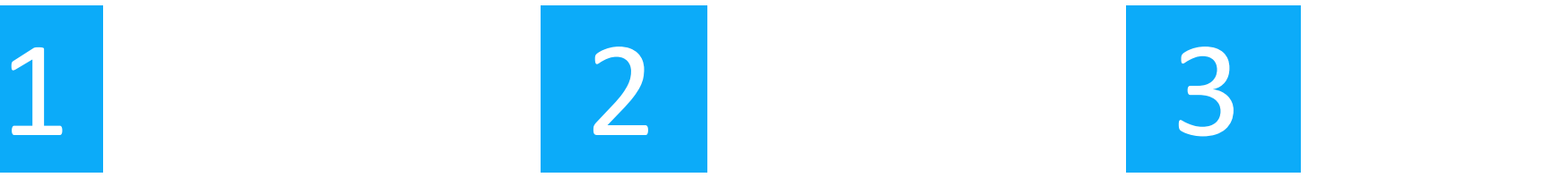

Use the Theme Editor in Mendix Studio

Use design properties to change styling in Studio Pro

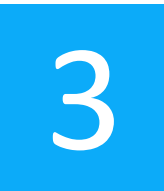

Change Sass variables, to change existing styling or add new styling, with Sass or CSS

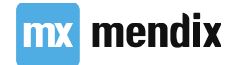

### Userstory

As a company I want my logo in the app so all my employees know that this is our app

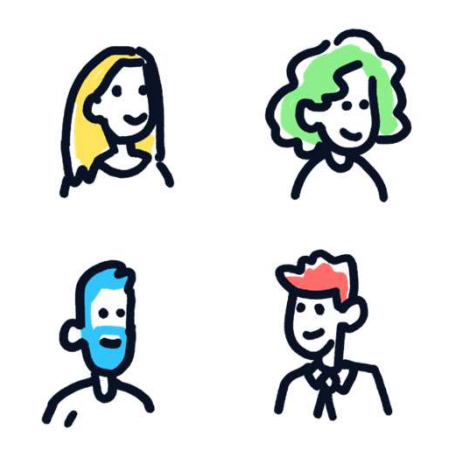

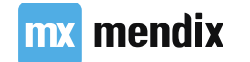

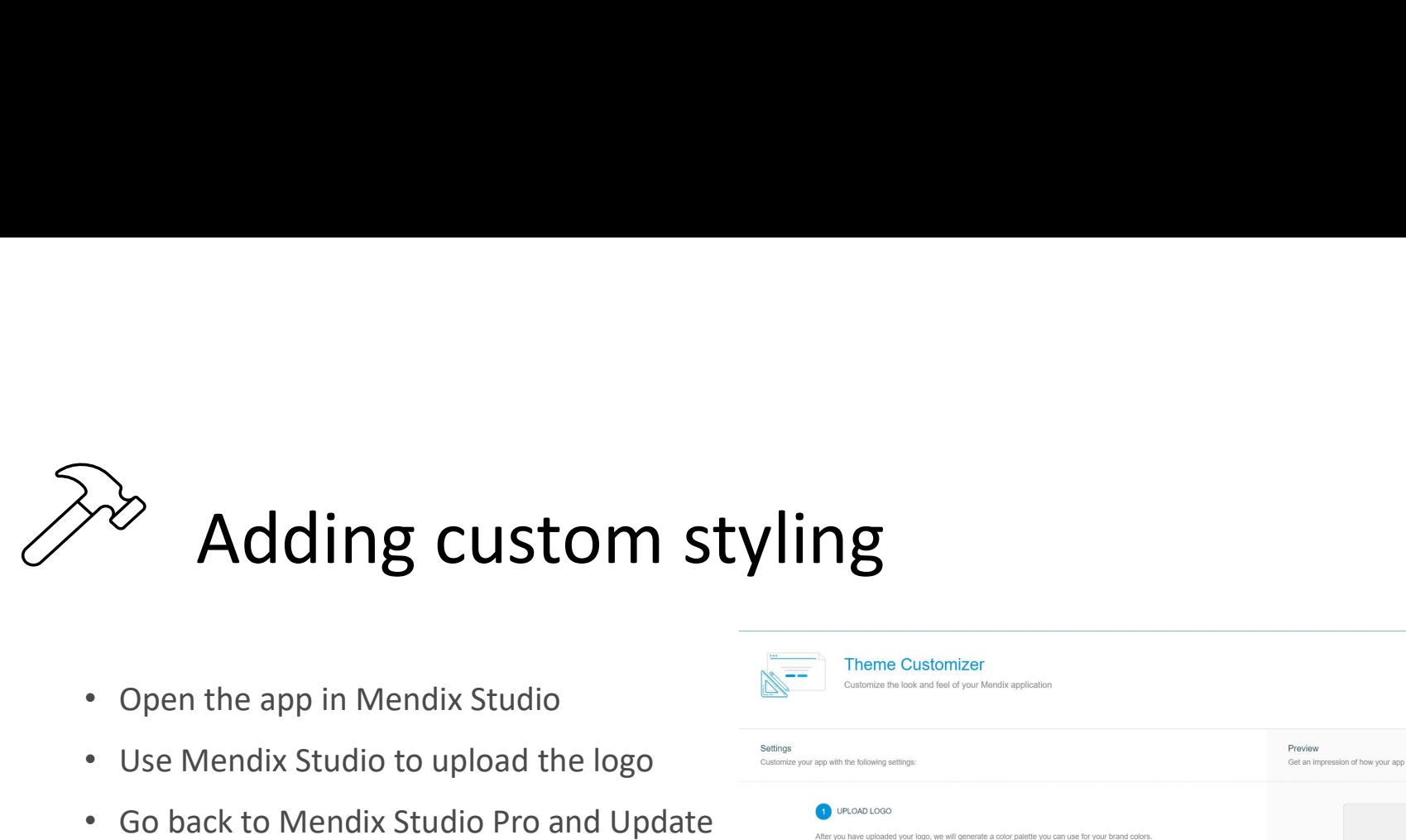

- 
- 
- 

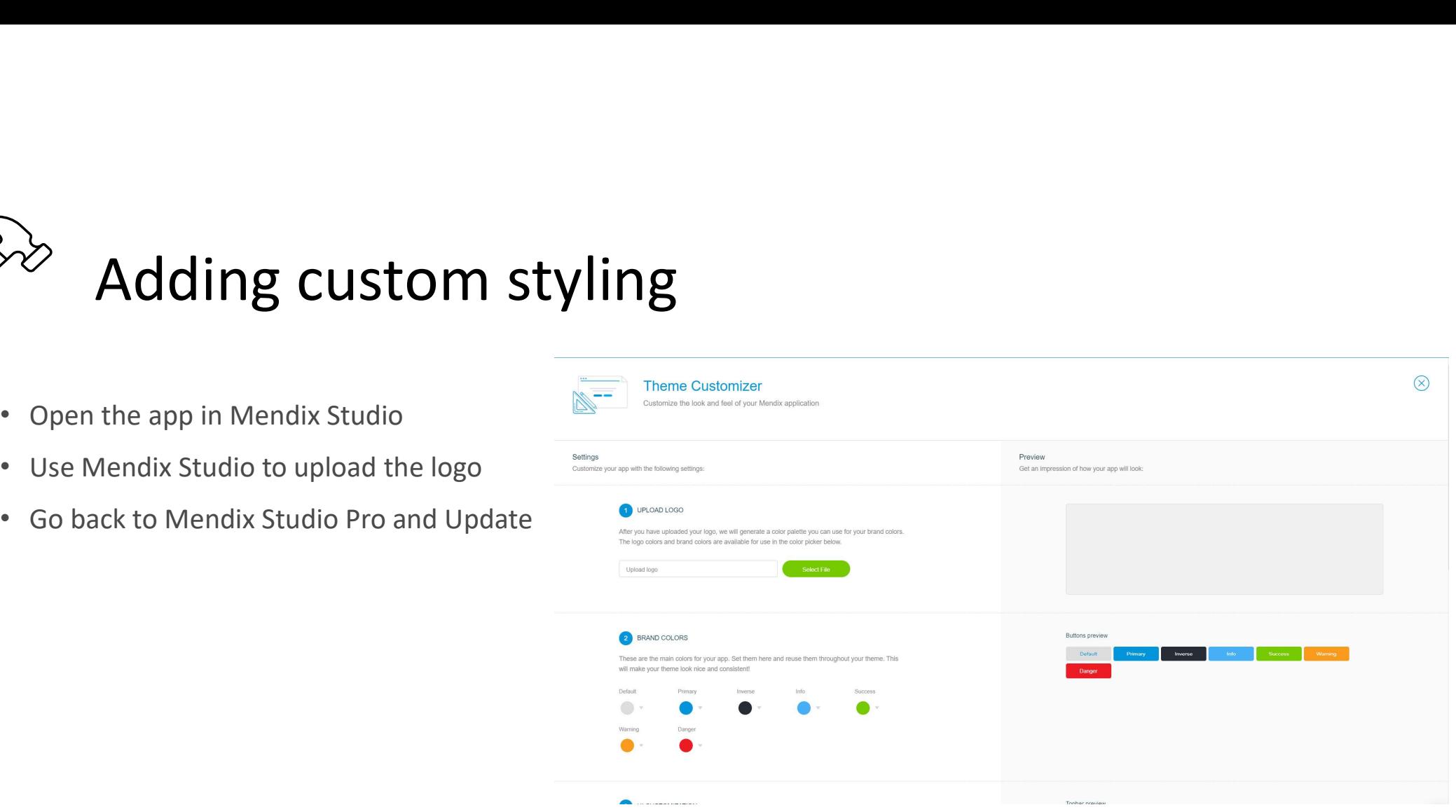

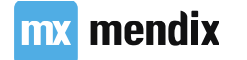
### The Project Directory

### Best Practices

- Keep your Project Directory clean!
- Know what you import! (when importing external module, several files could be added to **userlib** and **resources** folder. good to know which ones those are)
- This is because you need to manually remove those files, when removing the external module again. Always do this, to prevent future conflicts!
- When using version management, on commit also check changes to project directory (to prevent accidental changes)

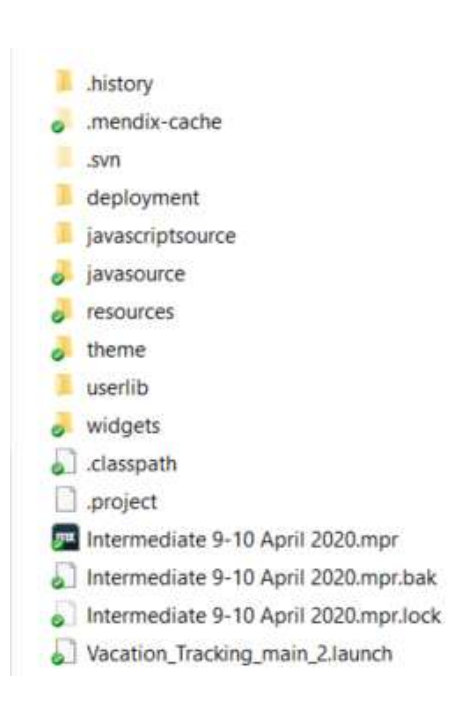

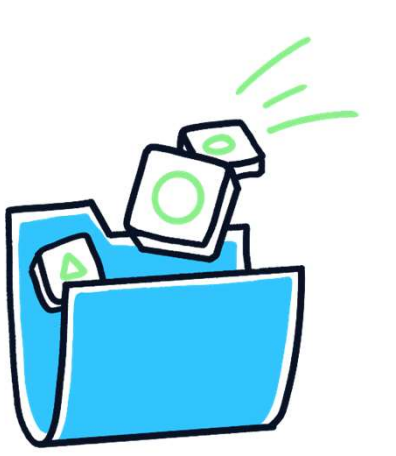

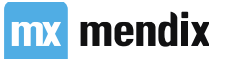

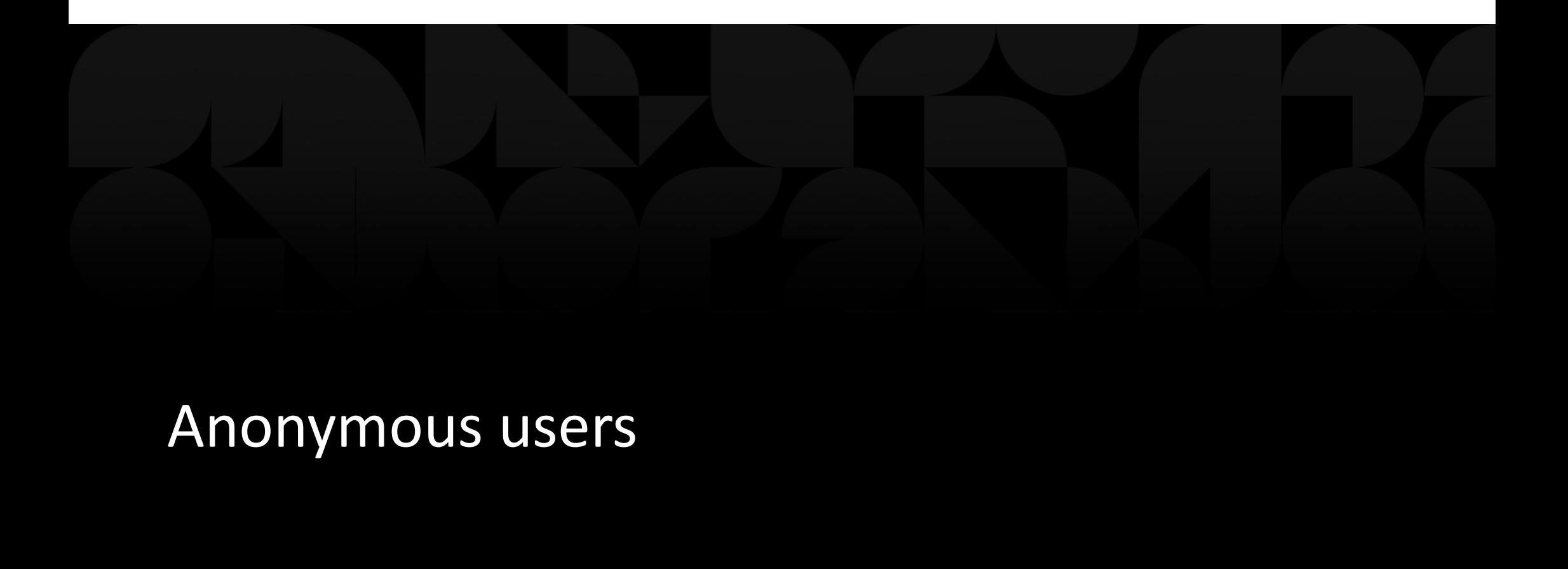

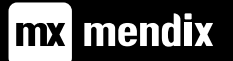

### Learning goals

- What is an anonymous user in Mendix
- What are the benefits and drawbacks
- How do you use an anonymous user in Mendix

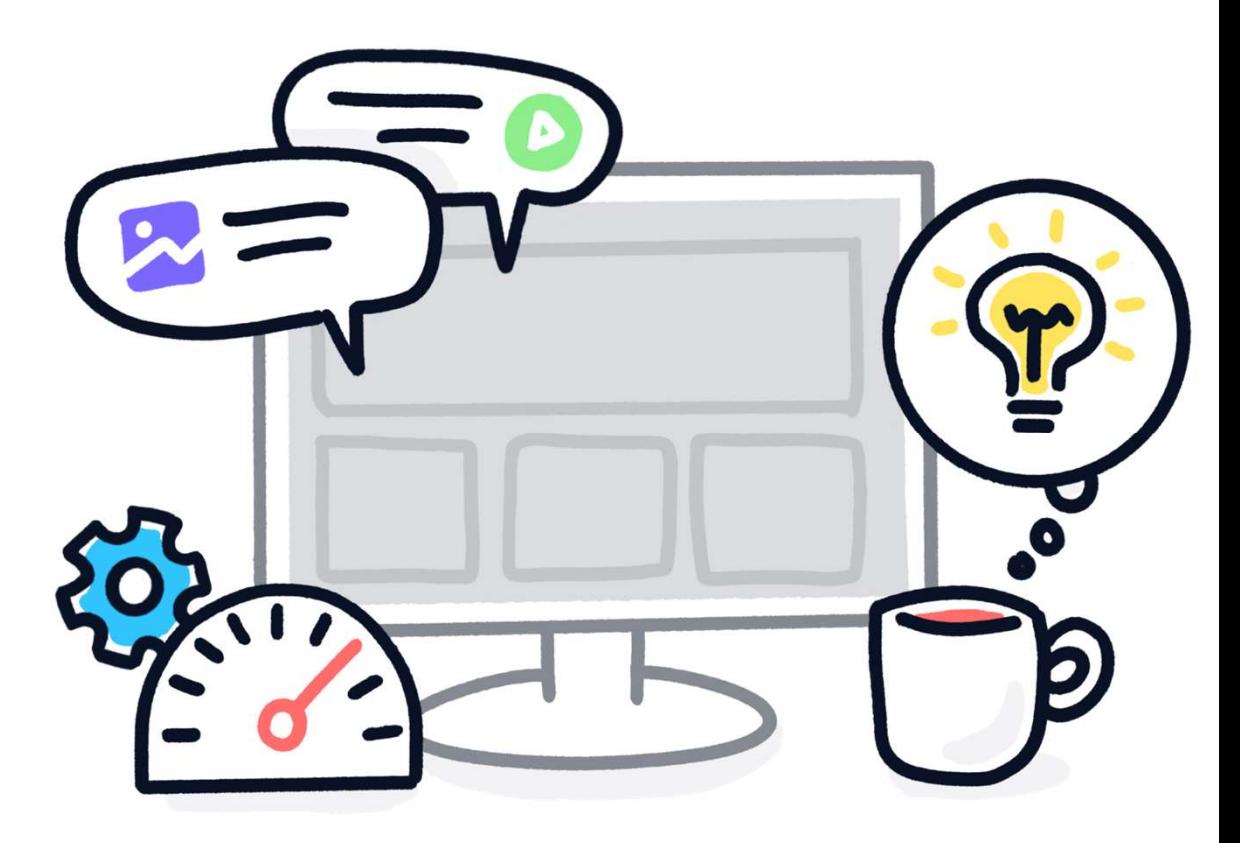

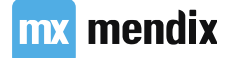

### Introduction

Anonymous users allow people without accounts to have access to a Mendix app

### Benefits

- Allows for landing page with dynamic data
- Allows for a custom login page

### **Drawbacks**

mx mendix

• Potential security risk

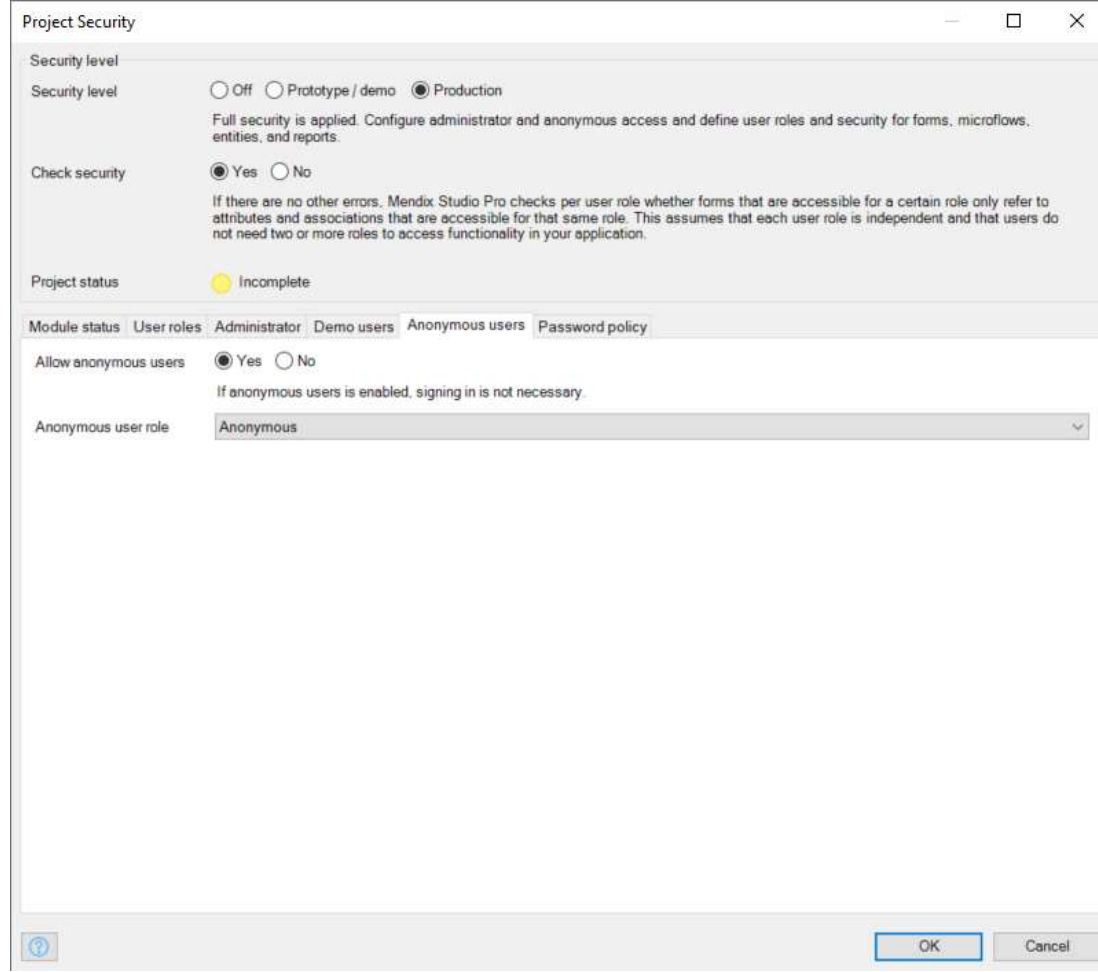

# Custom login page<br>• Anonymous users requires a custom login page

- Anonymous users requires a custom login page
	- Can be a Mendix page
	- Can be a custom HTML page
- Custom Mendix login page allows for
	- Access to Mendix pages for anonymous users
- Custom HTML page allows for
	- Advance integration scenario's (e.g. SSO)

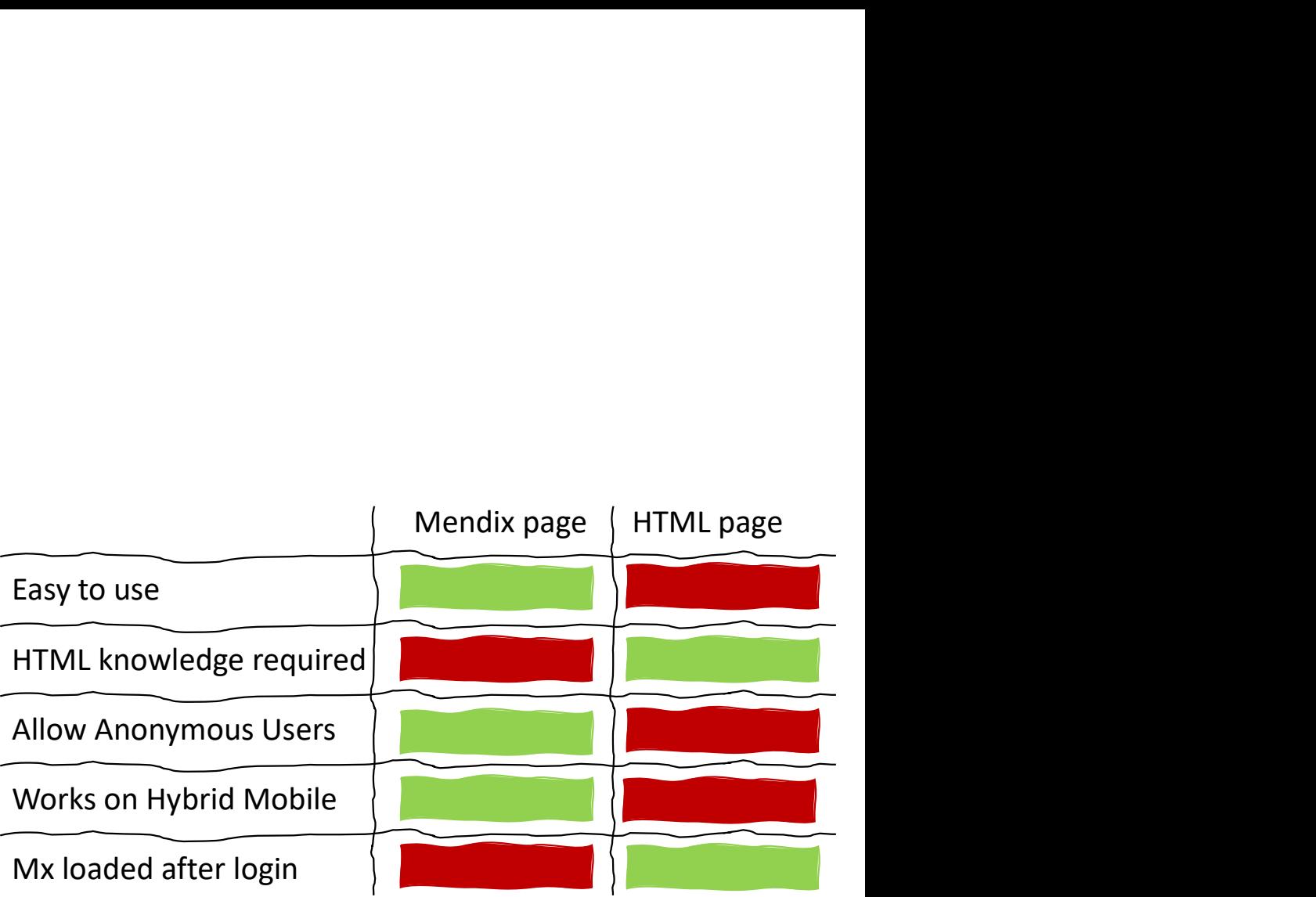

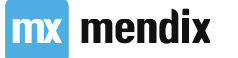

### Custom login page in Mendix

- Default home page is shown to all unauthenticated users
- All other user roles need a role-based homepage
- A sign-in page has to be defined

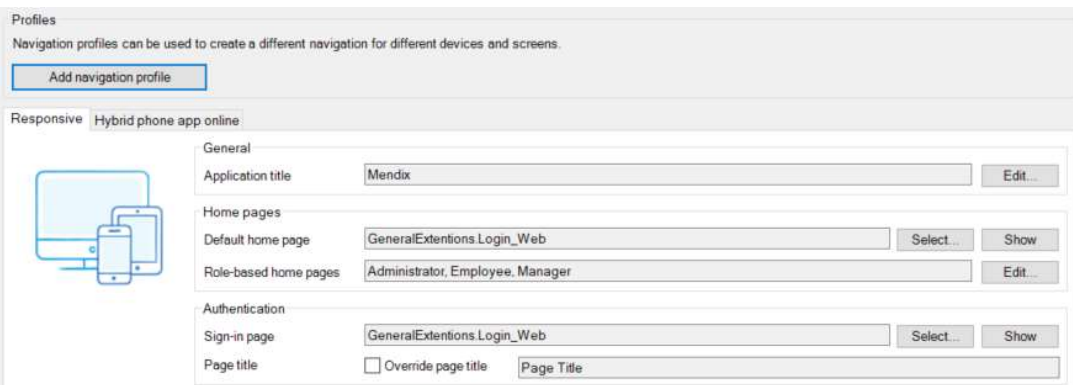

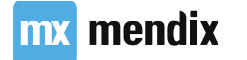

### Userstory

As an administrator I want to allow users to sign-up for the system on their own so I do not have to create all the user accounts myself

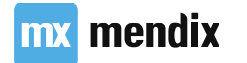

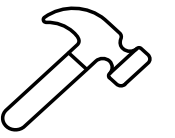

### Create custom login<br>
Page<br>
Page<br>
Page<br>
Page<br>
Page<br>
Page<br>
Page<br>
Page<br>
Page<br>
Page<br>
Page<br>
Page<br>
Page<br>
Page<br>
Page<br>
Page<br>
Page<br>
Page<br>
Page<br>
Page<br>
Page<br>
Page<br>
Page<br>
Page<br>
Page<br>
Page<br>
Page<br>
Page<br>
Page<br>
Page<br>
Page<br>
Page<br>
Page<br>
Pag page **Example 2018 Create Custom login<br>
Page**<br>• Create Anonymous user role & corresponding module<br>• Allow Anonymous users<br>• Create new login page **Create custom login<br>
page**<br>
• Create Anonymous user role & corresponding module<br>
• Allow Anonymous users<br>
• Create new login page<br>
• Set the login page as:<br>
• Set the login page as:<br>
• Default homepage **Create custom login<br>
page**<br>
• Create Anonymous user role & corresponding module<br>
• Allow Anonymous users<br>
• Create new login page<br>
• Set the login page<br>
• Set the login page<br>
• Sign-in page<br>
• Sign-in page<br>
• Stup rolebas

- Create Anonymous user role & corresponding module role in GeneralExtentions module
- 
- 
- -
	- Sign-in page
- Manager & Employee
- 

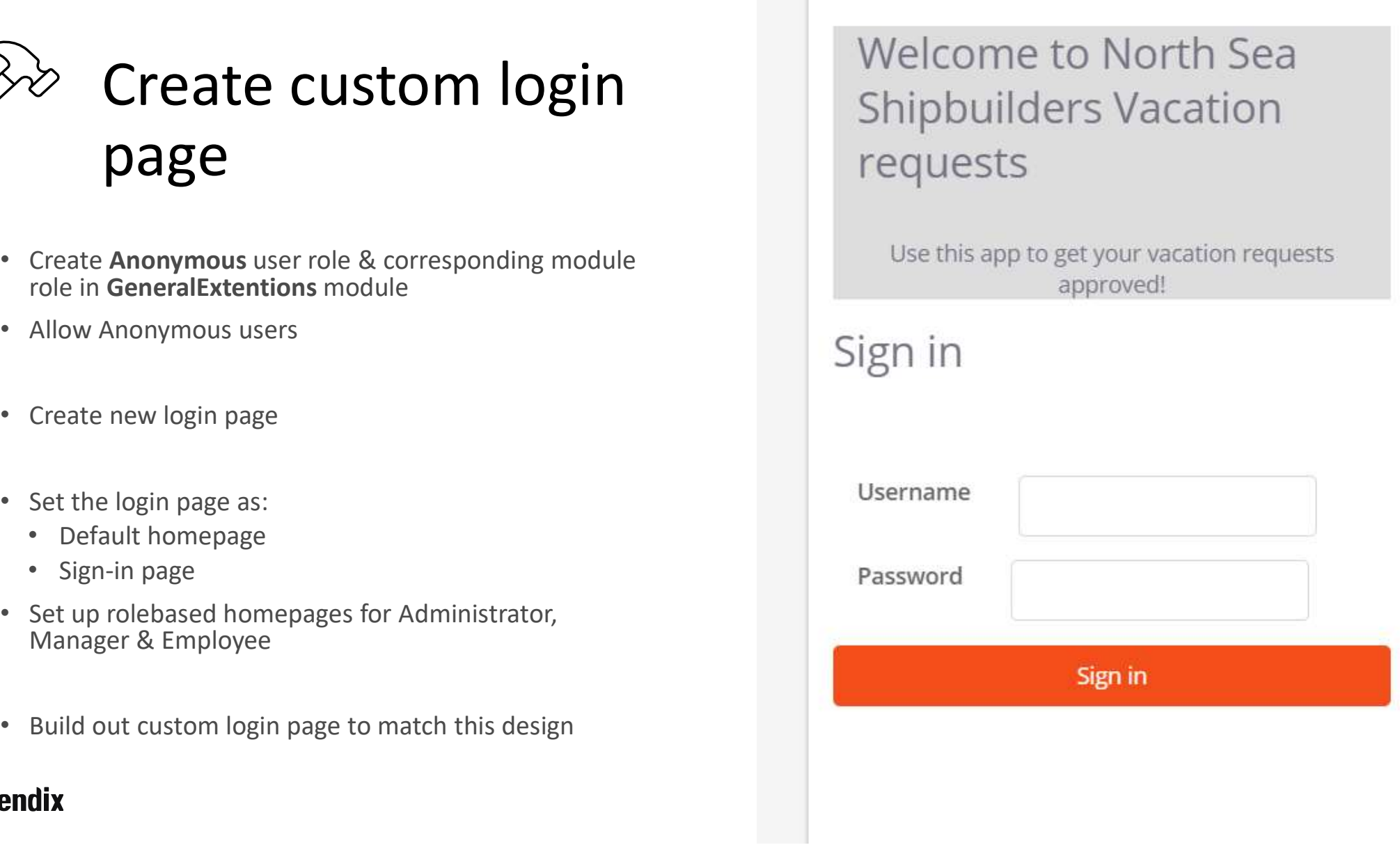

### Database vs Memory<br>• Persistable and non-persistable **Database vs Memory**<br>• Persistable and non-persistable<br>• Transient objects<br>• Non-persistable assocations (1-1 not possible) **Database vs Memory<br>
• Persistable and non-persistable<br>
• Transient objects<br>
• Non-persistable assocations (1-1 not possible)<br>
• Other limitations<br>
• No validation rules on Domain Model<br>
• No validation rules on Domain Mo**

- 
- Transient objects
- 
- - No AutoNumber
	- No validation rules on Domain Model
	- No indexes
- Why use them?

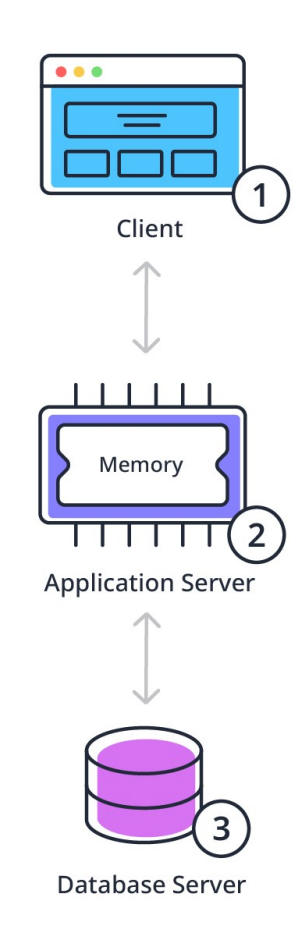

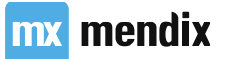

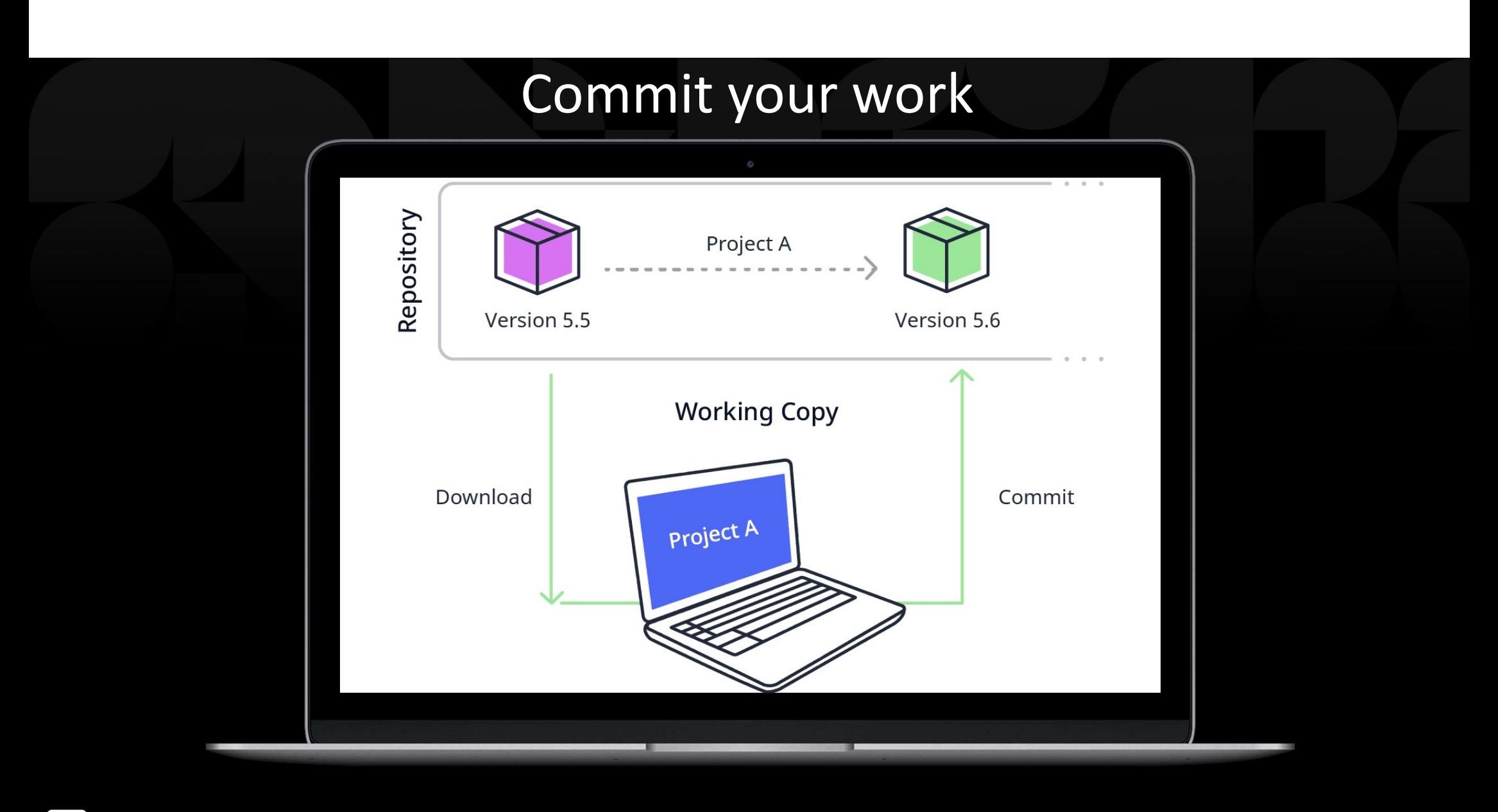

mx mendix

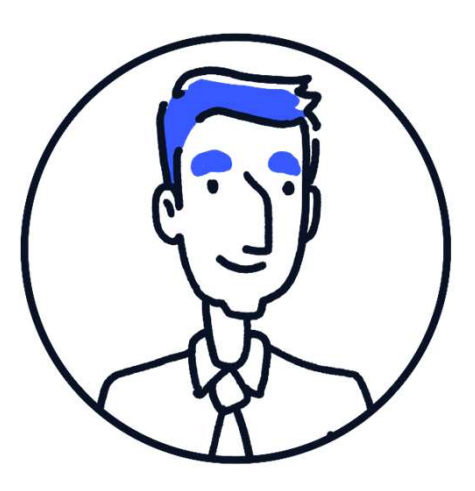

### Userstory

As a user I want to be able to sign up for the app so I do not have to go to IT for an account

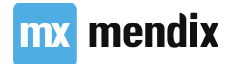

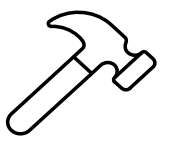

### Allow Anonymous<br>users to sign up Allow Anonymous<br>users to sign up<br>Sign up here section to the login page.

- 
- entity
- 
- 
- Read, Write)

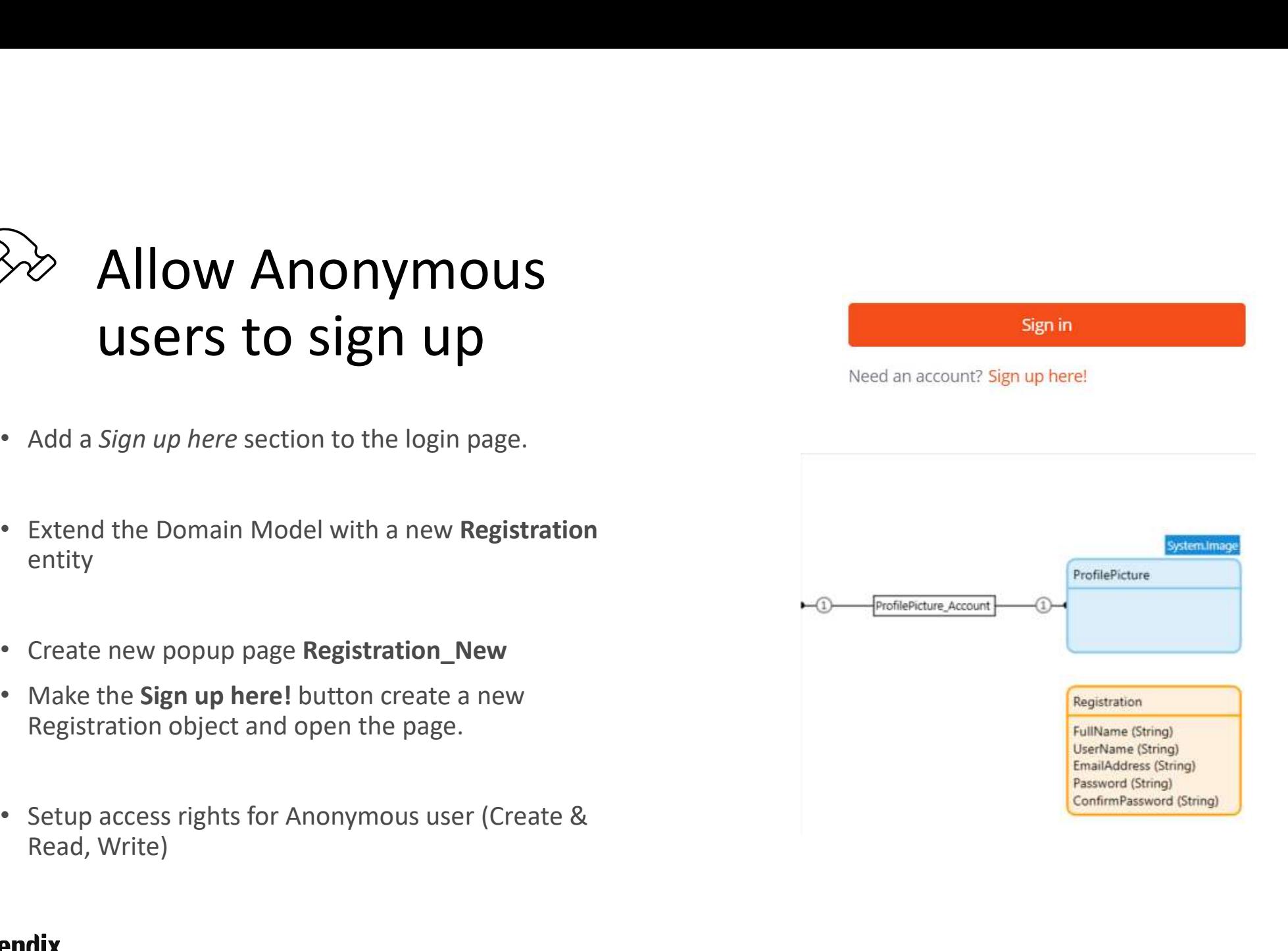

### Using more complex constraints **Sing more complex constraints**<br>
XPath Keywords & System Variables<br>• NULL/empty<br>• System variables<br>• Time-reated variables<br>
XPath Constraint Functions

- XPath Keywords & System Variables
	- NULL/empty
	- System variables
	-
- XPath Constraint Functions

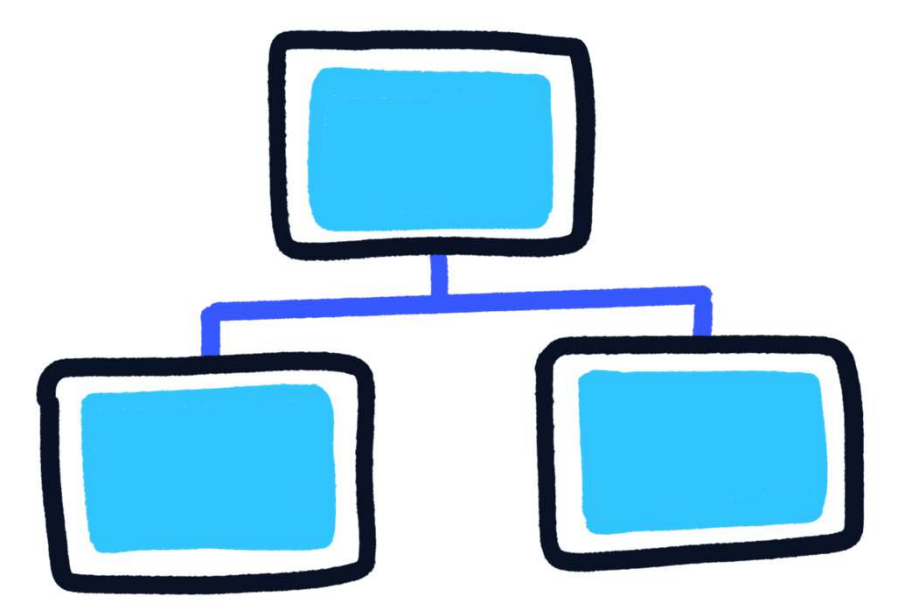

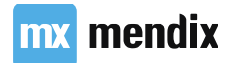

# **//hat is an XPath function?**<br>• string functions:<br>• contains({*path*}, {string})<br>• string-length({*path*}) • ends-with({*path}*), {string})<br>• DateTime functions:<br>• year-from-dateTime({*path}*)<br>• Boolean functions:

- String functions:
	- contains({path}, {string})
	- string-length({path})
	- ends-with({path}, {string})
- -
	-
- - true()
	- false()

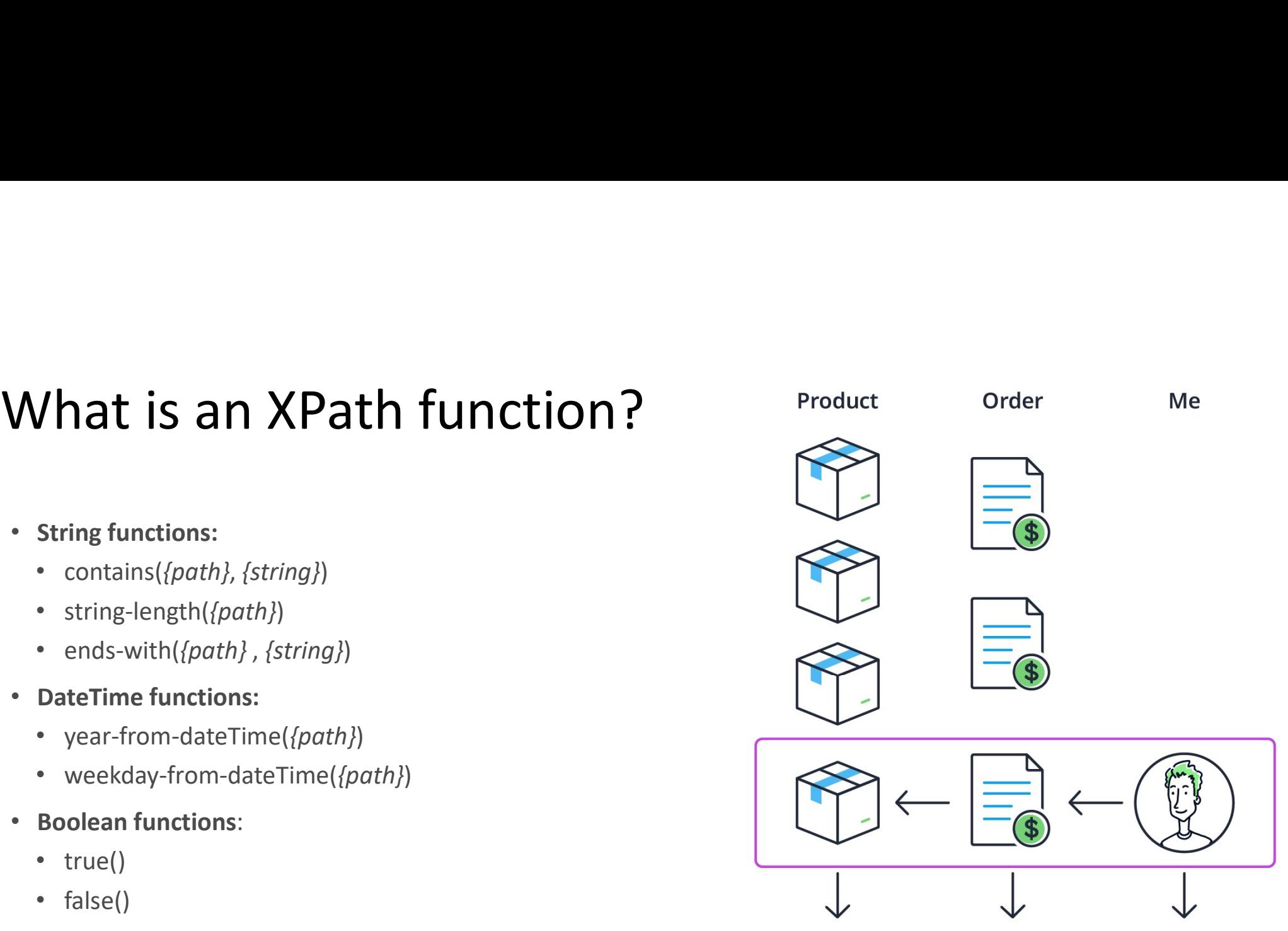

//Product/[contains(Product\_Order/Order/Order\_Person/Person,Pete)]

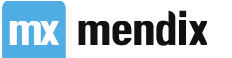

# What is the Userrole System Variable?<br>• Automatically created when you create a User Role

- Automatically created when you create a User Role in Project Security
- Contains name of the User Role:<br>'[%UserRole\_Employee%]'
- Appears in auto-complete when XPath ends in System module association System.UserRoles

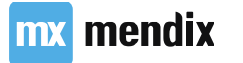

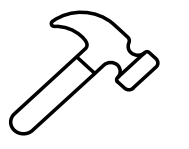

# Create Account for Therefore Objects<br>Anonymous user State Objects Syssecialism of System.UserRole<br>Anonymous user

- 
- 
- -
	-
	- from the Registration object
	-
	-

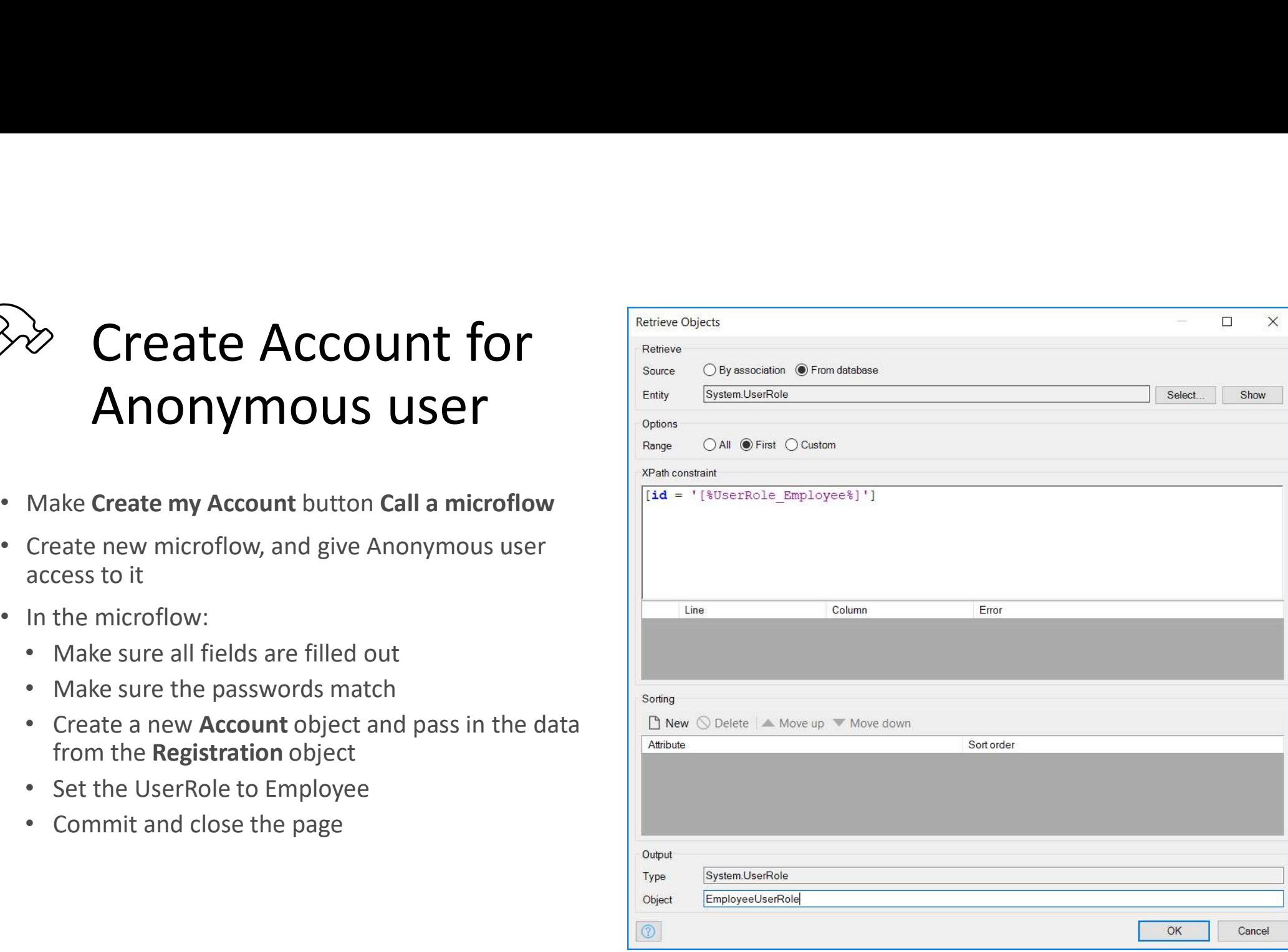

### **mx** mendix

### Sub microflows

- Improve readability and maintainability
- Analyze usage (dependencies and input parameters)
- Sub Microflows and security (parent MF dictates access)

### Notes on submicroflows:

- Impossible to extract:
	- start events
	- end events
	- input parameters
- Don't overdo it!
- Changing primitive input parameters

### **mx** mendix

## Validating string inputs<br>
viding the string of the string inputs .<br>
viding the string is empty doesn't cover it! *validating string inputs*<br>•  $$$ SInputString != empty doesn't cover it!<br>• empty != ''<br>• Correct way of checking empty string:

- 
- 
- 

```
$InputString != empty
and
trim($InputString) != ''
```
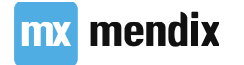

### Rules

- Similar to a microflow  $\frac{1}{2}$
- Evaluate data
- Can only be used in a decision
- Should always return a Boolean
- Cannot change data
- Cannot interact with the client
- Cannot call webservices

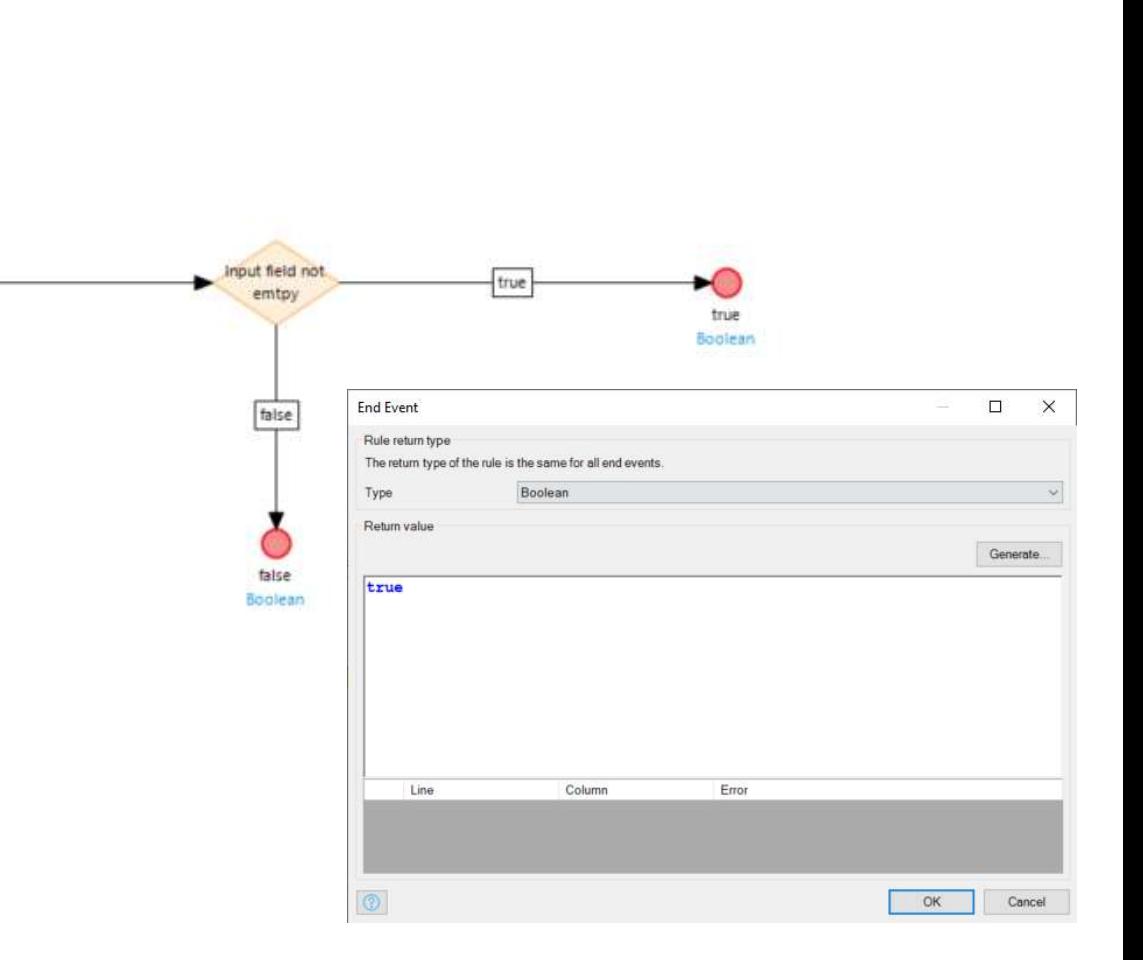

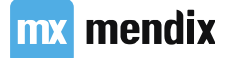

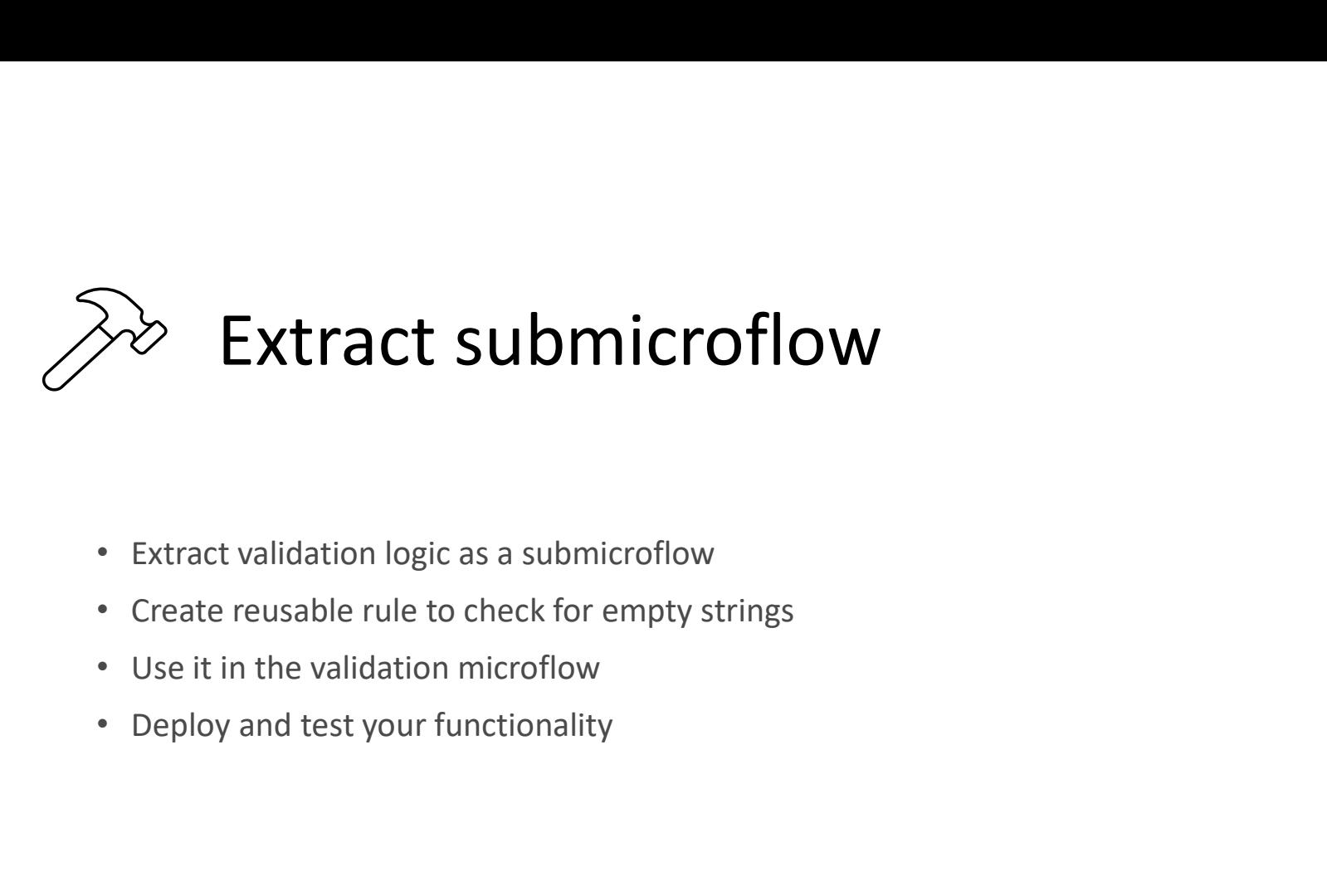

- 
- 
- 
- 

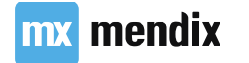

### Layouts

- What are layouts?
- Why do we use them?
- Default options
	- Atlas Default
	- Atlas Topbar
	- Popup

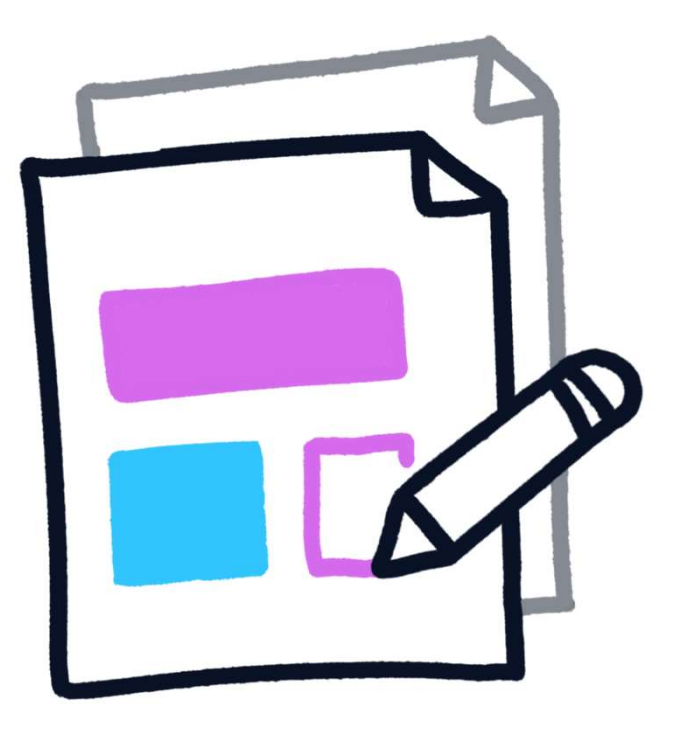

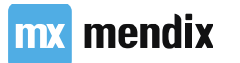

### Layouts: Scroll container

- Divide the layout in individual regions
- Set size of these regions
- Set toggle mode of these regions
- Contents  $\rightarrow$  present on every page that uses that layout
- Placeholders  $\rightarrow$  where the page content will be placed

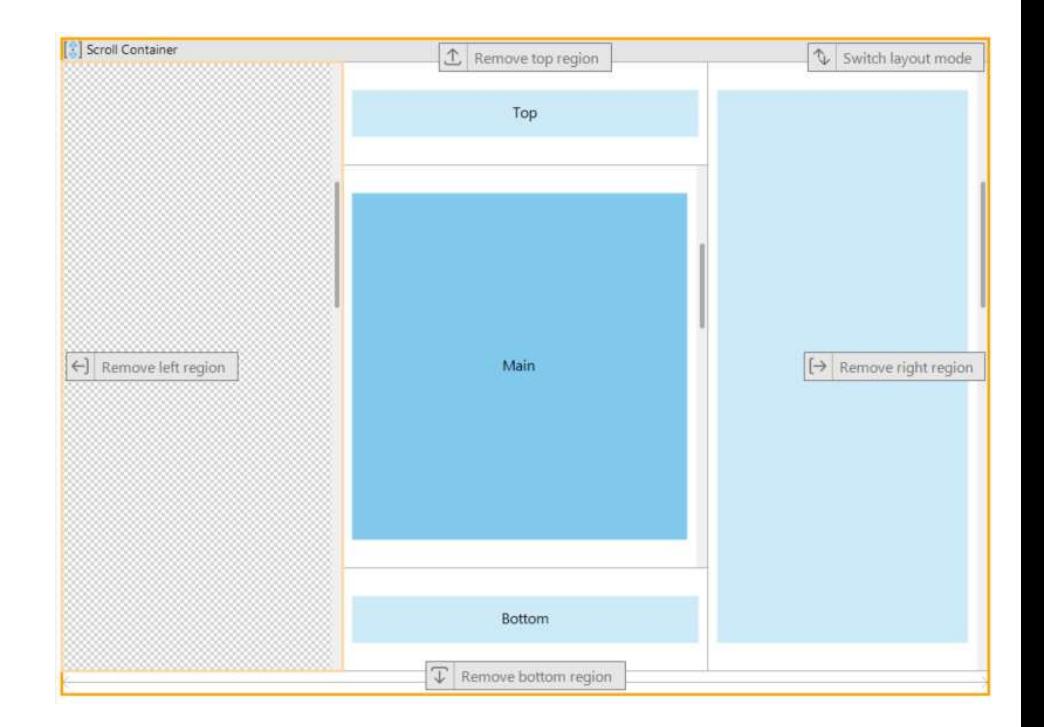

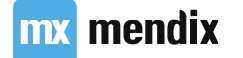

### Layouts: Master layout

- Layout can be based on other layouts
- Use placeholders in Master to create specialized configuration
- Don't forget to add new placeholders for the page!
- DRY (Don't Repeat Yourself)
- Increase productivity & maintainability
- Best practice: maximum 3 levels

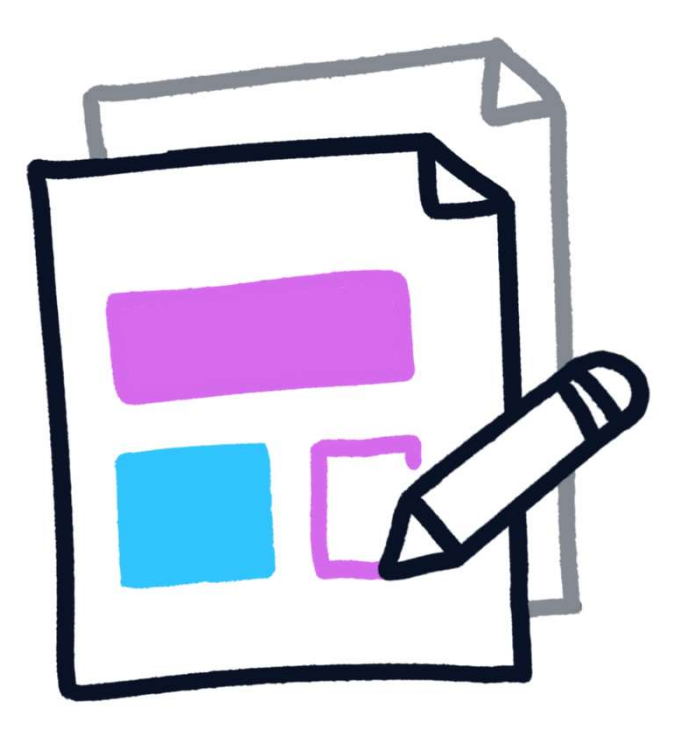

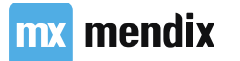

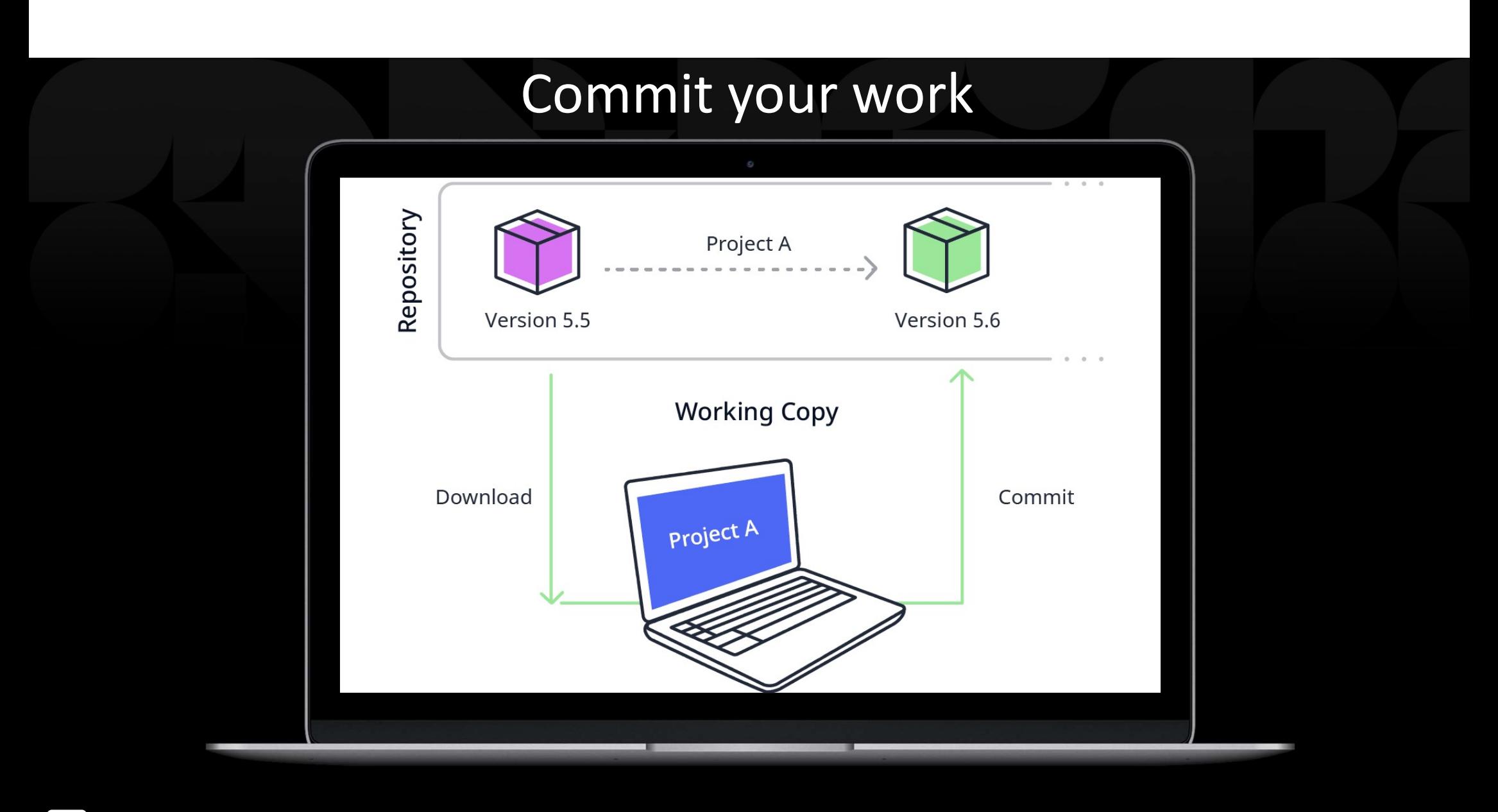

mx mendix

### Userstory

As a company I want to allow users to login to our app without exposing functionality to the world

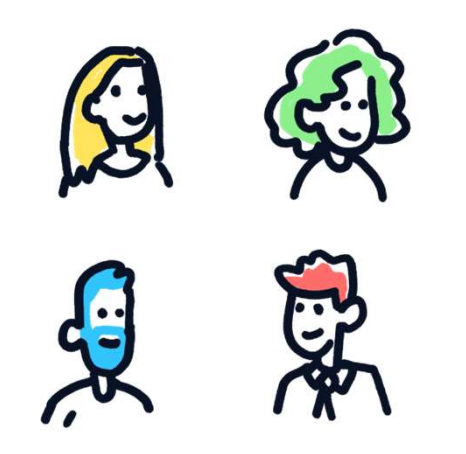

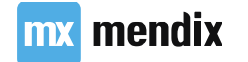

### Using and creating navigation layouts<br><br>De Home page, change the navigation layout to Atlas\_TopBar • Using and creating navigation layouts<br>• For the Home page, change the navigation layout to Atlas\_TopBar<br>• For the custom login page, create a new navigation layout Atlas\_Login **• For the Home page, change the navigation layout to Atlas\_TopBar**<br>• For the Home page, change the navigation layout to Atlas\_TopBar<br>• For the custom login page, create a new navigation layout Atlas\_Login<br>• The navigation • Using and creating navigation layouts<br>
For the Home page, change the navigation layout to Atlas\_TopBar<br>
For the custom login page, create a new navigation layout Atlas\_Login<br>
• The navigation layout should only contain t Using and creating navigation layouts<br>
The Home page, change the navigation layout to Atlas\_TopBar<br>
The custom login page, create a new navigation layout Atlas\_Login<br>
The navigation layout should only contain the Main plac

- 
- -
	-

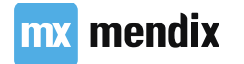

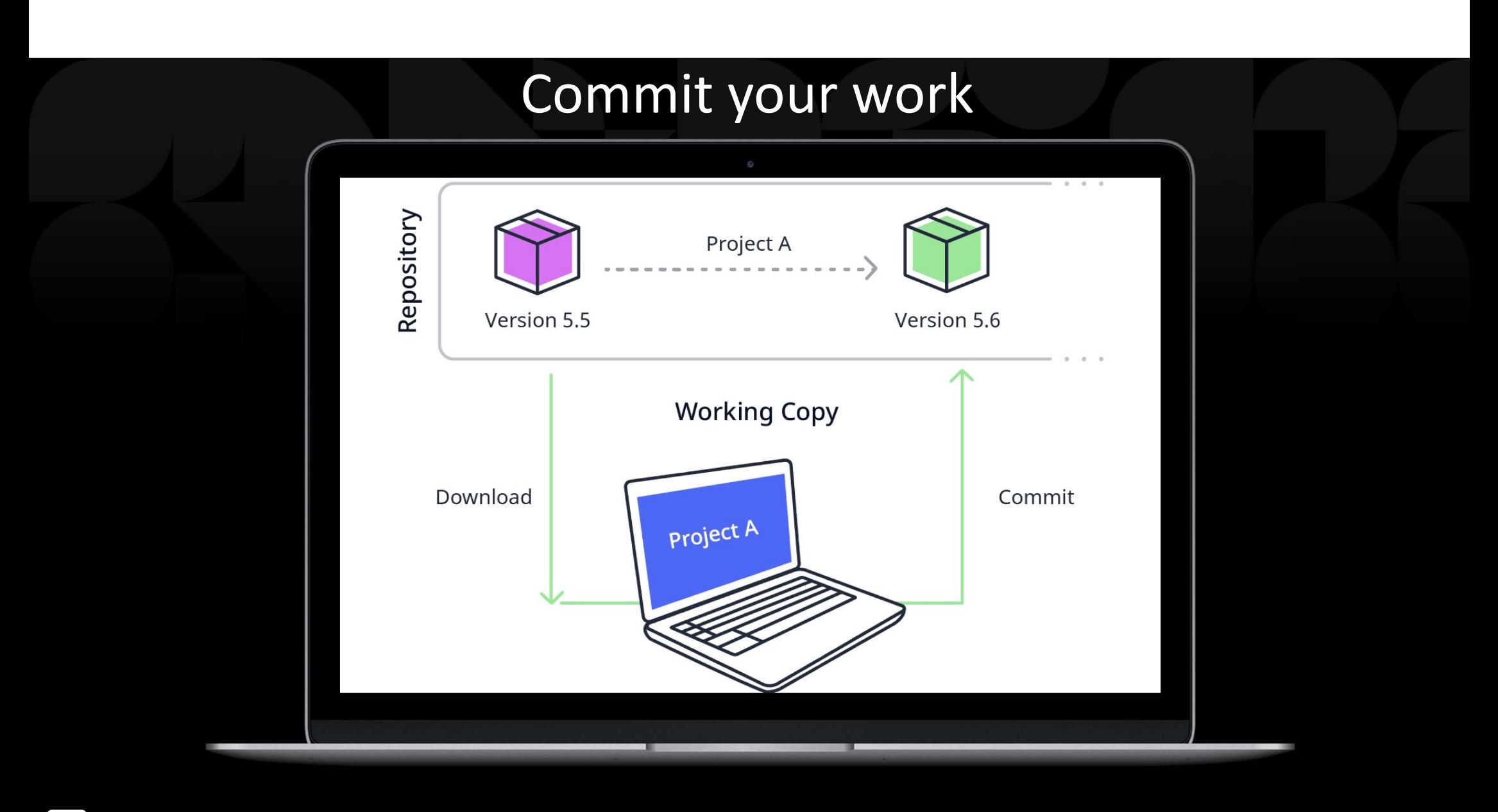

mx mendix

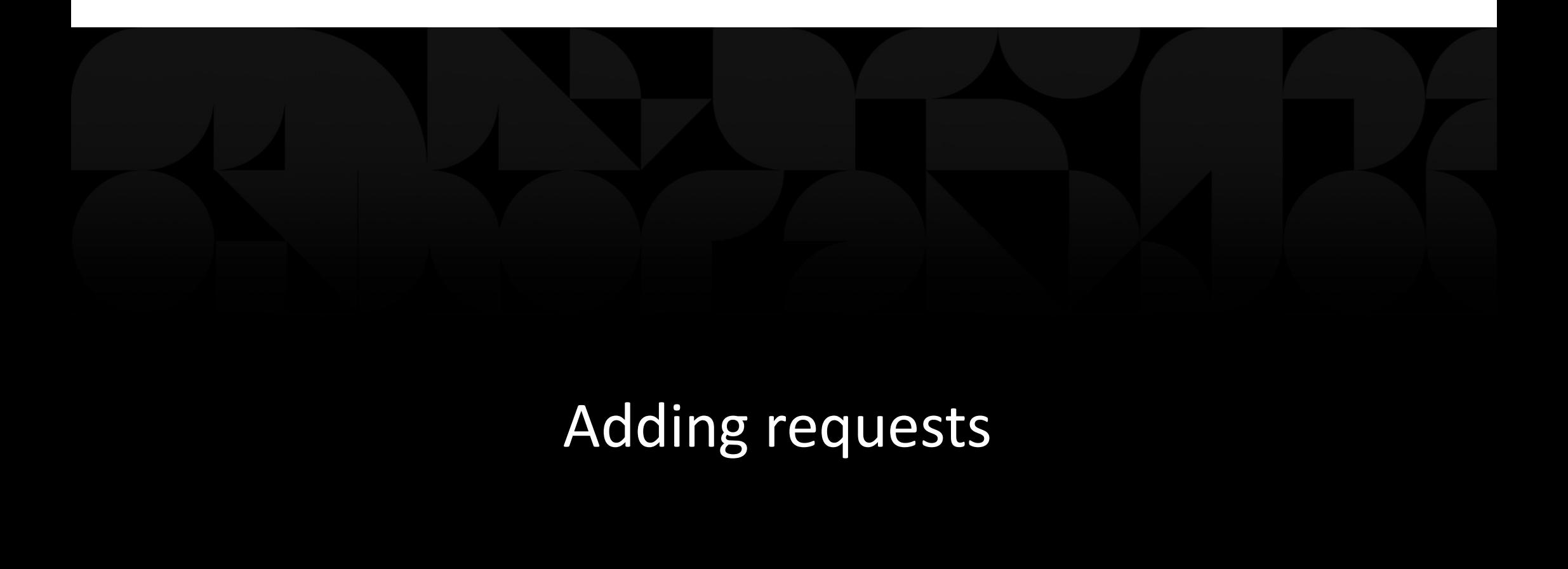

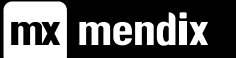

### Learning goals

- How to use enumerations in Mendix
- between two entities
- What XPath is and how you can apply it
- How to create a wizard in Mendix
- How to setup a calculated attribute

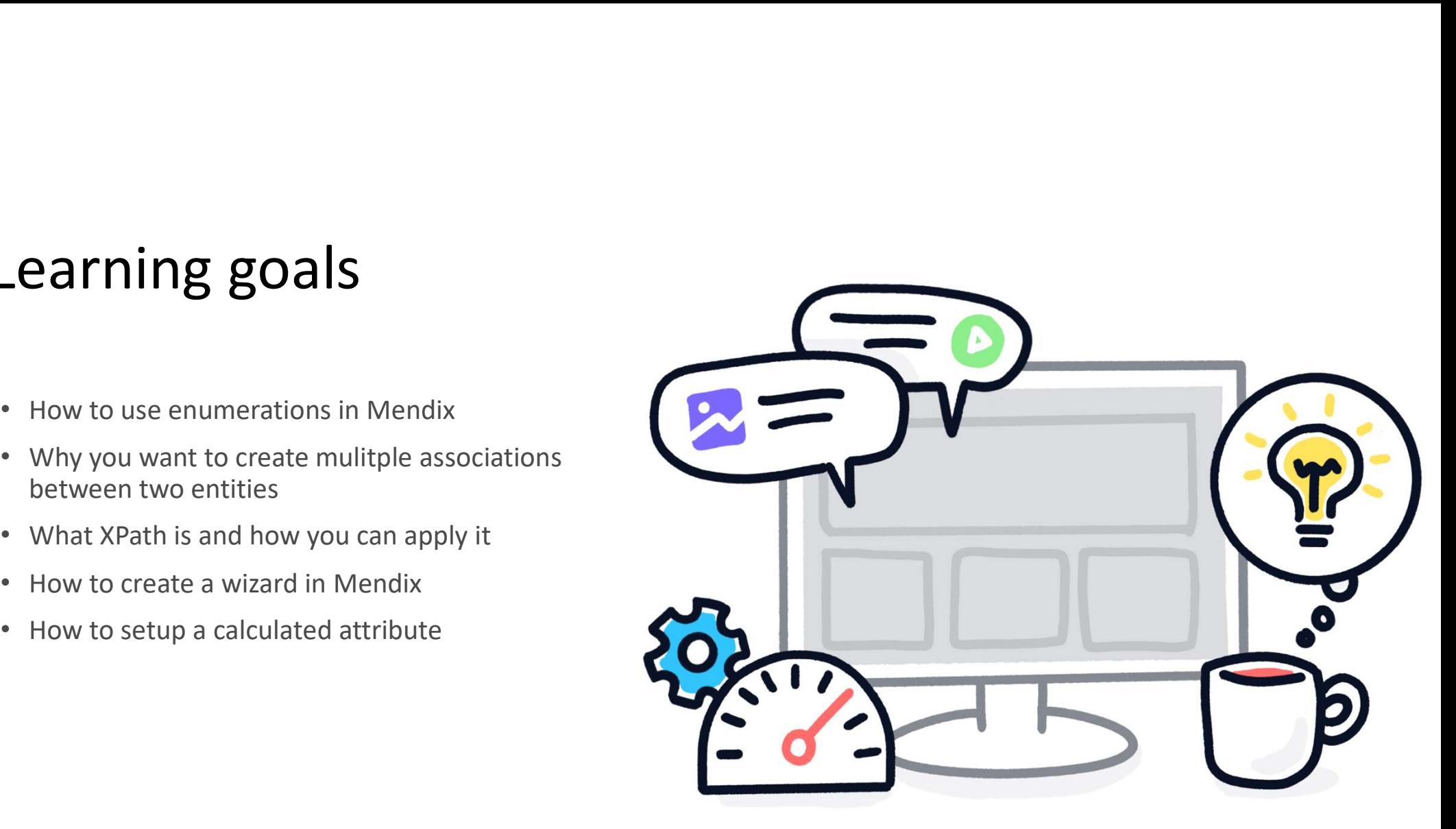

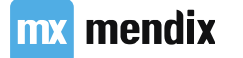

### Userstory

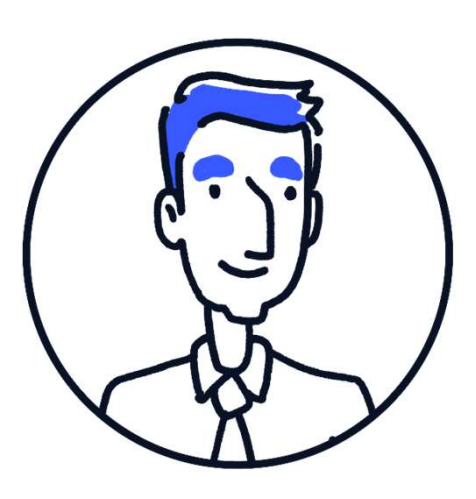

As a user I want to add vacation requests so I can go on vacation

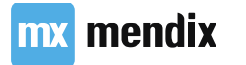

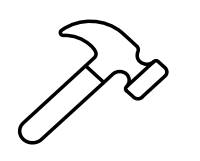

# Configure MyFirstModule<br>
Mexicon Management

- Rename MyFirstModule to VacationManagement
- -
	- Manager
- Change the User module role to Administrator
- user roles
- 

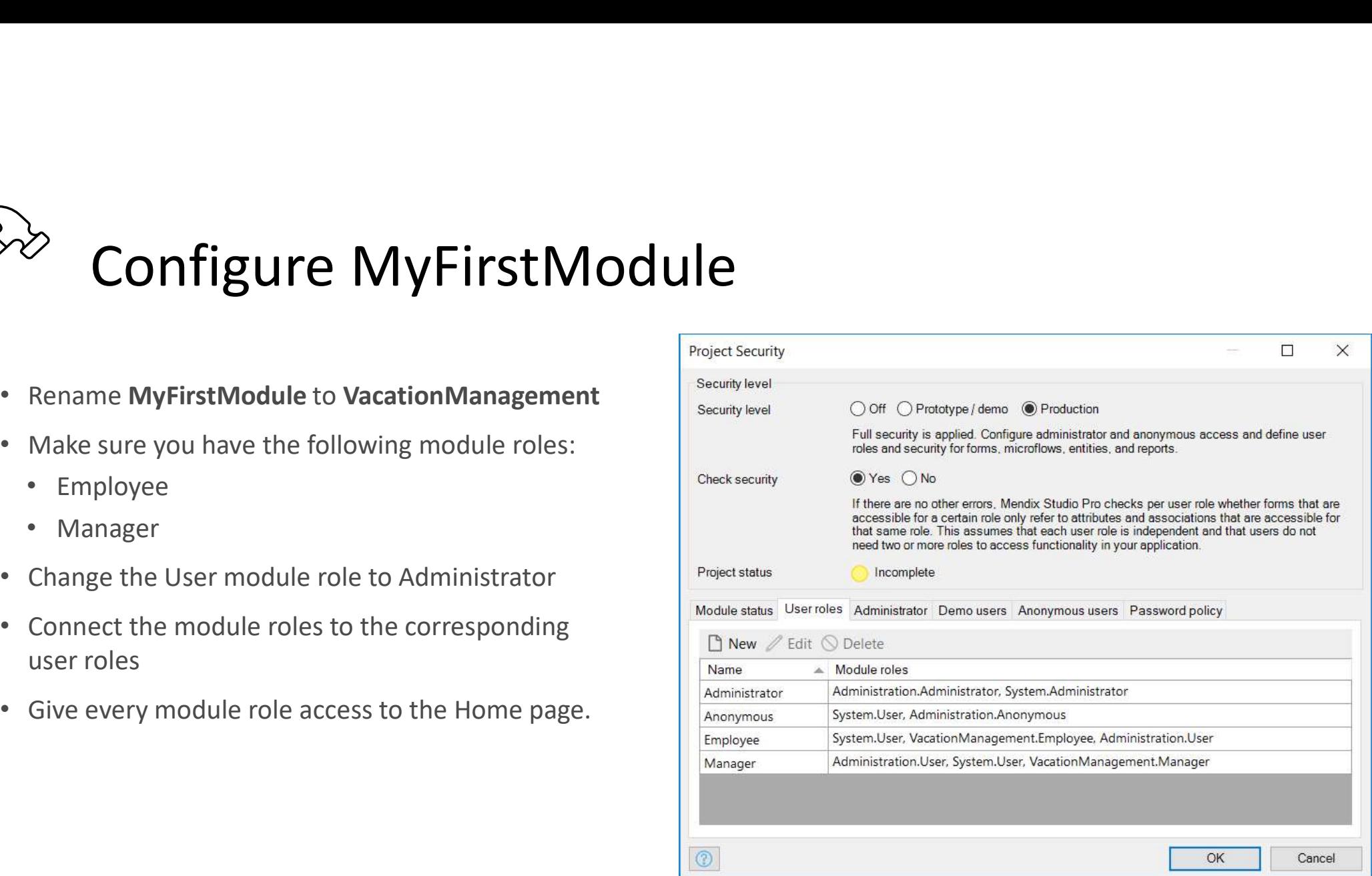

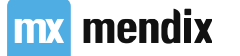

# What is an Enumeration Value?<br>• Pre-defined list of string values

- Pre-defined list of string values
- Can be selected in a dropdown or from radio button
- Can be used to constrain data

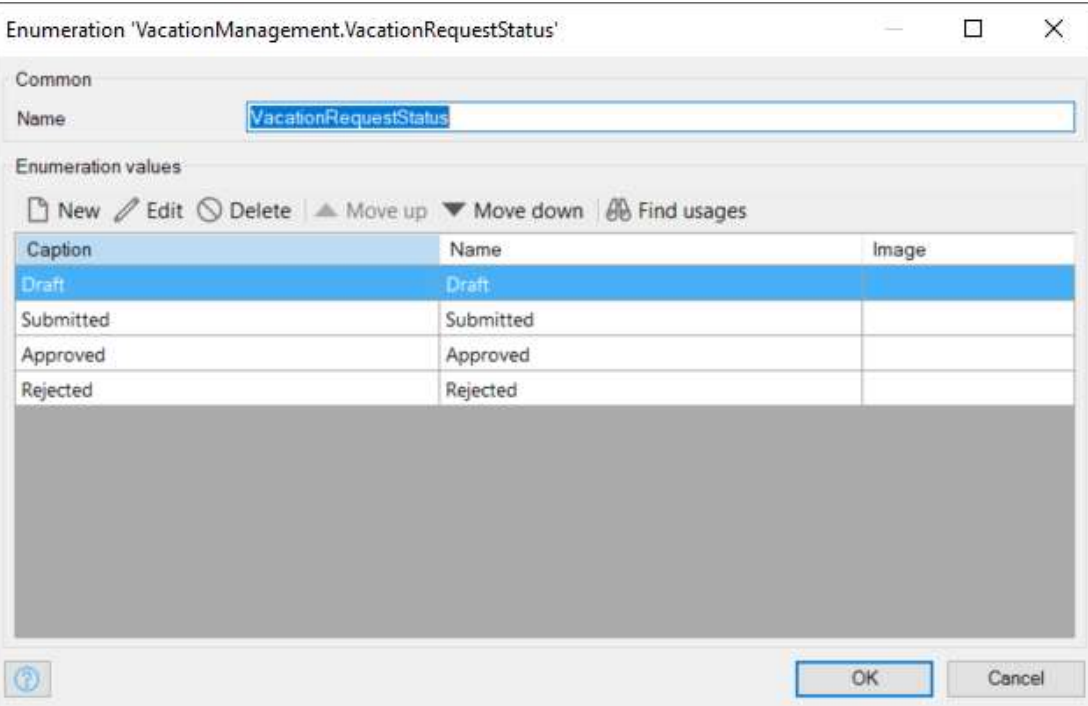

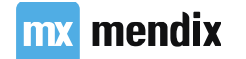

### Multiple associations Multiple associations<br>between entities<br>• Different relations between instances of entities

- Different relations between instances of entities
- How does the user want to see and manipulate data?

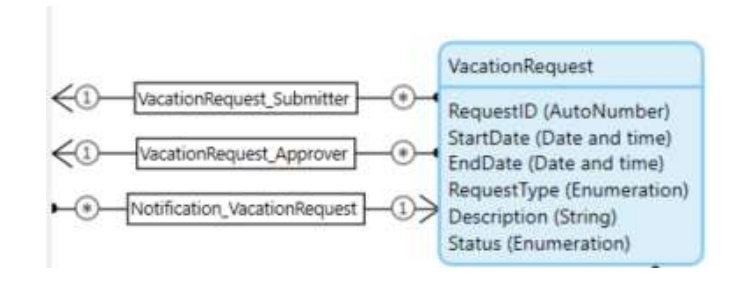

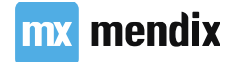

### System Members

- createdDate
- changedDate
- owner
- changedBy

System members

Store 'createdDate'

Store 'changedDate'

Store 'owner'

Store 'changedBy'

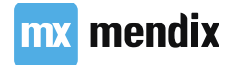

### How do we store a vacation request?

- Start-date and end-date
- Type of request
- Status of the request
- Description
- Number of hours
	- Number of hours per day
	- We need a VacationRequestDay entity!

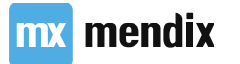

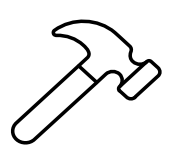

## $\footnotesize{\text{Adding requests: extend Domain Model}} \footnotesize{\begin{array}{|l|l|}\hline \text{Gaussian Model}\end{array}}$ Add VacationRequest entity<br>Add VacationRequest entity<br>• Add attributes<br>• Store 'createdDate' system member<br>Add VacationRequestType enumeration:<br>• Annual holiday Paid/Paid Time Off (PTO)

- -
	- Store 'createdDate' system member
- Add VacationRequestType enumeration:
	-
	-
	-
	- Unpaid
- Add VacationRequestStatus enumeration:
	- Draft
	- Submitted
	- Approved
	- Rejected
- 
- 

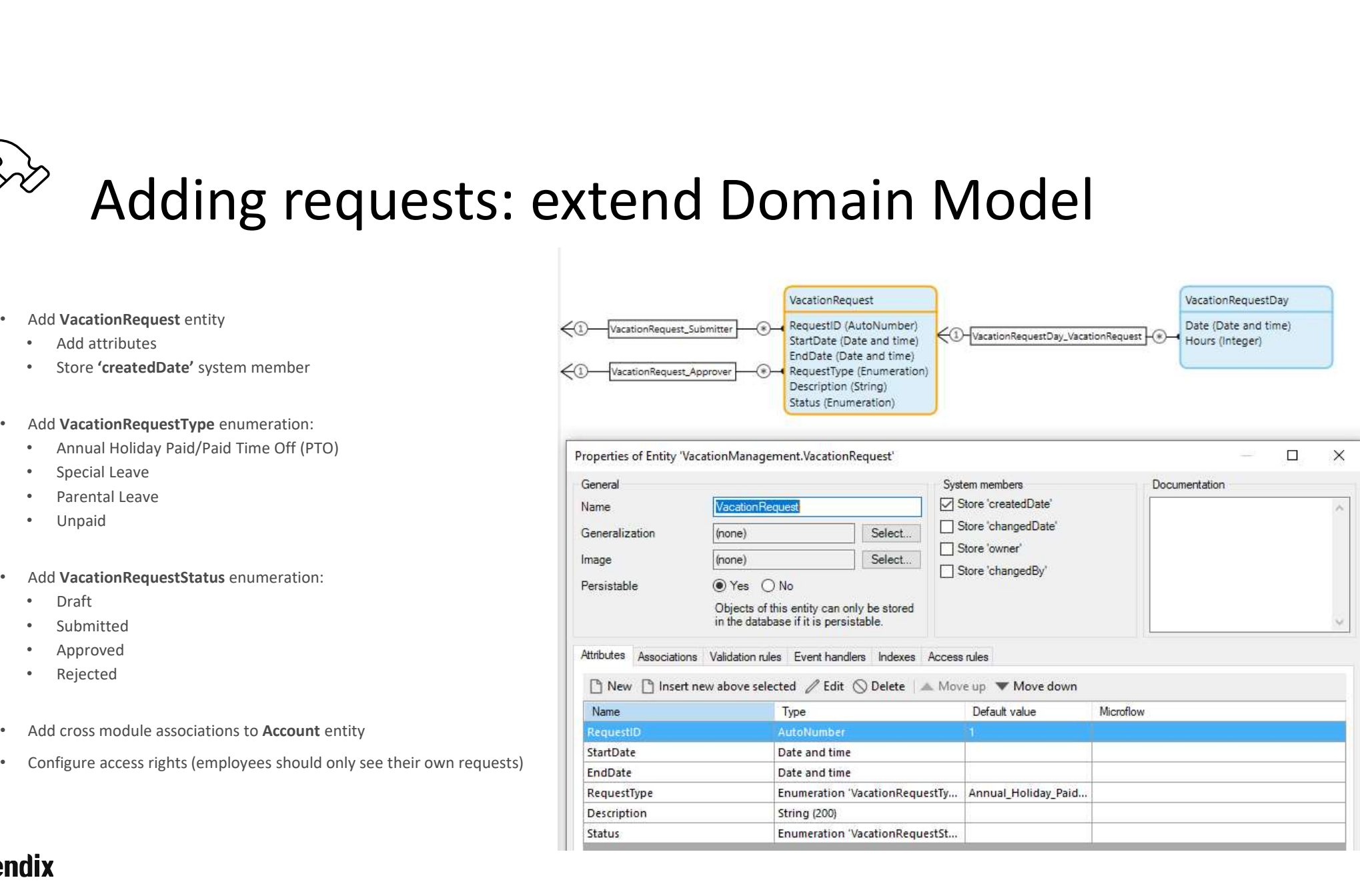
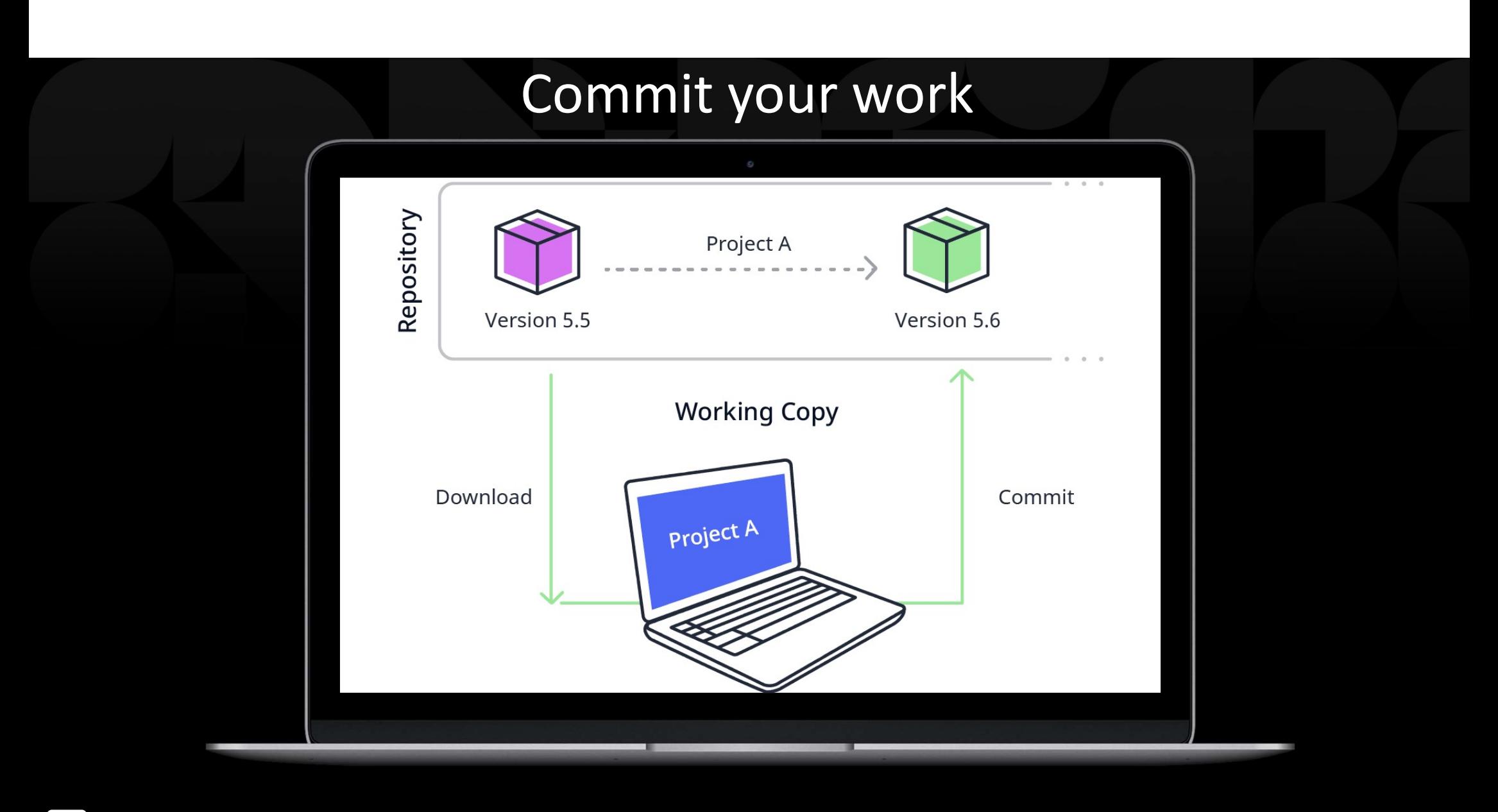

mx mendix

## Userstory

As a user I want to see my upcoming vacation and my new requests on my homepage so I have an overview of all relevant requests

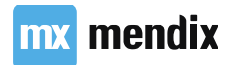

# Using more complex constraints Sing more complex constraints<br>
XPath Keywords & System Variables<br>• NULL/empty<br>• System variables<br>• Time-reated variables<br>XPath Constraint Functions<br>XPath Operators

- XPath Keywords & System Variables
	- NULL/empty
	- System variables
	-
- XPath Constraint Functions
- XPath Operators

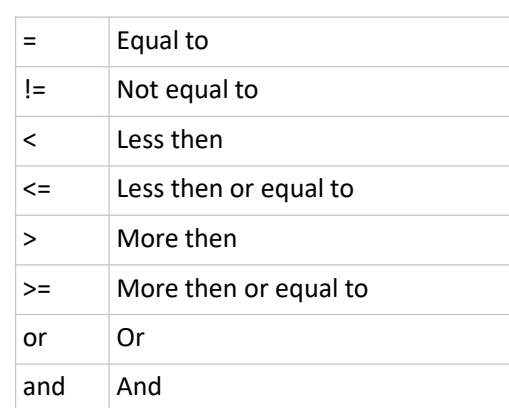

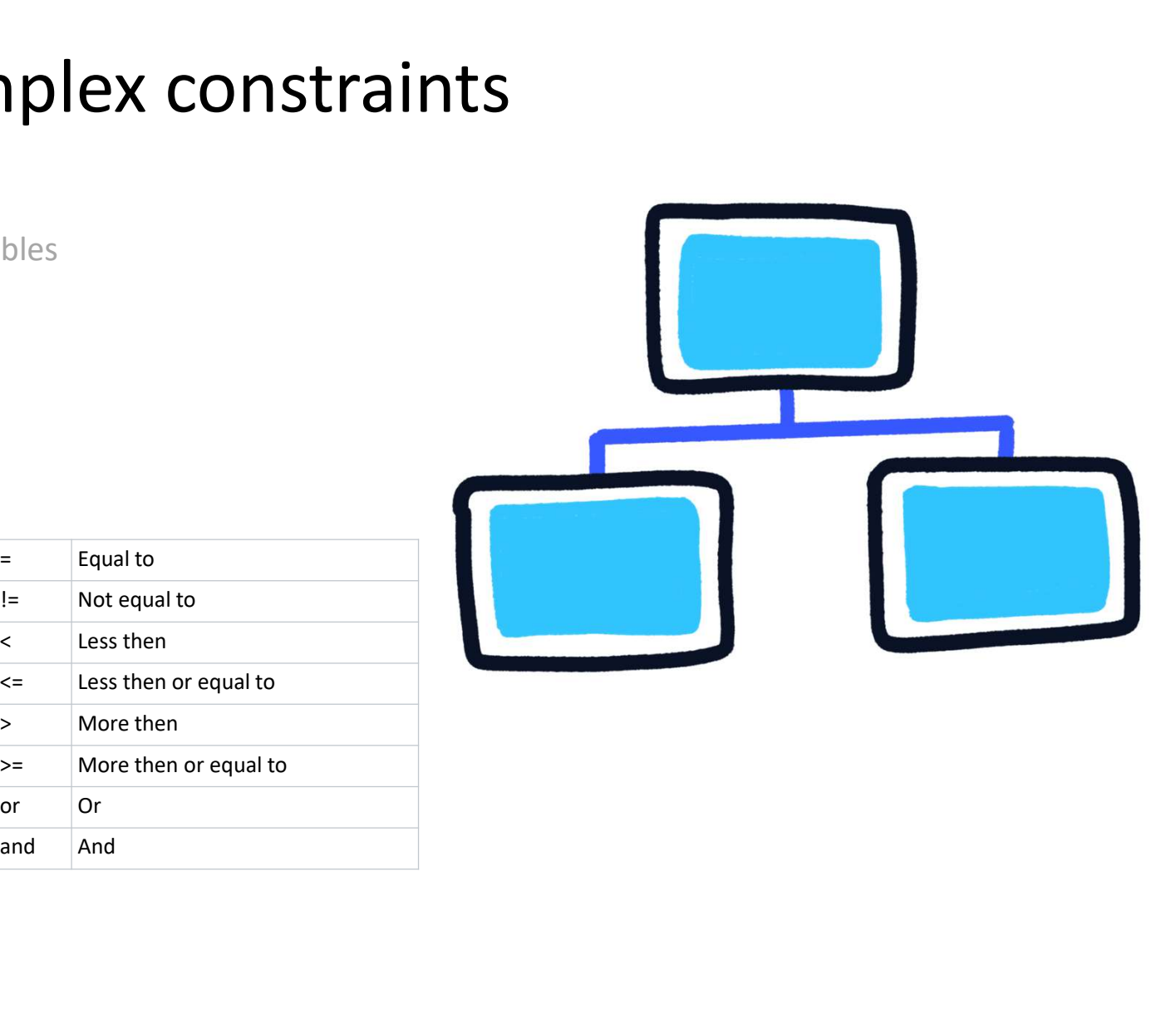

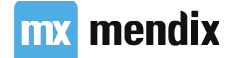

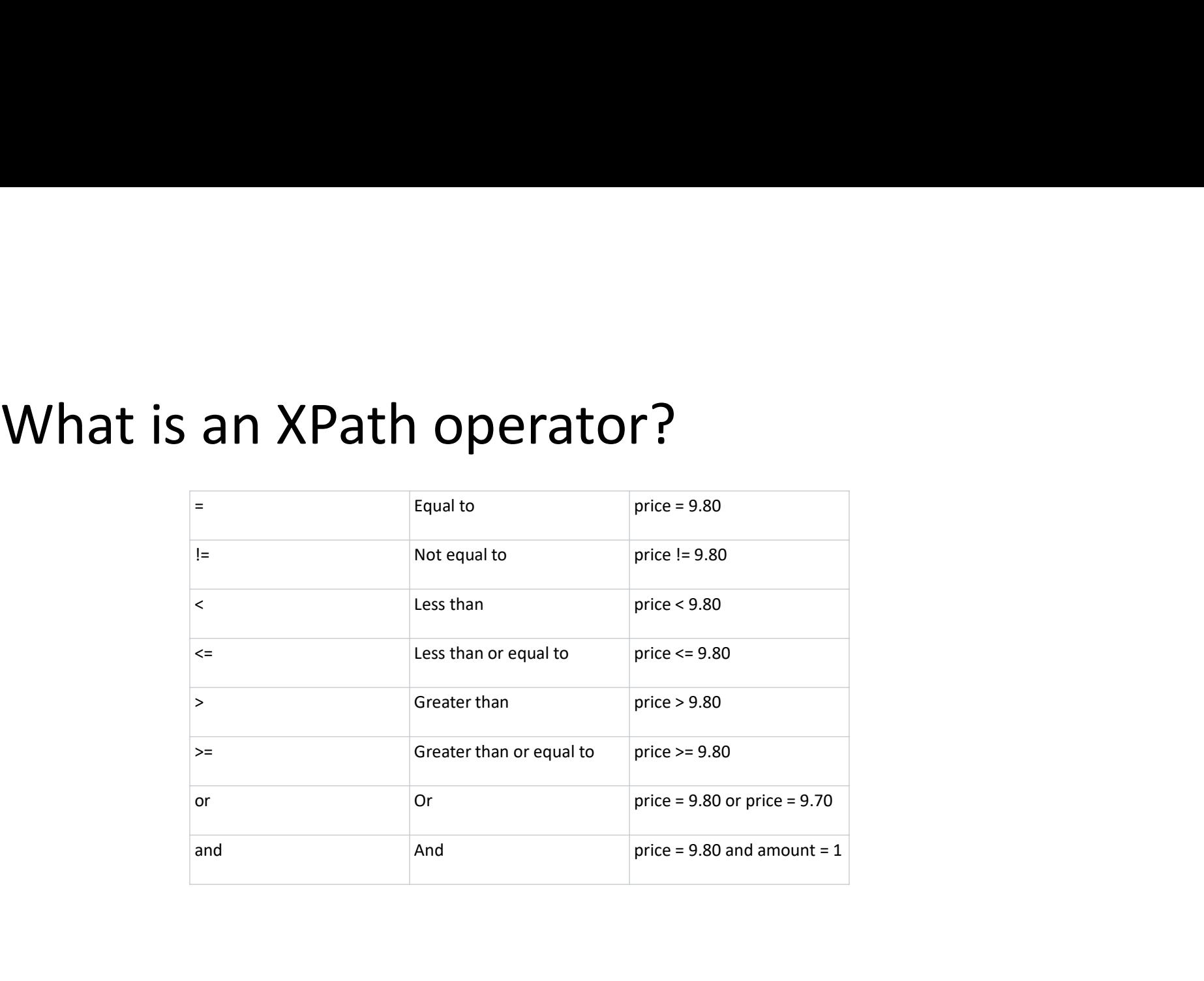

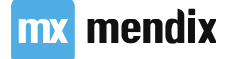

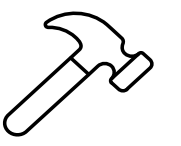

# Adding requests: Home page **Adding requests:**<br> **Home page**<br>
Add a second row to the layout grid<br>
Add two list views (one in each row) and connect<br>
them to the VacationRequest entity<br>
In the first list view, only show the first 4 upcoming<br>
requests

- 
- 
- requests
- 

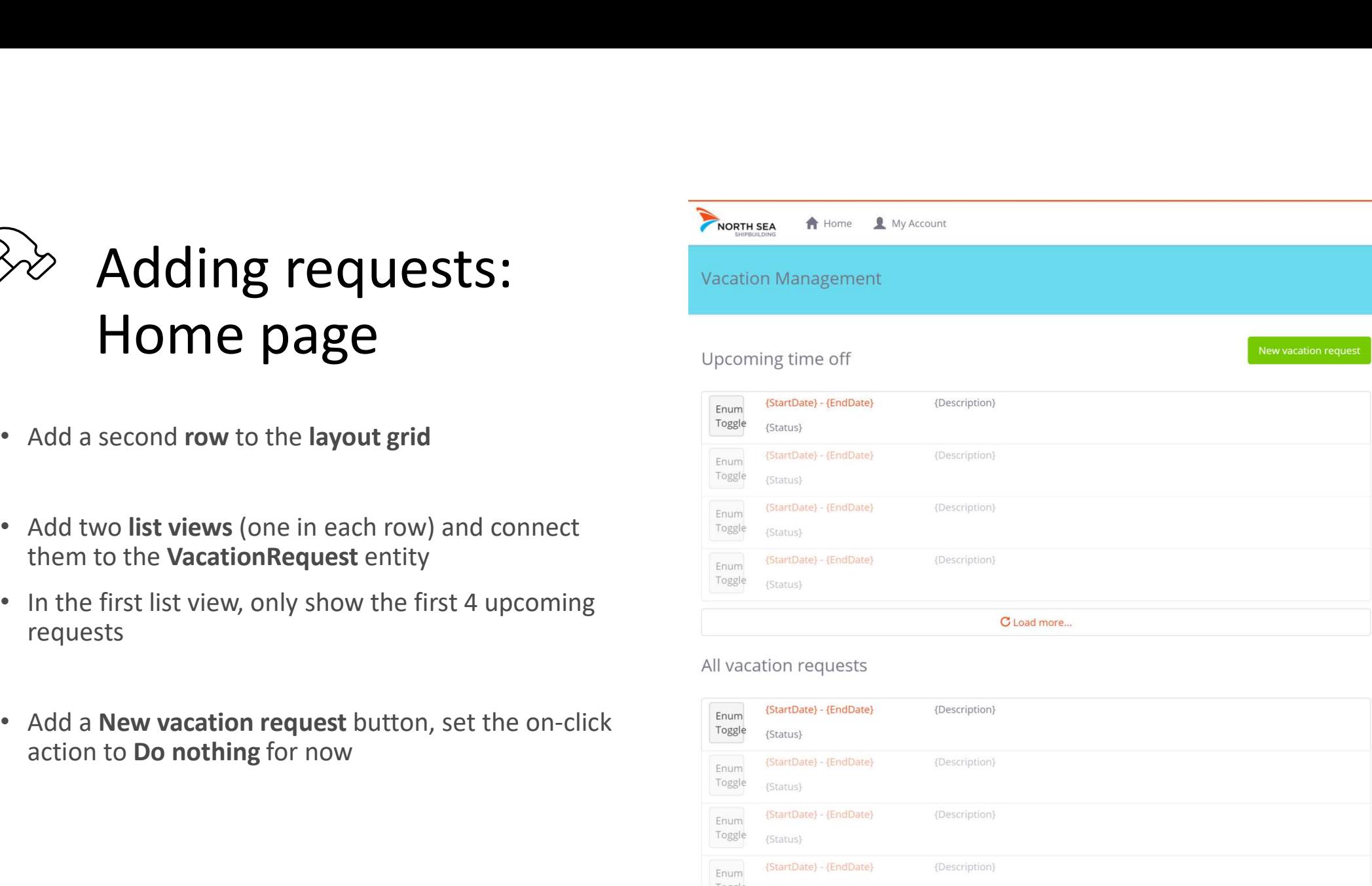

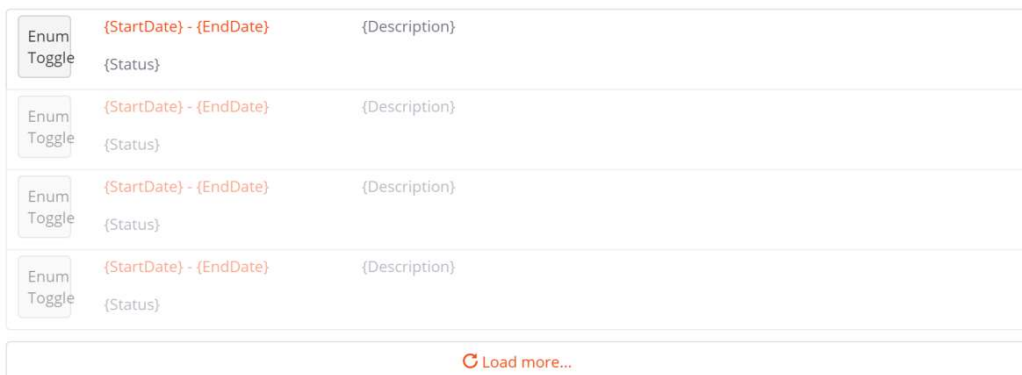

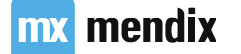

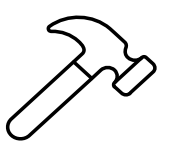

# Adding requests: Home page • Download the Enum Toggle widget from the<br>
• Add an image collection<br>
• Add an image collection Adding requests:<br>
Home page<br>
• Download the Enum Toggle widget from the<br>
<sup>appstore</sup><br>
• Add an image collection<br>
VacationRequestTypeImages and add the icons

- appstore
- 

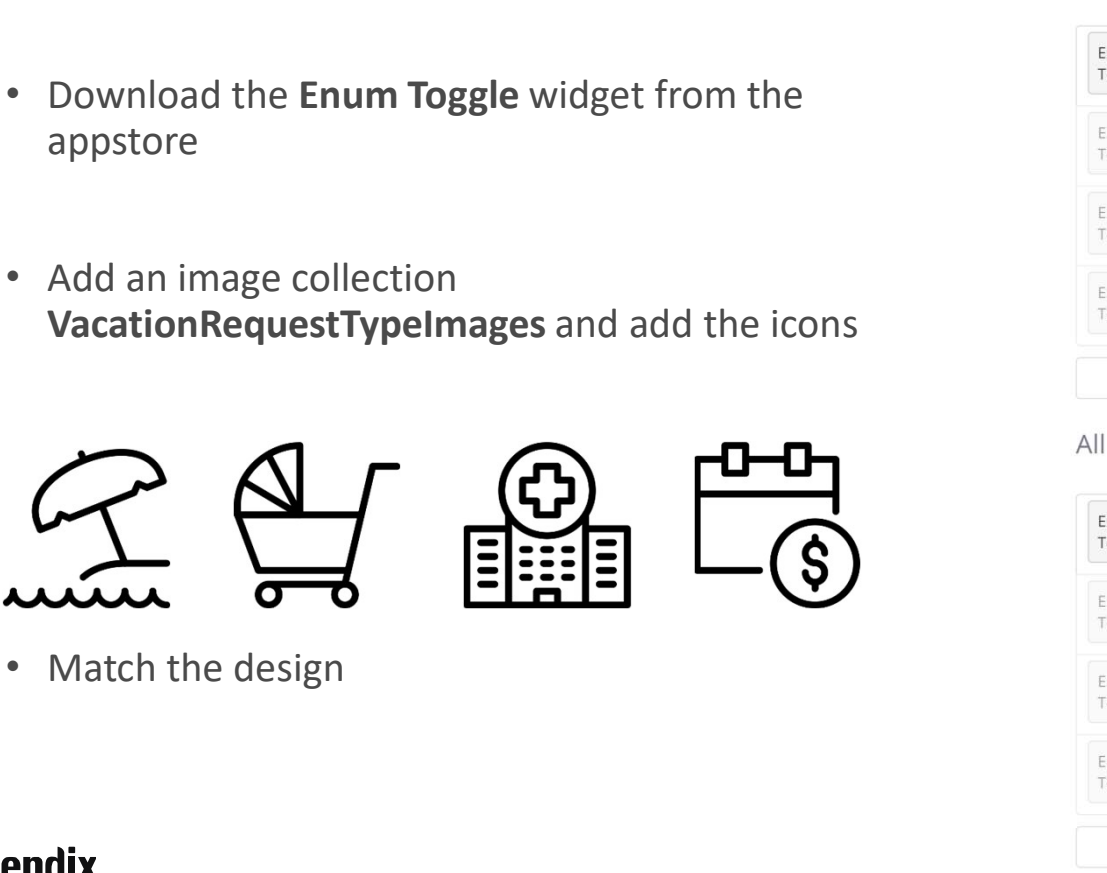

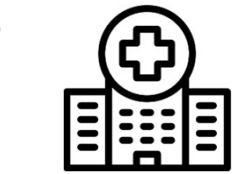

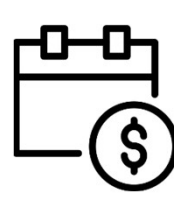

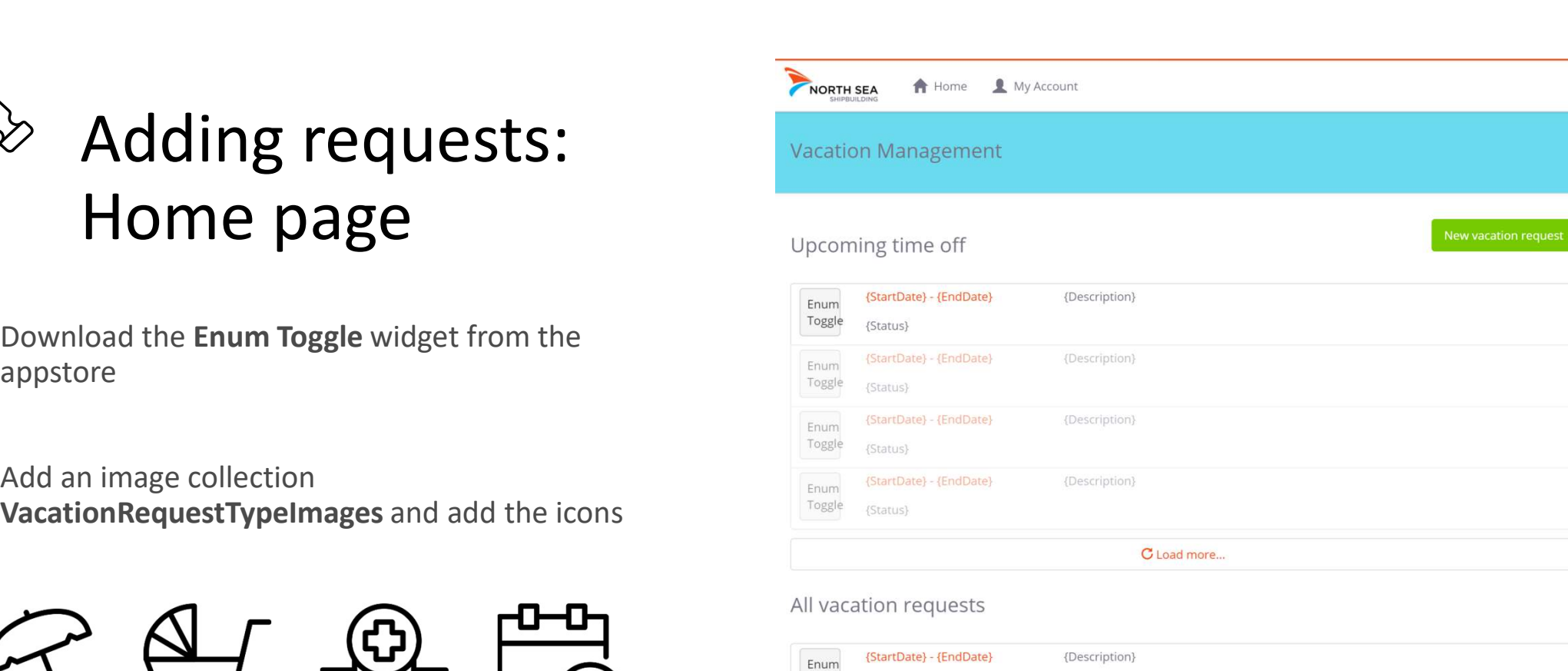

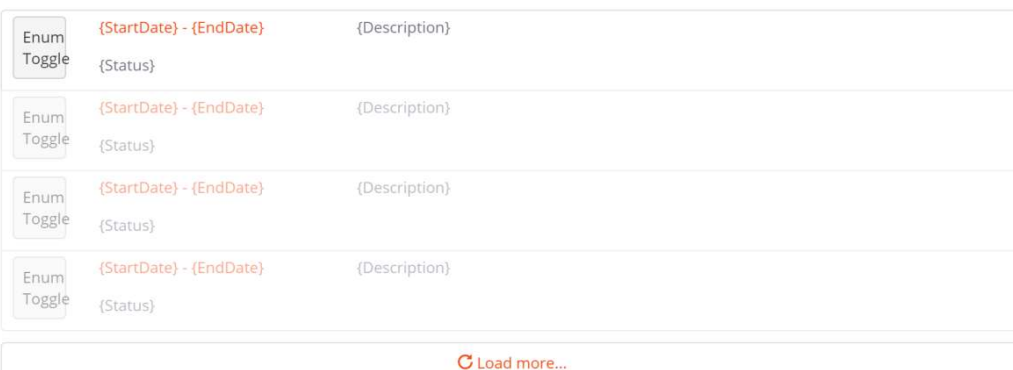

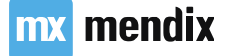

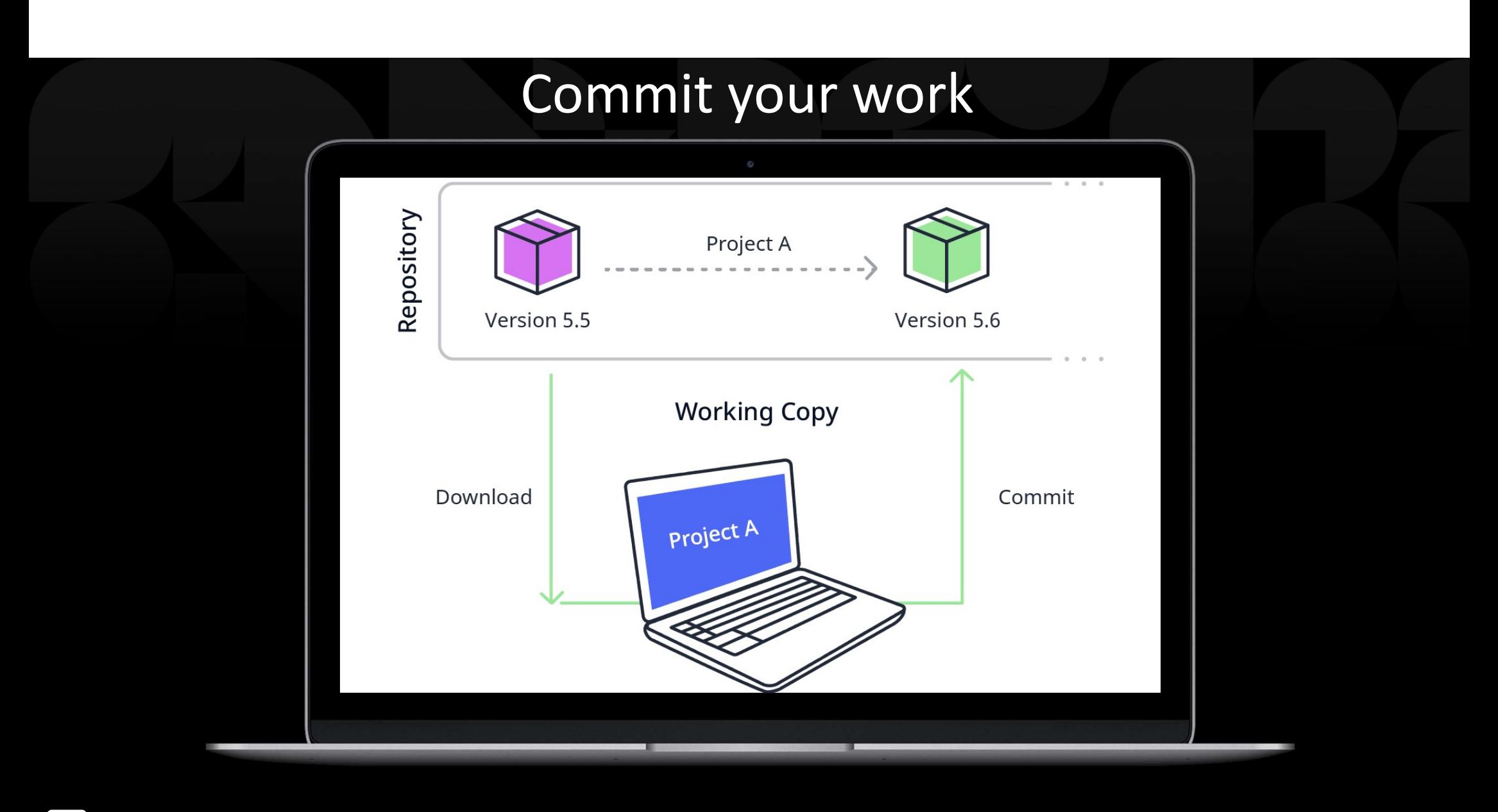

mx mendix

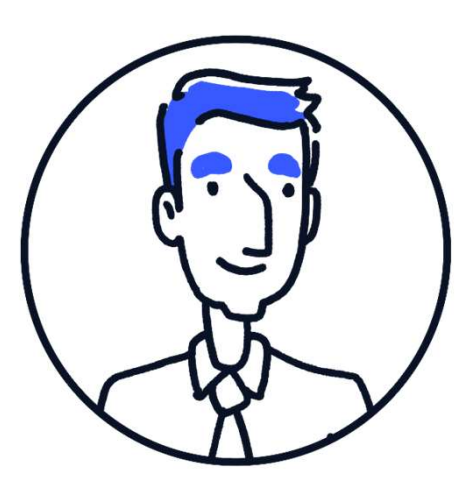

## Userstory

As a user I want to be able to bundle several time-off requests so I can ask time off for several timeframes

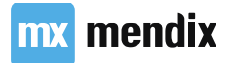

# The Wizard page template

- Each step is a separate page
- Configure progress bar at the top to show which step of the wizard it is
- Think about transaction

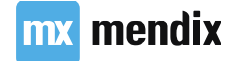

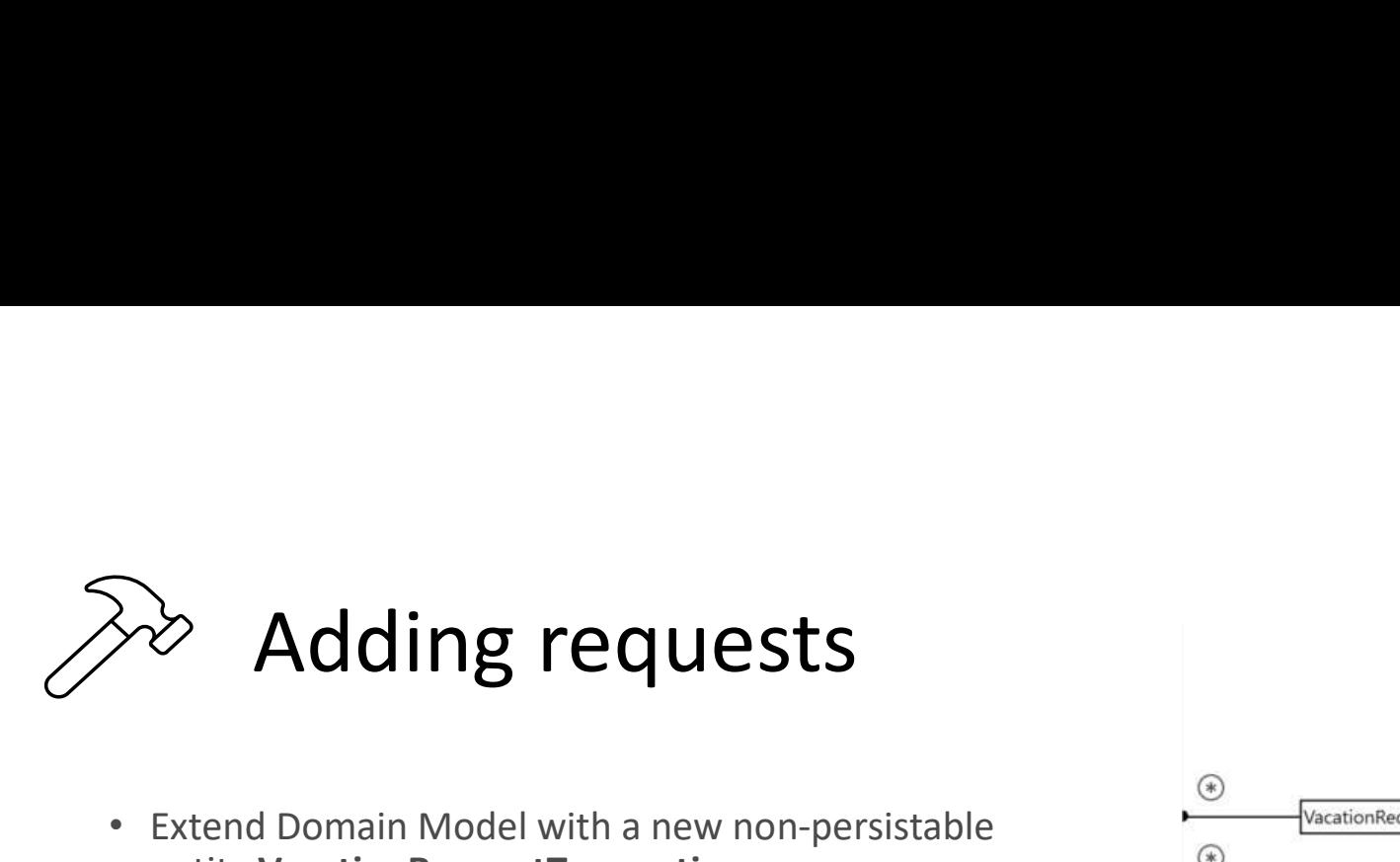

- entity VacationRequestTransaction
- VacationRequestTransaction to VacationRequest
- Employee has Create and Read, Write access

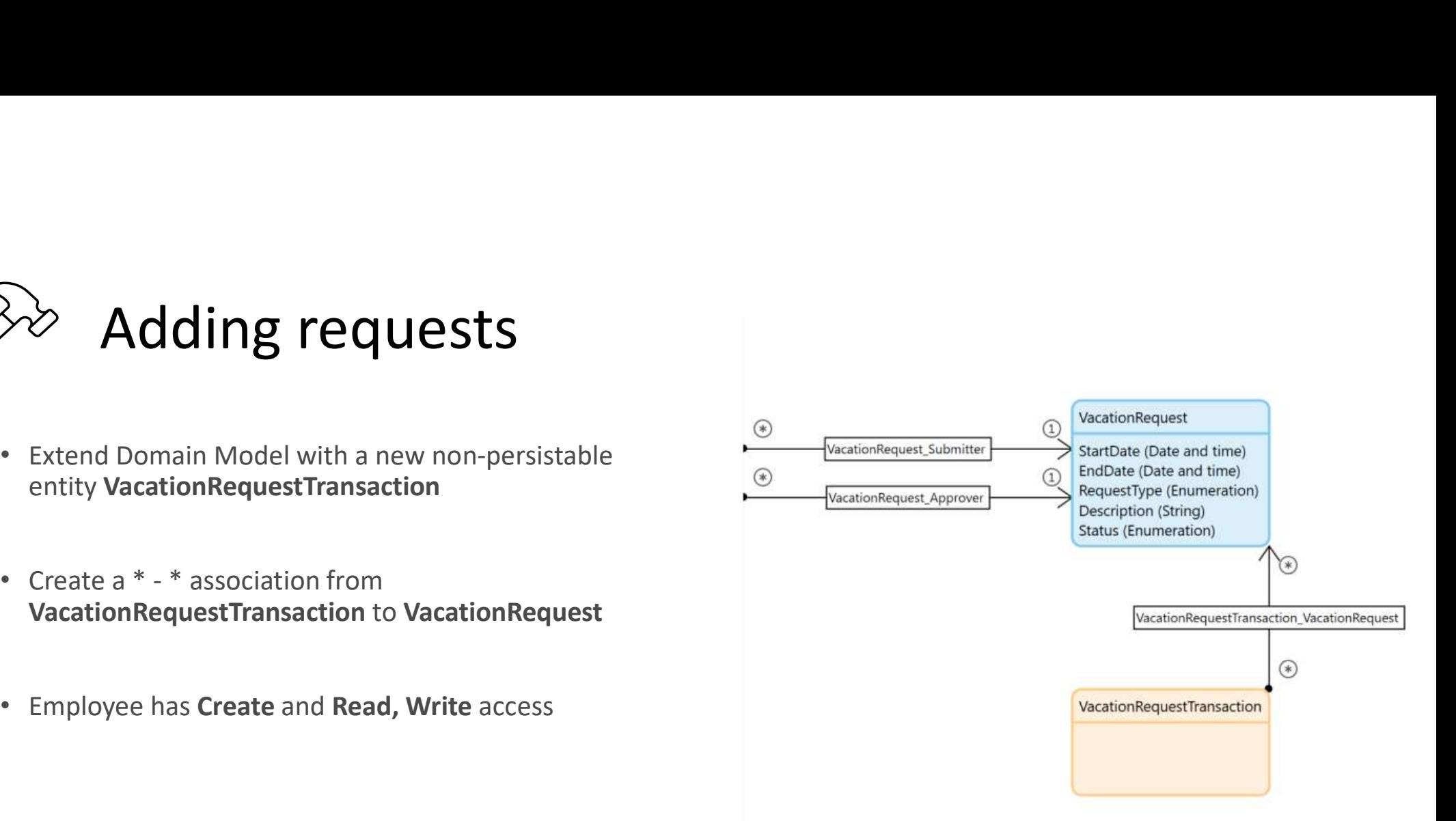

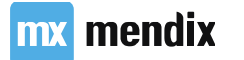

# Building out the request wizard

Let's build out our request wizard with a datagrid:

- Ability to add a request
- Ability to edit a single request
- Ability to delete one or multiple requests

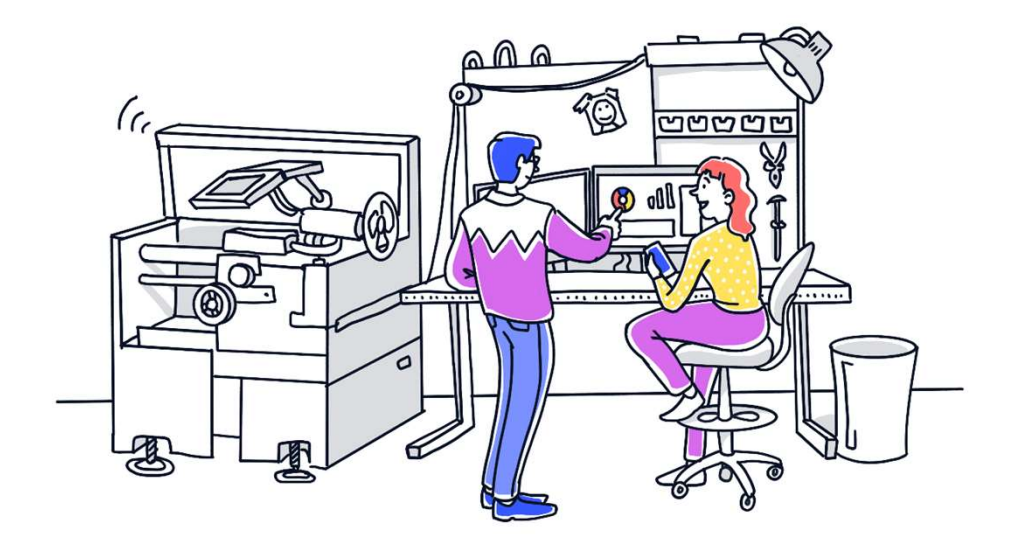

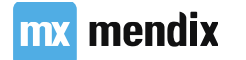

# Single and Multi-Select on a Data Grid<br>• Data Grids can support multi-select

- Data Grids can support multi-select
- Default Edit & Delete buttons will not work
- How to fix this?

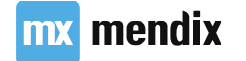

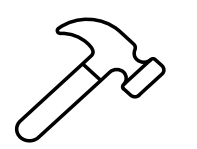

- **Example 2011 Adding requests**<br>
 Create two new pages:<br>
 VacationRequest\_Wizard\_Step1 &<br>
 VacationRequest\_Wizard\_Step2<br>
 Atlas\_TopBar<br>
 Mizard Progress VacationRequest\_Wizard\_Step1 & VacationRequest\_Wizard\_Step2
	- Atlas\_TopBar
	- Wizard Progress
- 

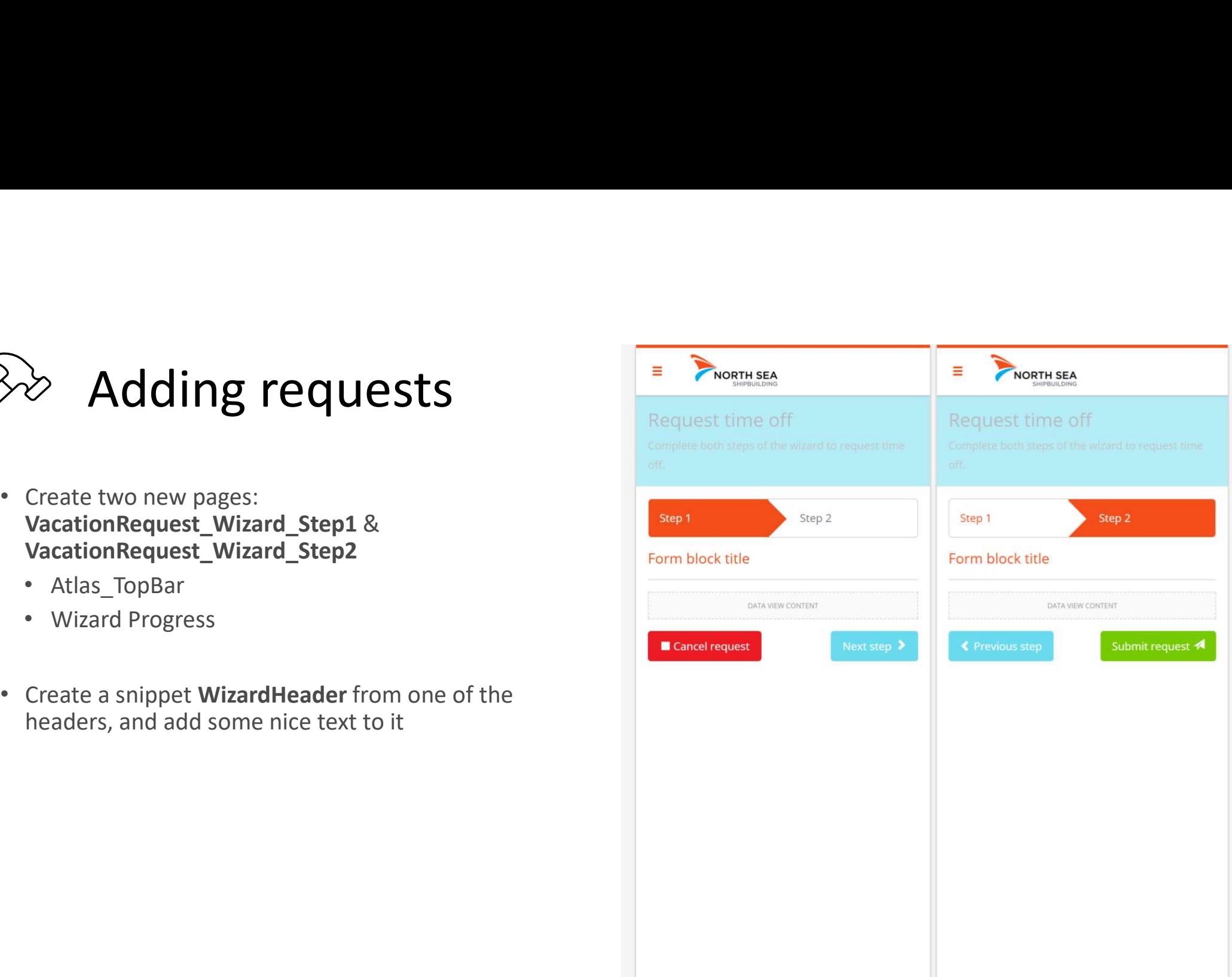

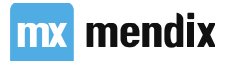

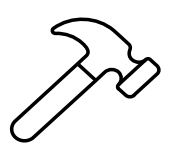

# be **Adding requests**<br>
• On each page:<br>
• Give Employee access<br>
• Replace the header with the snippet

- -
	- **WizardHeader**
	- Delete step 3 &4
	- Make right steps active
	- Connect data view to VacationRequestTransaction
	- Empty data view contents
	-

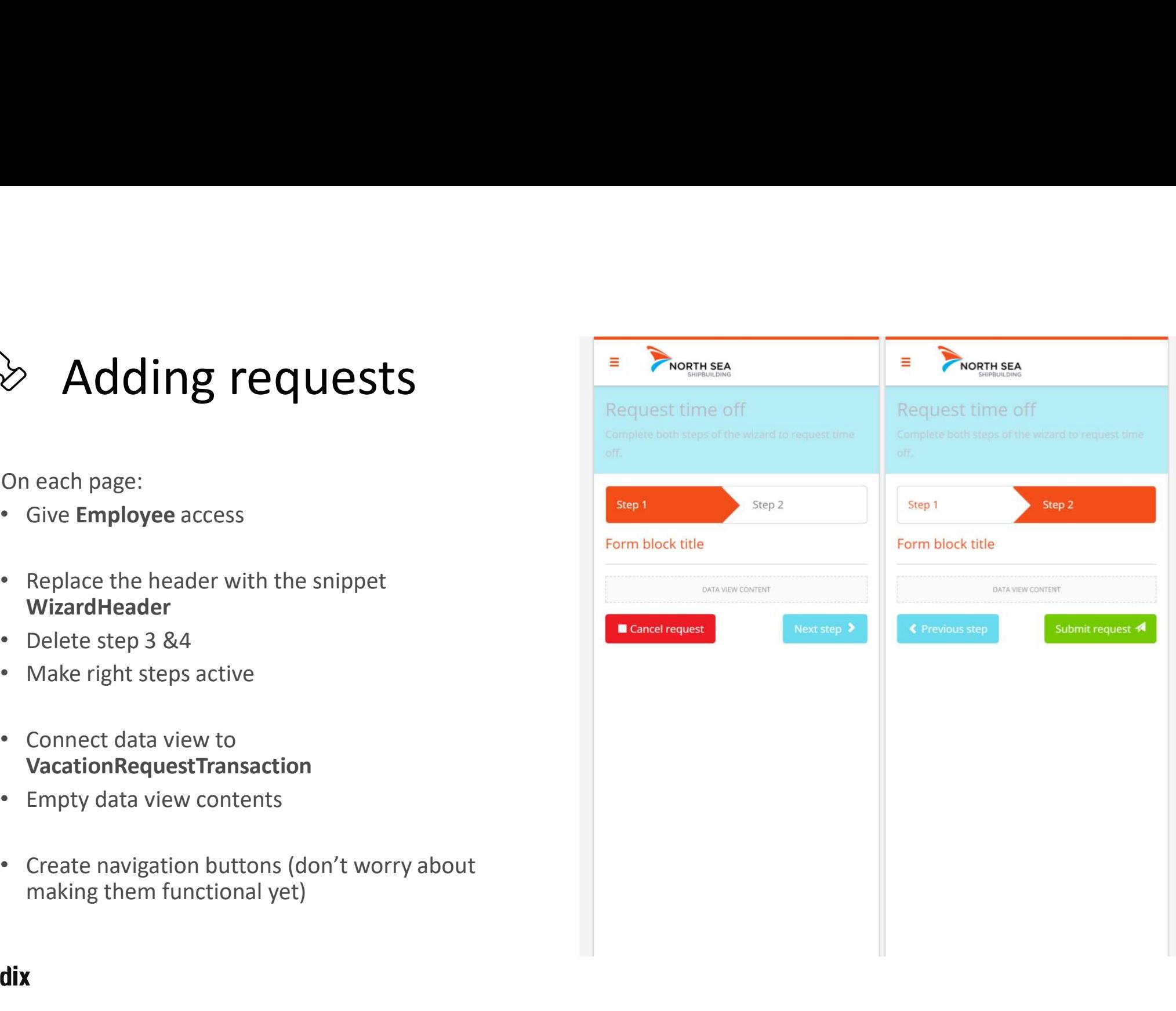

# Aggregate List activity

- Calculate aggregated values
	- Sum
	- Average
	- Count
	- Minimum
	- Maximum
- In combination with a retrieve  $\rightarrow$  optimized query to the database

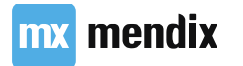

## List operation: Unary

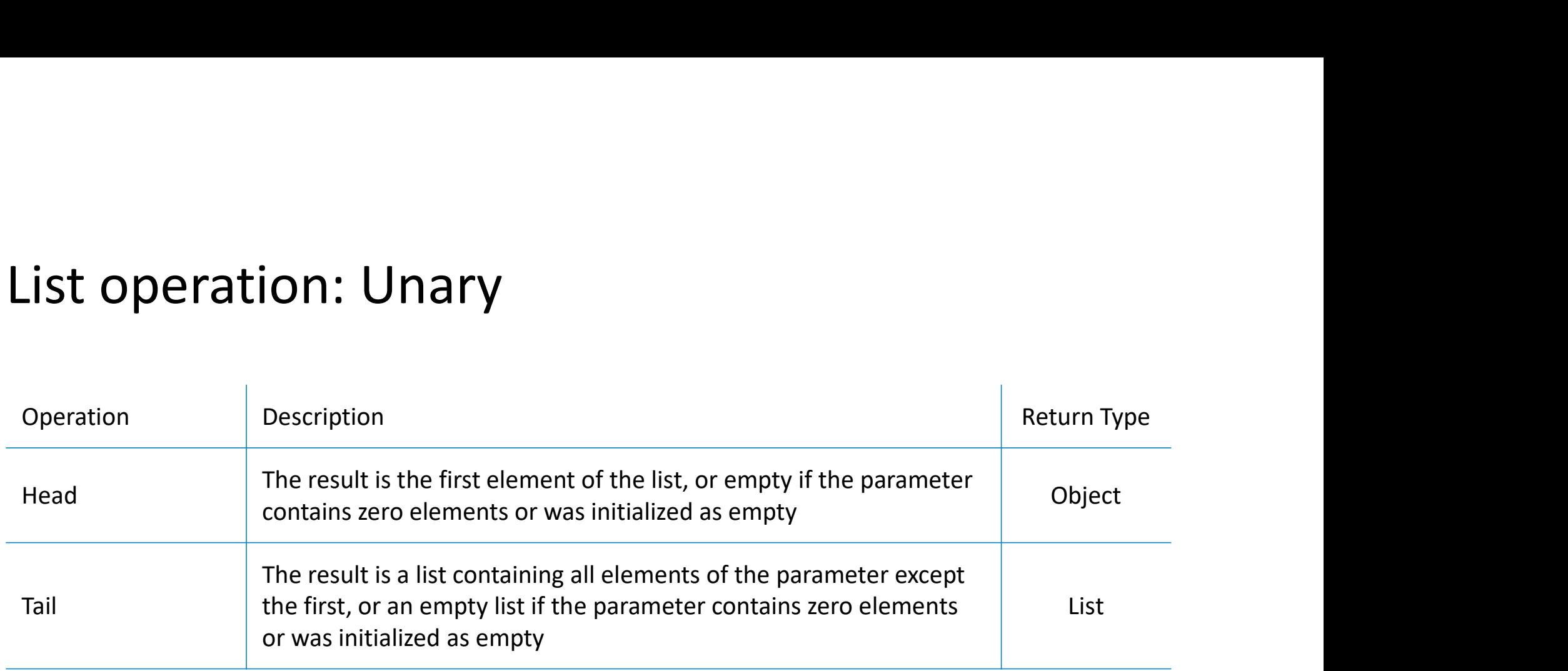

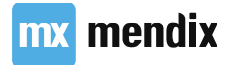

# List operation: Sort

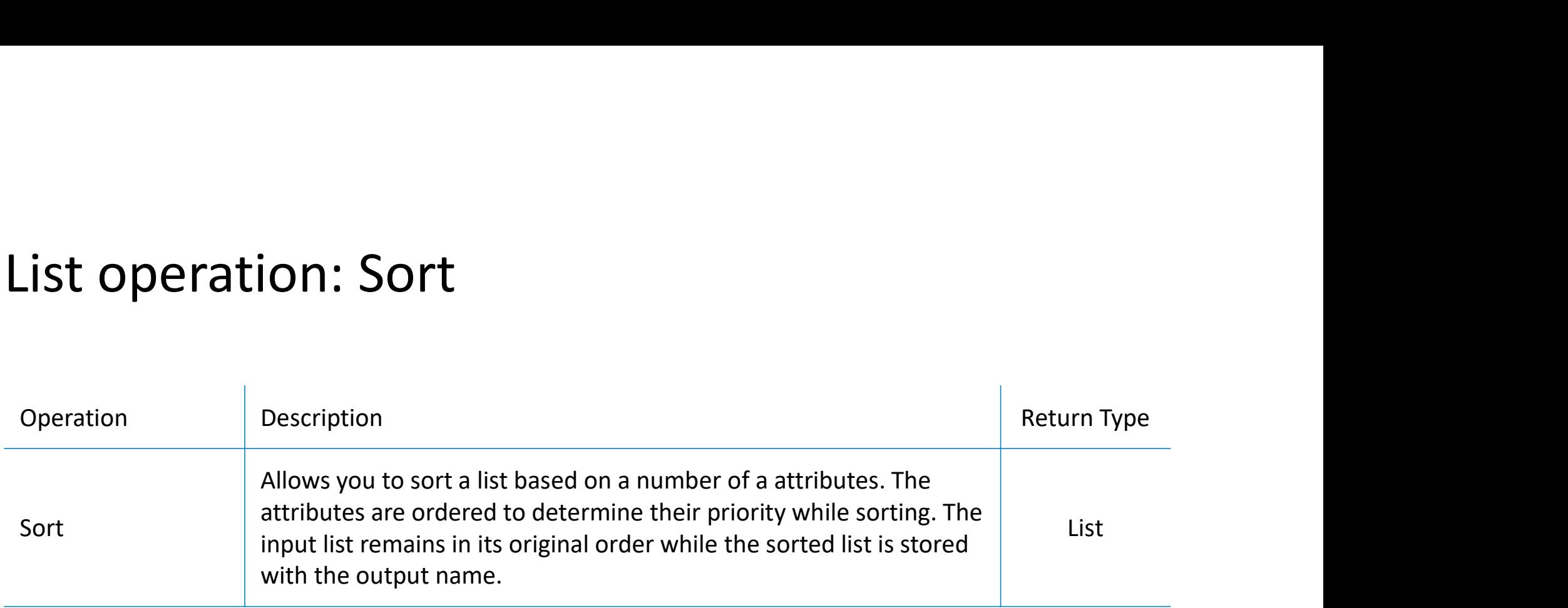

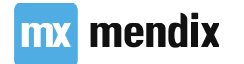

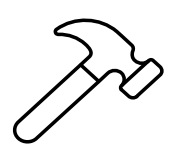

# Adding requests: Wizard step 1 → **Adding requests:**<br>
Wizard step 1<br>
Add a data grid to VacationRequestTransacation data<br>
• Data: VacationRequest, over Assocation<br>
• Selection mode: Multi-selection<br>
• Show VacationRequestType as image<br>
Add three Action

- view • Add a data grid to VacationRequestTransacation data<br>
• Data: VacationRequest, over Assocation<br>
• Selection mode: Multi-selection<br>
• Show VacationRequestType as image<br>
• Add three Action buttons:<br>
• New; Make sure the new
	- Data: VacationRequest, over Assocation
	-
	-
- -
	-
	-
- 

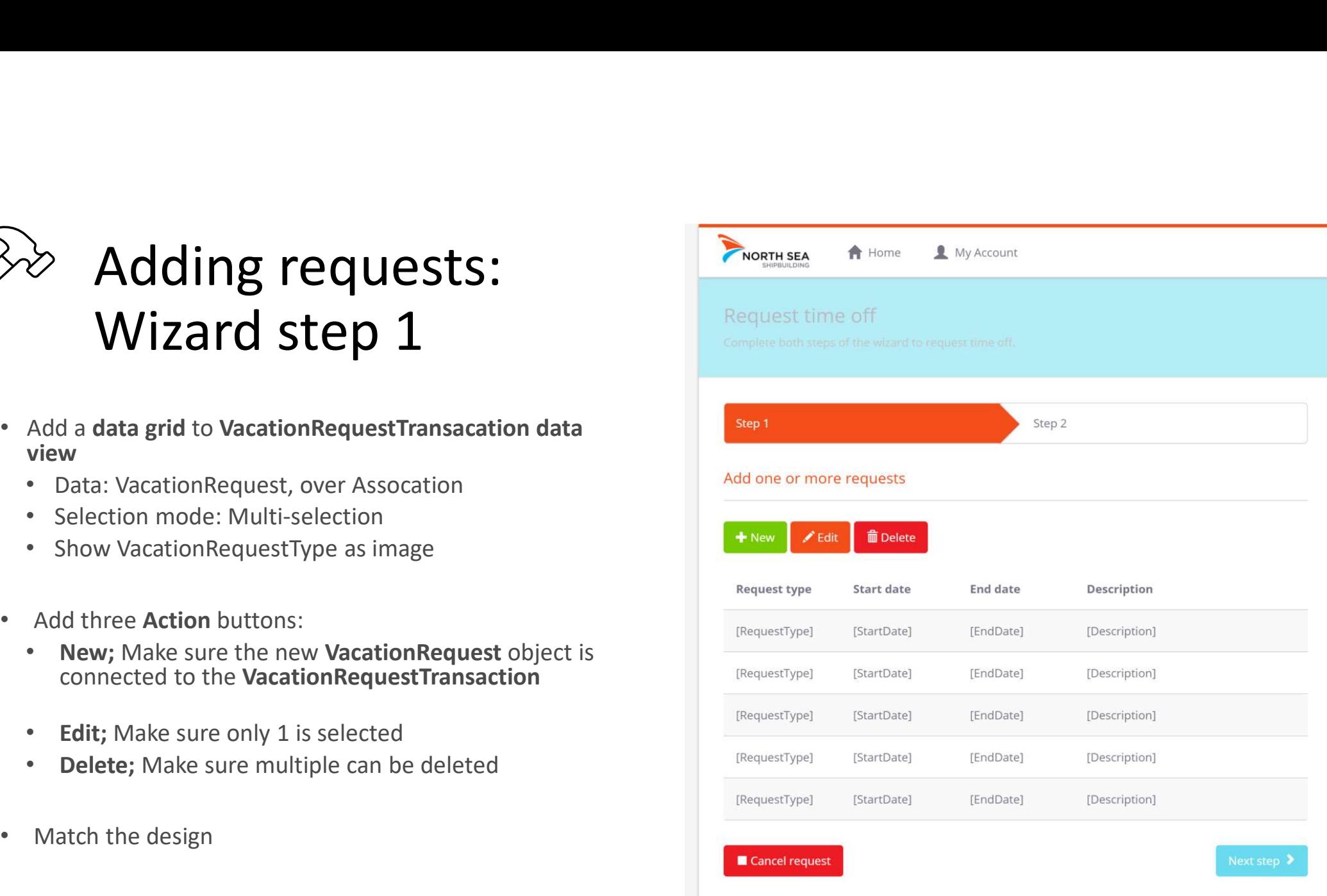

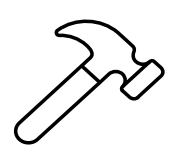

# Adding requests: NewEdit page

- Add a page called VacationRequest\_NewEdit
	- Layout: Atlas\_TopBar
	- Template: Blank
- Match the design

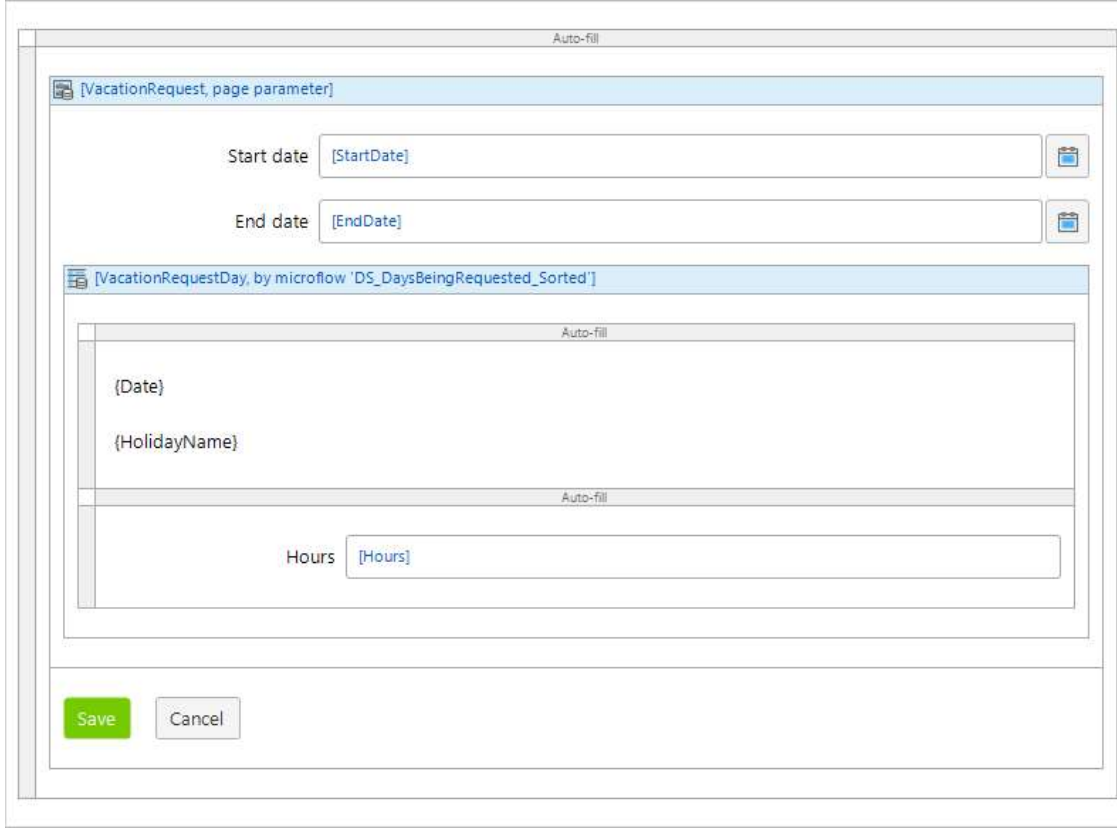

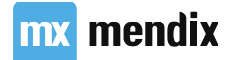

# Calculated attributes<br>Calculated attributes<br>Calculated when accessed

- Calculated when accessed
- Calculation done in a MF
- Always up to date
- Performance?
- Rule of thumb

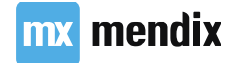

# List operation: Binary

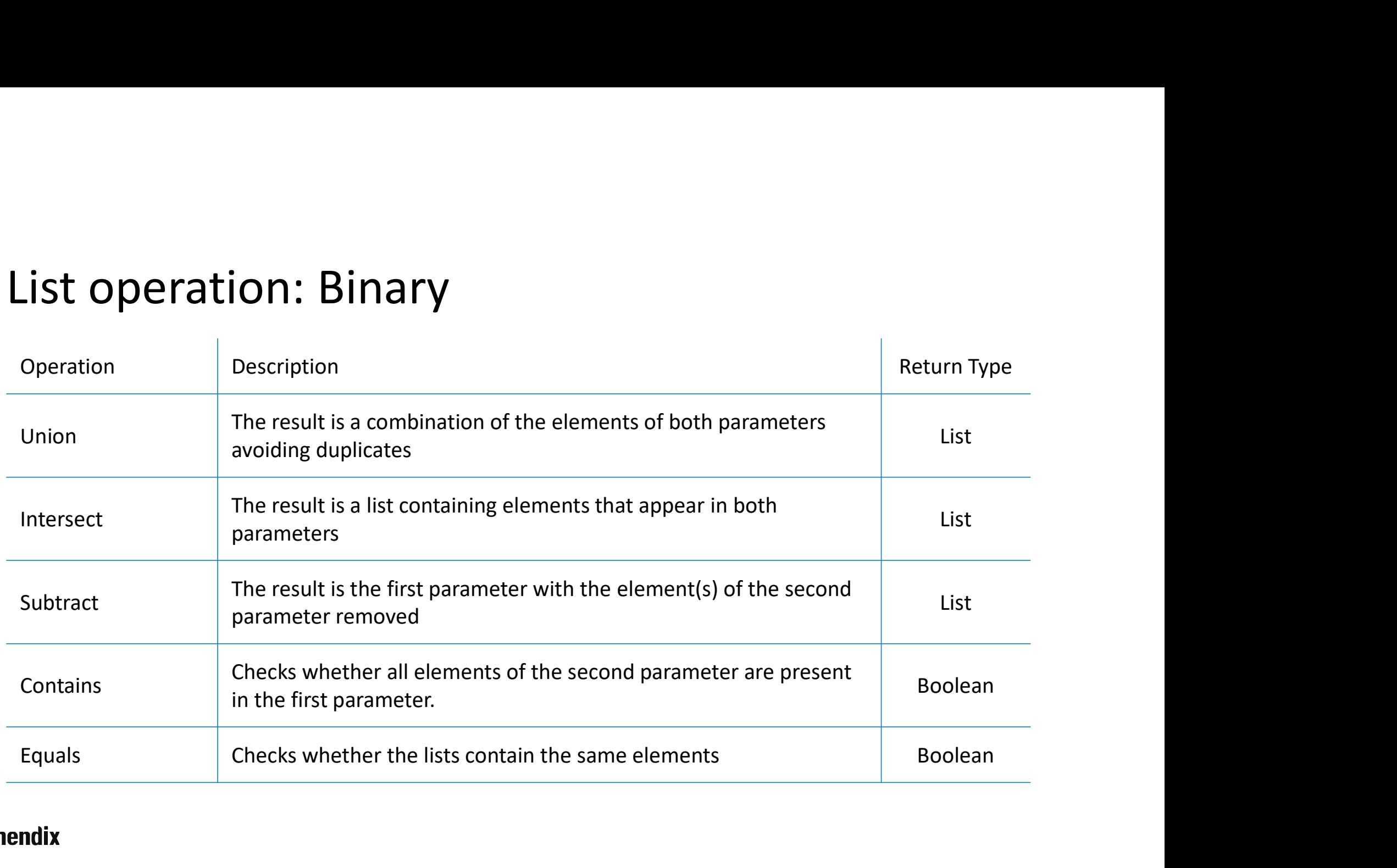

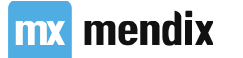

## List operation: Member Inspections

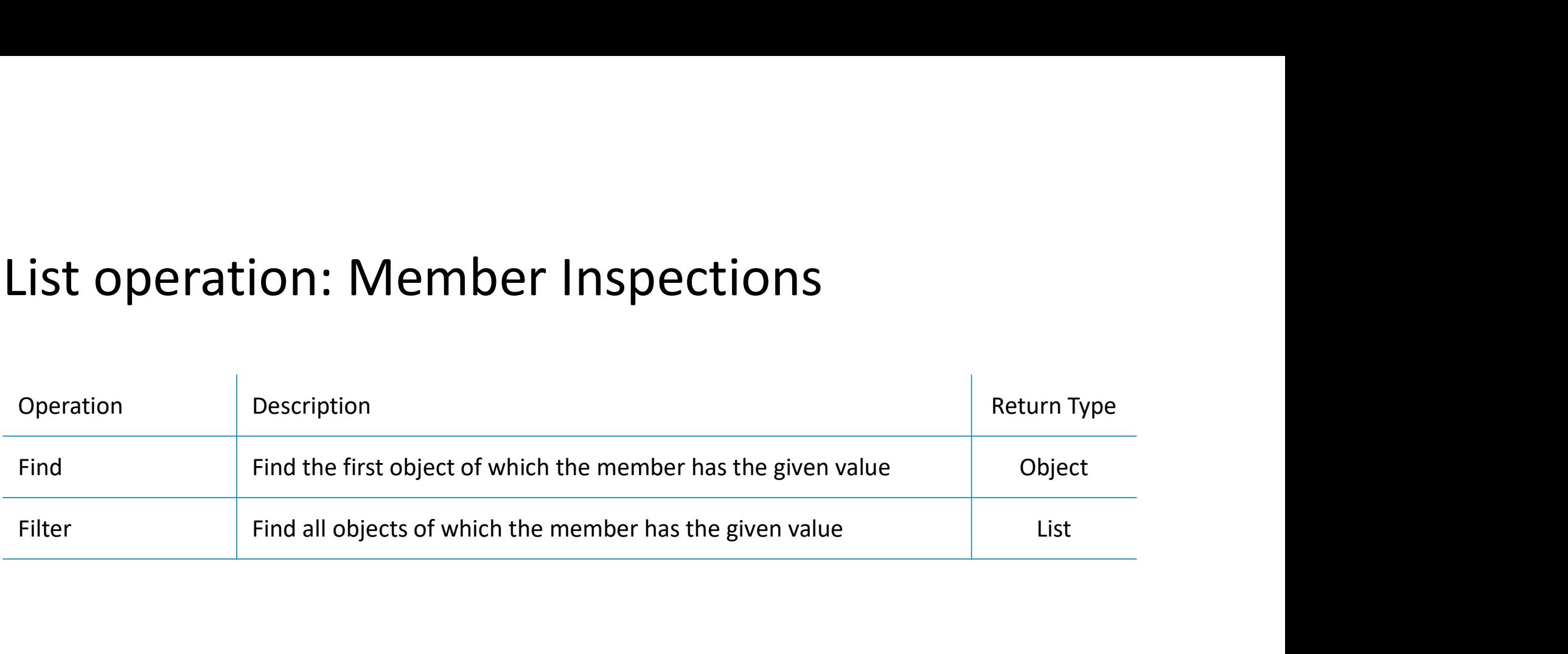

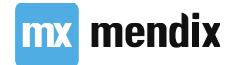

# Working with lists<br>Loops Batches

### Loops

- Iterate over a list of objects
- Can contain all regular microflow elements
	- Except for start & end event
	- Additional: break event & continue event
- Object is called iterator

### Batches

- Processing large amounts of data
- Work with subsets of the data (one batch at a time)
- Safeguards performance

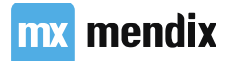

# Generating vacation days: Plan of attack **Generating vacation days: Plan of attack**<br>1. Add microflow to on-change event start date and end date widgets<br>2. Generate vacation days from start date to finish date when both dates are filled in<br>3. Set hours requested t **Generating vacation days: Plan of attack**<br>1. Add microflow to on-change event start date and end date widgets<br>2. Generate vacation days from start date to finish date when both dates are filled in<br>3. Set hours requested t **Generating vacation days: Pl**<br>3. Add microflow to on-change event start date and end date<br>3. Generate vacation days from start date to finish date whe<br>3. Set hours requested to 0 for weekends<br>4. Handle changes in start da **Generating vacation days: Plan of attack**<br>1. Add microflow to on-change event start date and end date widgets<br>2. Generate vacation days from start date to finish date when both dates are filled in<br>3. Set hours requested t **Generating vacation days: Plan of attac**<br>
1. Add microflow to on-change event start date and end date widgets<br>
2. Generate vacation days from start date to finish date when both dates are filled in<br>
3. Set hours requested **Generating vacation days**<br>1. Add microflow to on-change event start date and e<br>2. Generate vacation days from start date to finish dat<br>3. Set hours requested to 0 for weekends<br>4. Handle changes in start date and end date

- 
- 
- 
- 
- 
- 

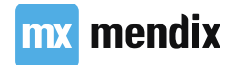

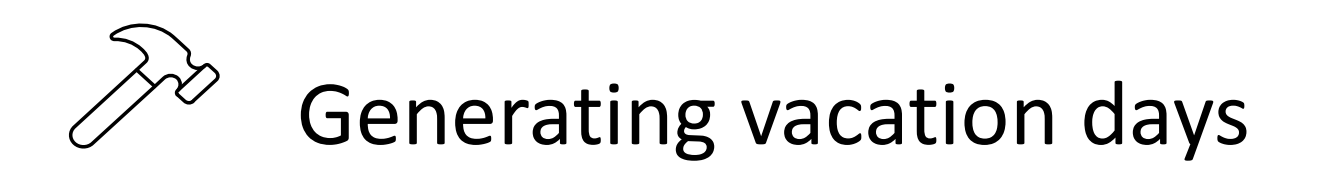

### Generate vacation days from start date to finish date when both dates are filled in

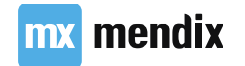

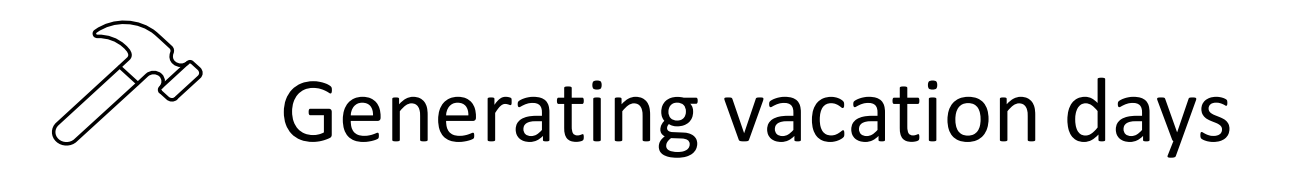

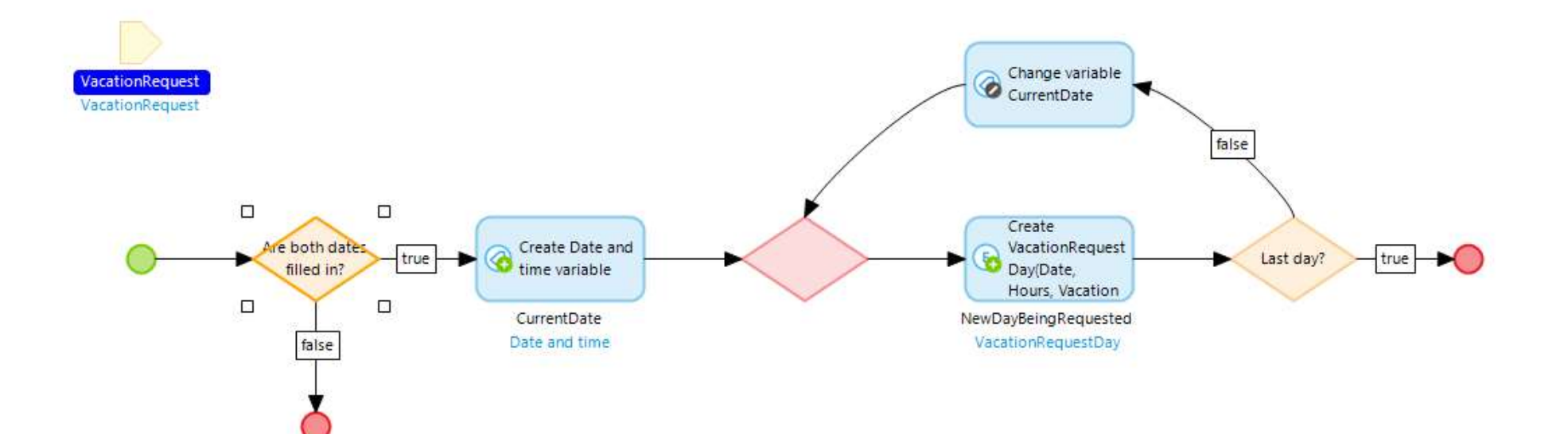

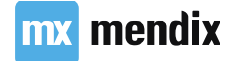

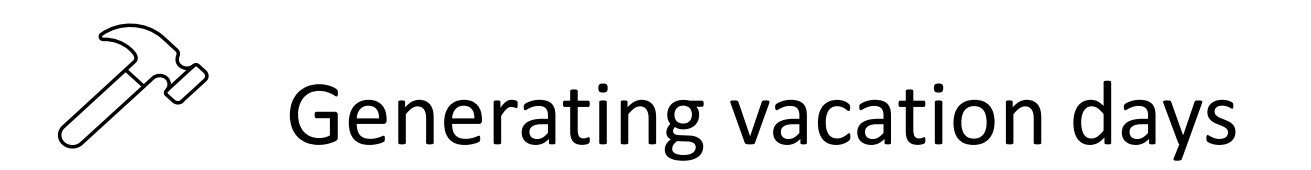

### Set hours requested to 0 for weekends

Hits: Use parseInteger() and formatDateTimeUTC() with the  $u$  modifier to get a number for day of the week

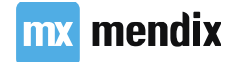

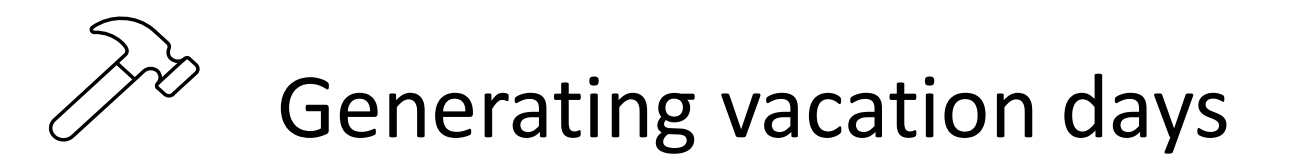

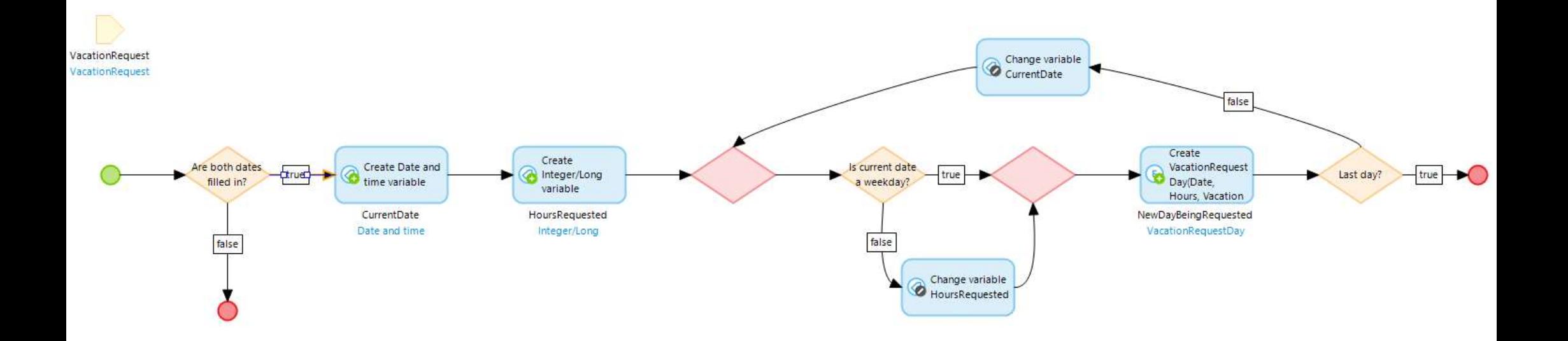

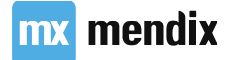

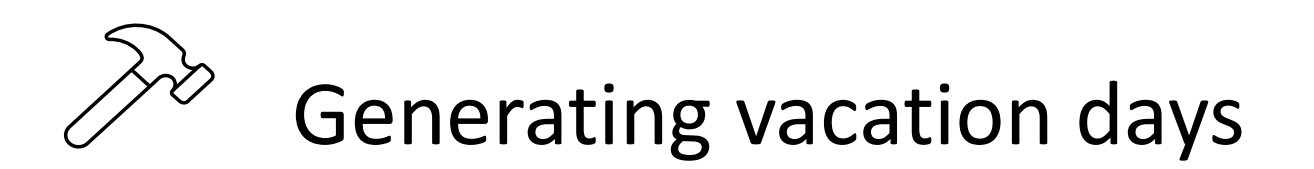

### Handle changes in start date and end date by deleting all days and generating them again

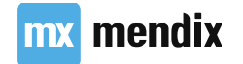

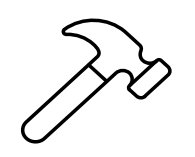

# Generating vacation days

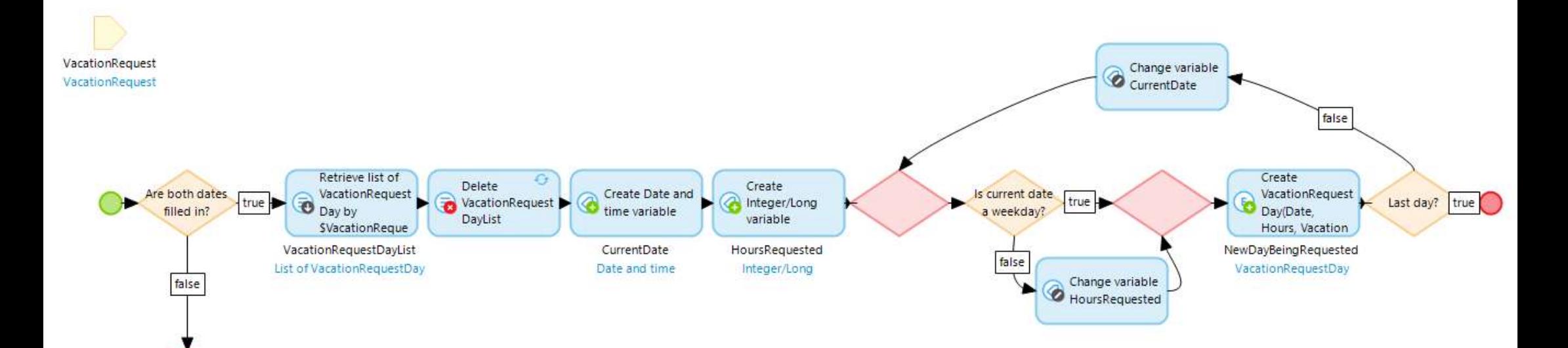

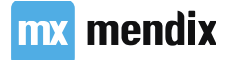

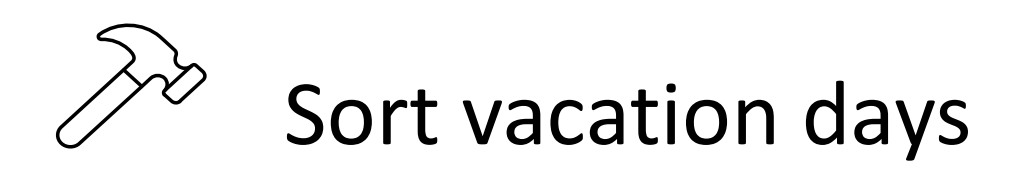

### Generate vacation days from start date to finish date when both dates are filled in

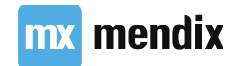

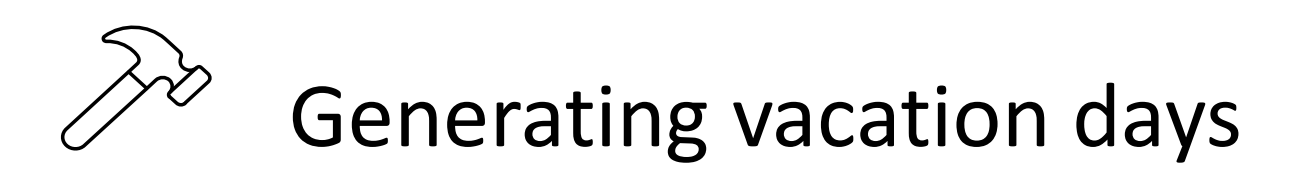

# DO NOT BUILD MICROFLOWS LIKE THIS

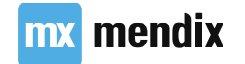

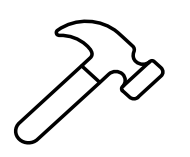

**mx** mendi

# Generating vacation days

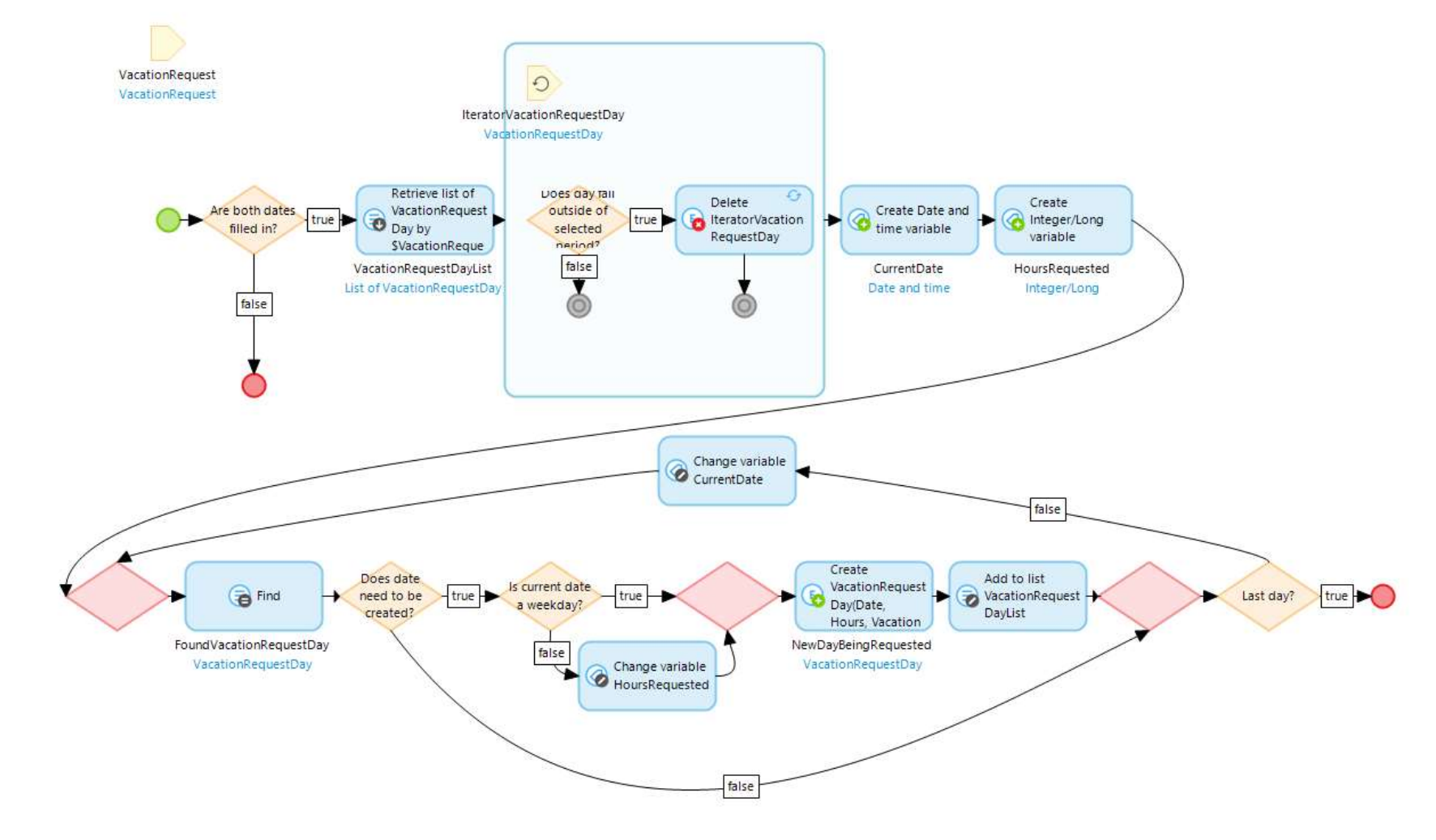

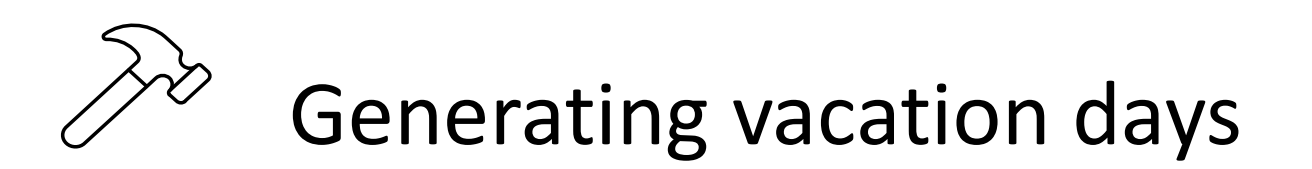

### Sort the dates in a DS microflow for the list view

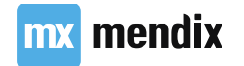

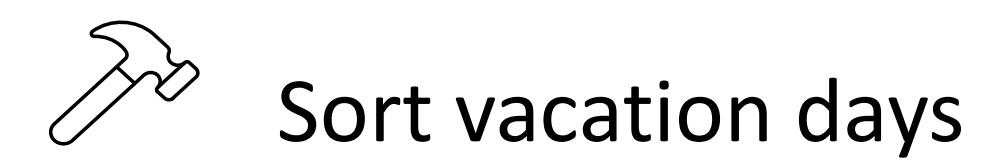

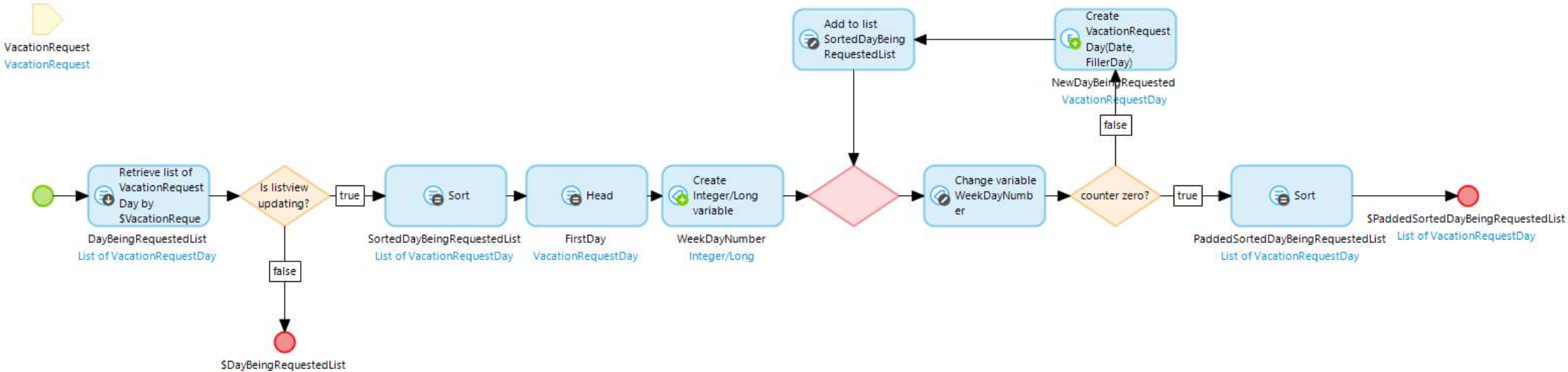

List of VacationRequestDay

**mx** mendix

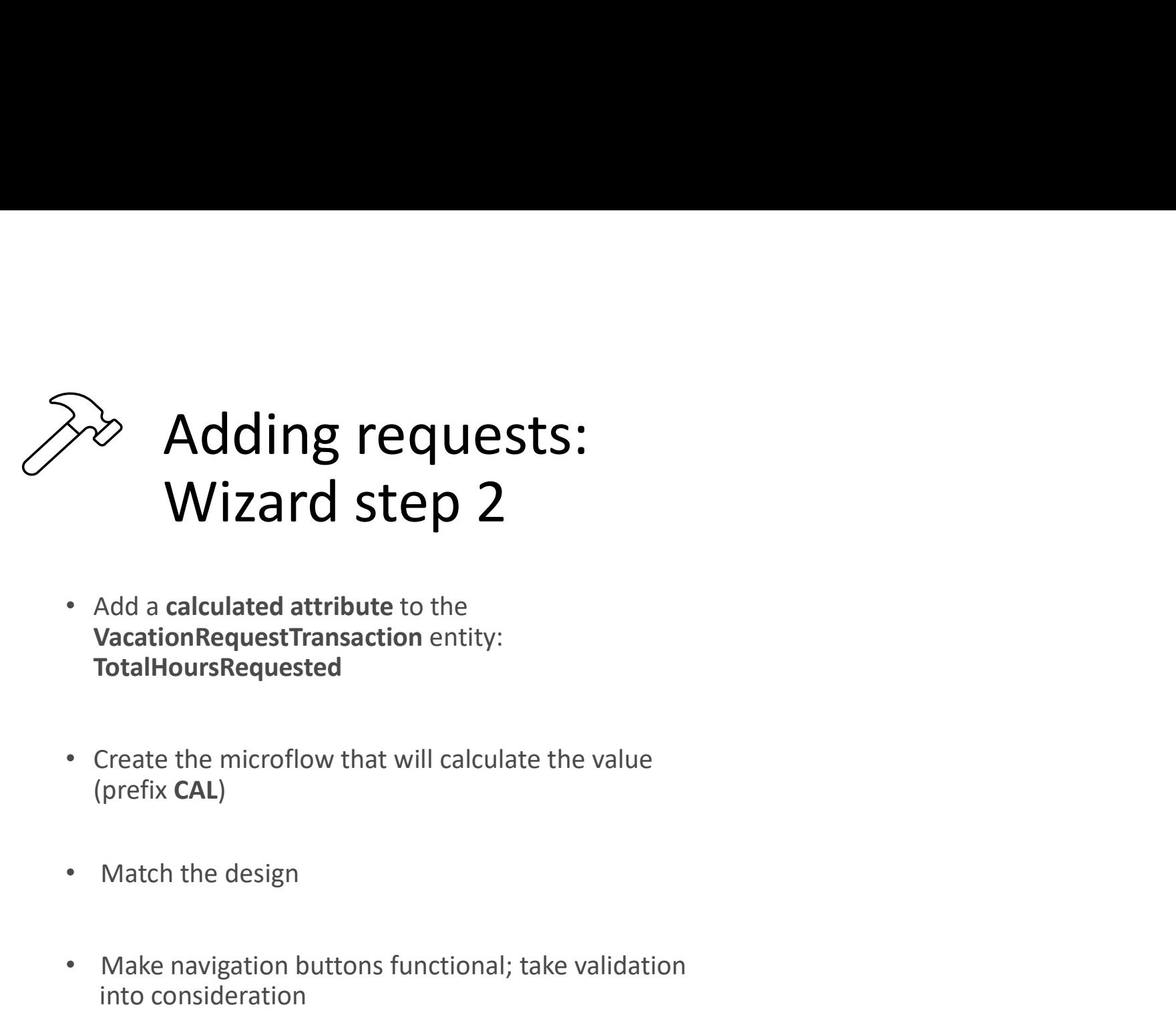

- VacationRequestTransaction entity: TotalHoursRequested • Add a calculated attribute to the<br>VacationRequestTransaction entity:<br>TotalHoursRequested<br>• Create the microflow that will calculate the value<br>(prefix CAL)<br>• Match the design<br>• Make navigation buttons functional; take val Add a calculated attribute to the<br>VacationRequestTransaction entity:<br>TotalHoursRequested<br>Create the microflow that will calculate the value<br>prefix **CAL**)<br>Match the design<br>Make navigation buttons functional; take validation
- (prefix CAL)
- 
- 

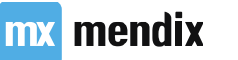
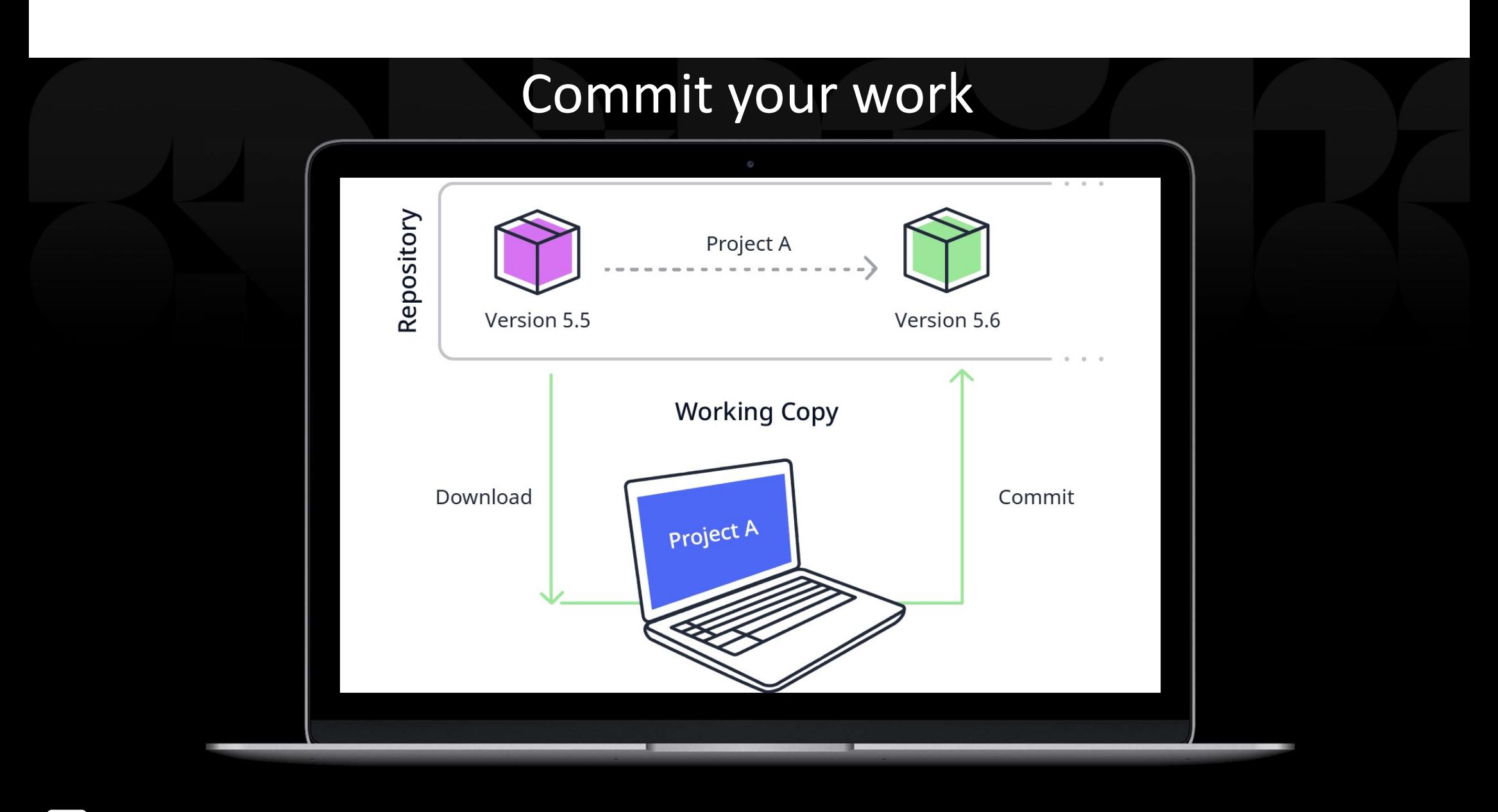

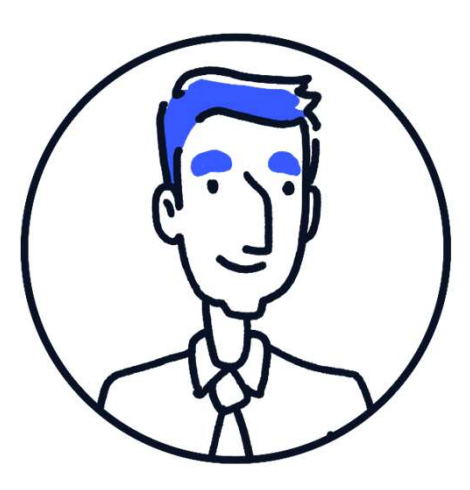

### Userstory

As a user I want to see the total time-off for one request so I can determine if I have enough hours left for the year

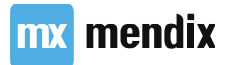

### Update slide to new MF

### Adding requests:<br>Wizard step 2 Wizard step 2 **Example 2**<br> **Property Containing Secure 2**<br> **Property:**<br> **Property:**<br> **Property:**<br> **Property:**<br> **Property:**<br> **Property:**<br> **Property:**<br> **Property:**<br> **Property:**<br> **Property:**<br> **Property:**<br> **Property:**<br> **Property:**<br> **Propert** Wizard step 2<br>• Mizard step 2<br>• Add a calculated attribute to the<br>vacationRequestTransaction entity:<br>TotalHoursRequested<br>• Create the microflow that will calculate the value<br>(prefix CAL)<br>• Match the design<br>• Make navigatio

- VacationRequestTransaction entity: TotalHoursRequested • Add a calculated attribute to the<br>VacationRequestTransaction entity:<br>TotalHoursRequested<br>• Create the microflow that will calculate the value<br>(prefix CAL)<br>• Match the design<br>• Make navigation buttons functional; take val Add a calculated attribute to the<br>VacationRequestTransaction entity:<br>TotalHoursRequested<br>Create the microflow that will calculate the value<br>prefix **CAL**)<br>Match the design<br>Make navigation buttons functional; take validation
- (prefix CAL)
- 
- 

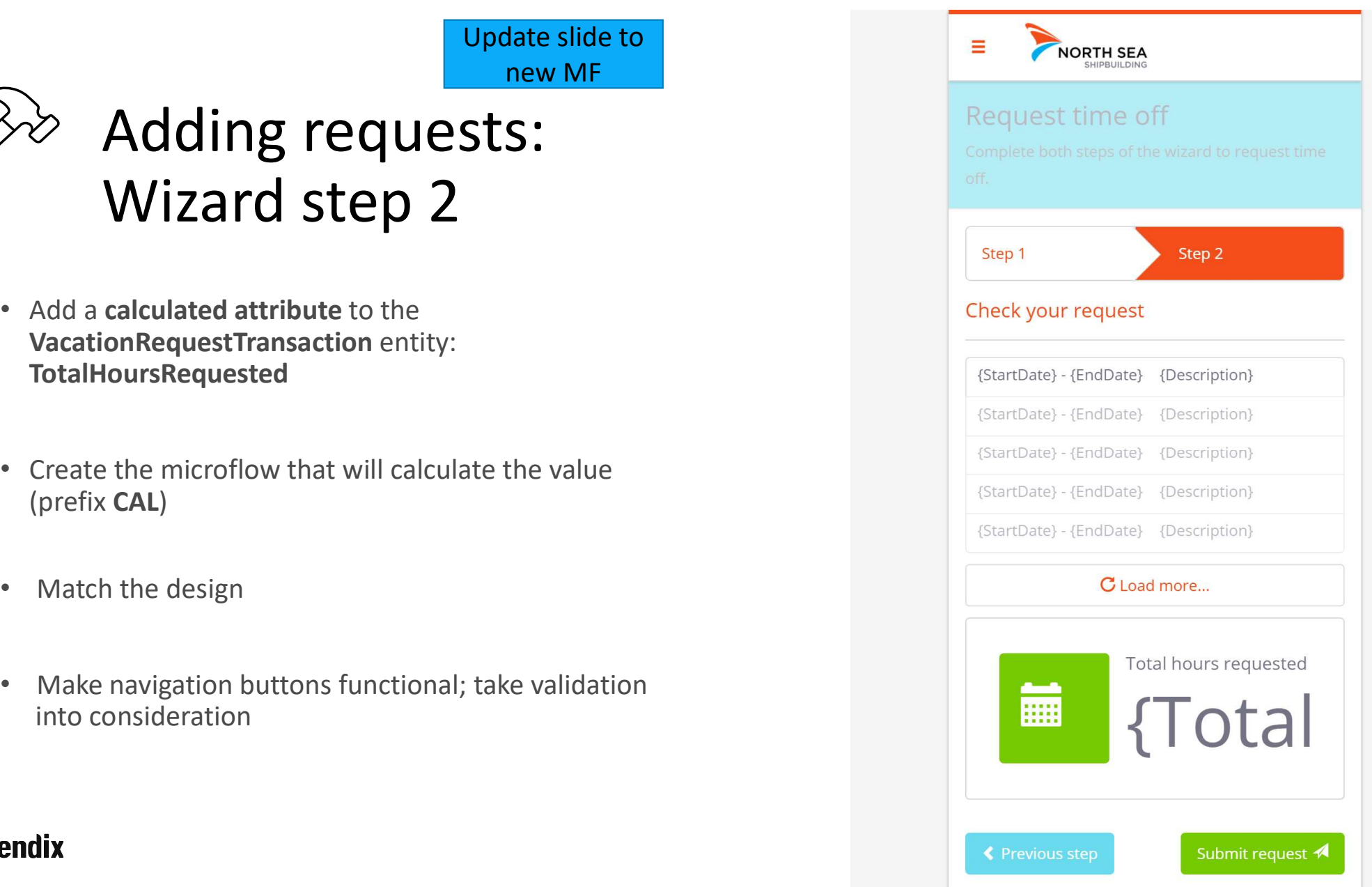

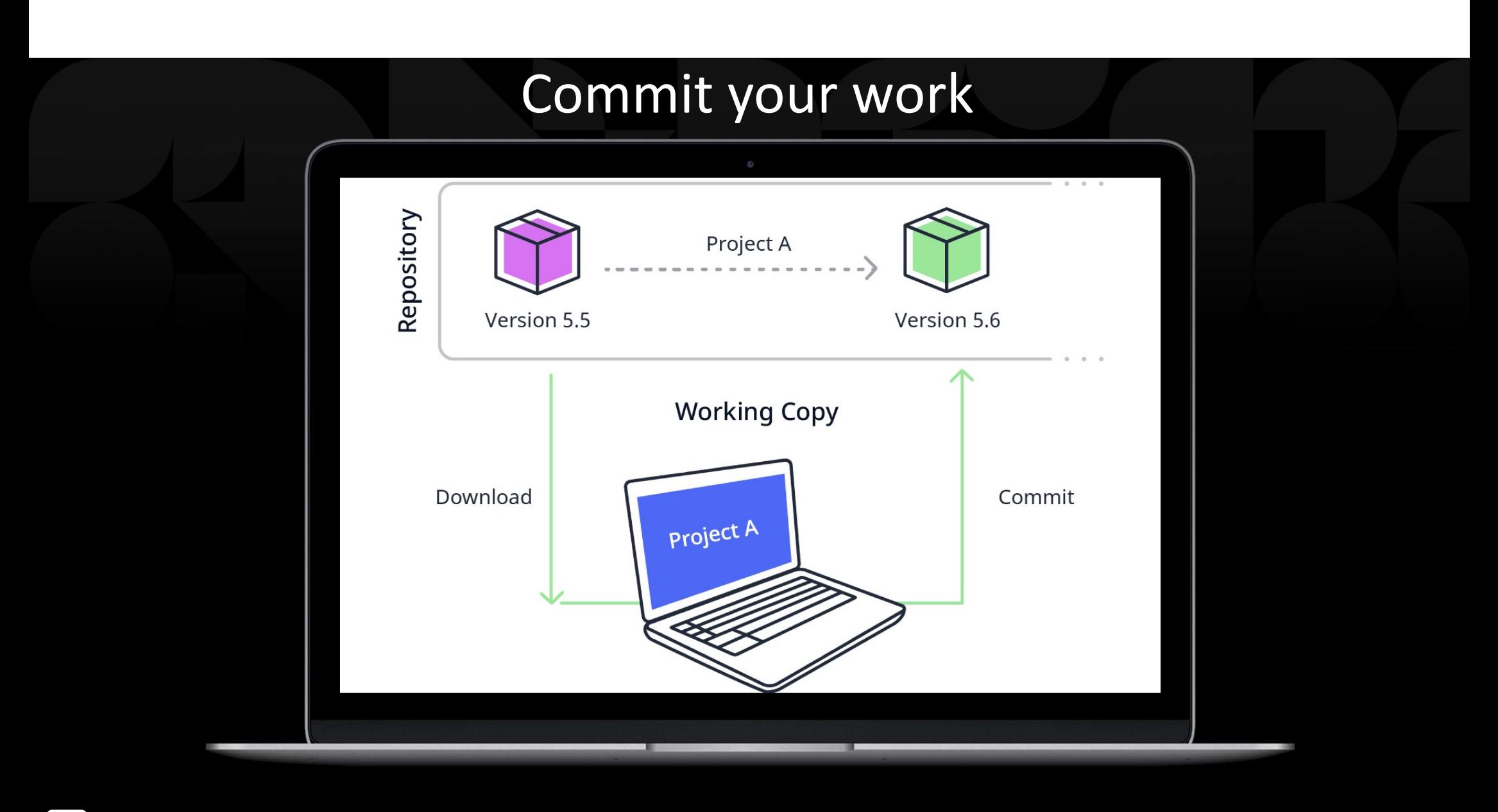

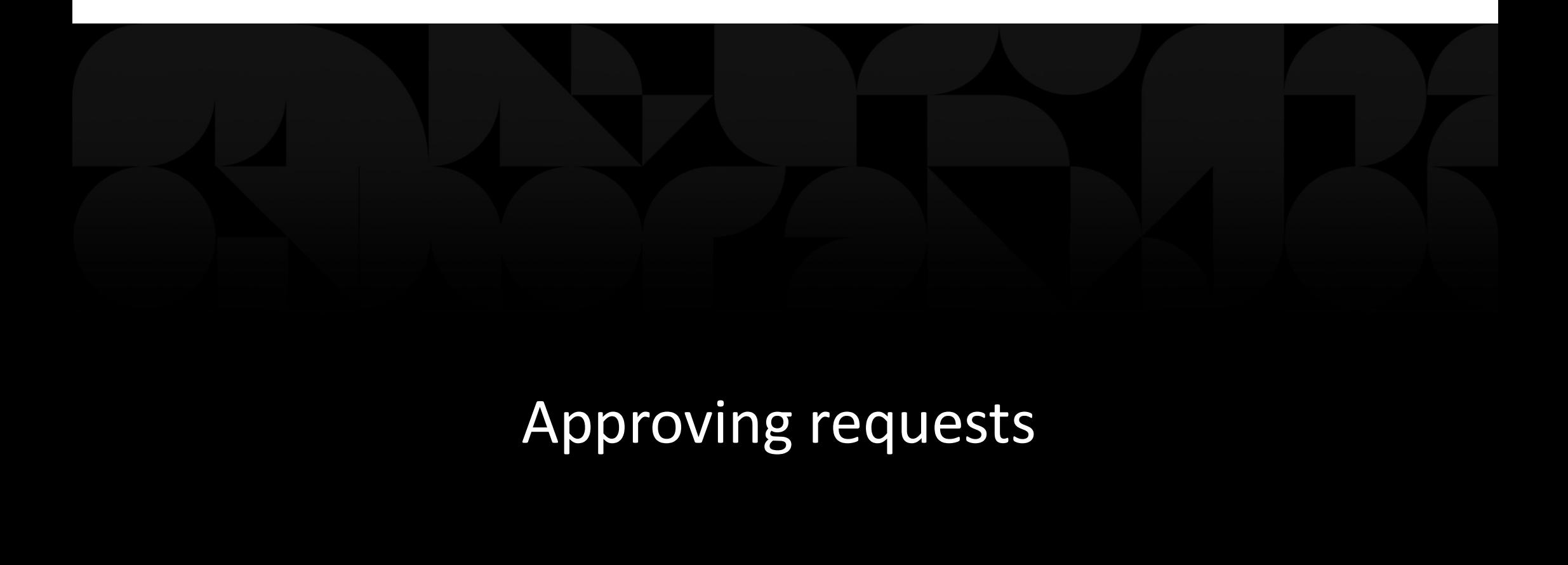

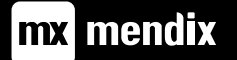

### Learning goals

- How to create tabbed pages in Mendix
- How to create popup pages in Mendix

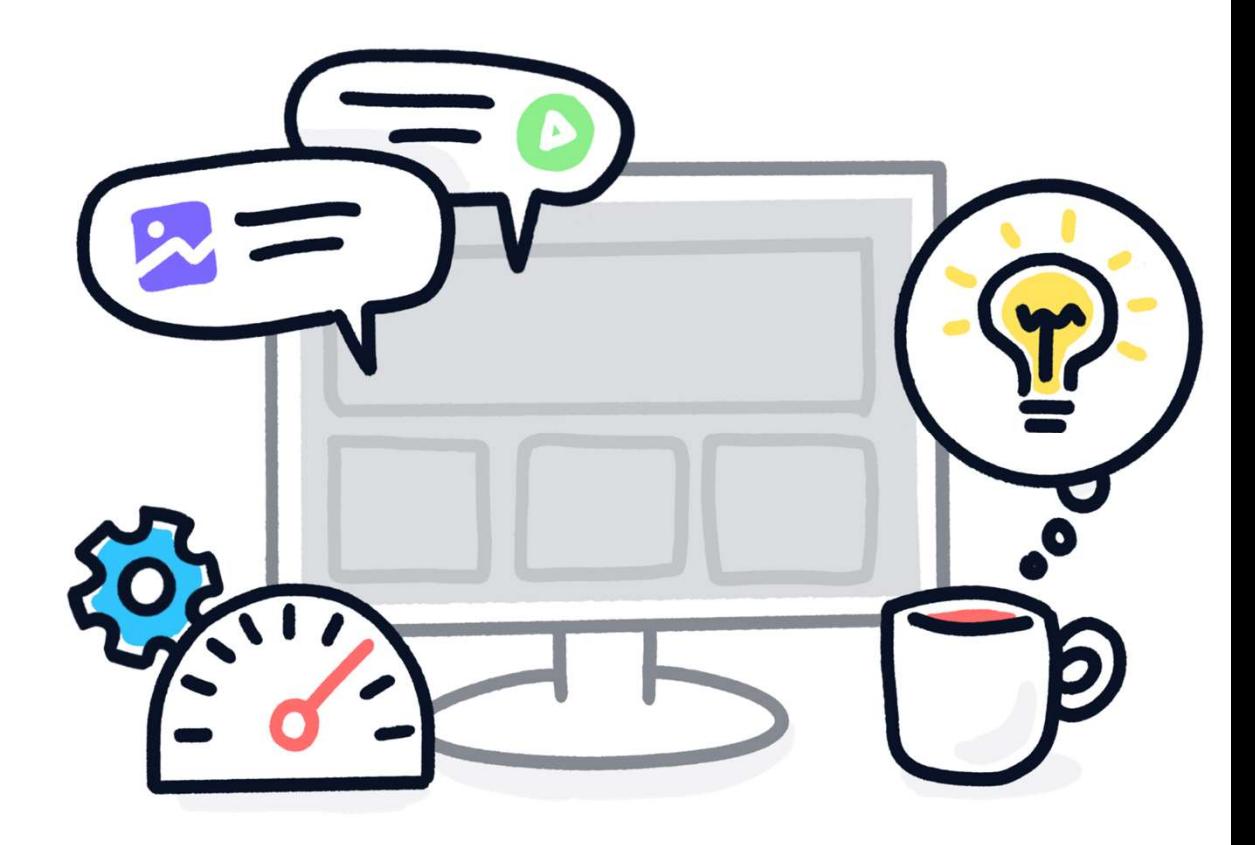

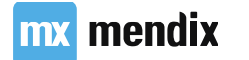

### Userstory

As a manager I want to see all requests of my employees in relevant tabs so I have a good overview of my teams time-off requests

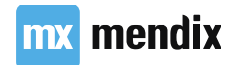

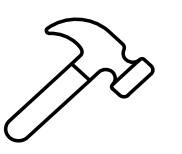

## Tabbed overview<br>page vacation request over page

- template
- 
- 
- Navigation

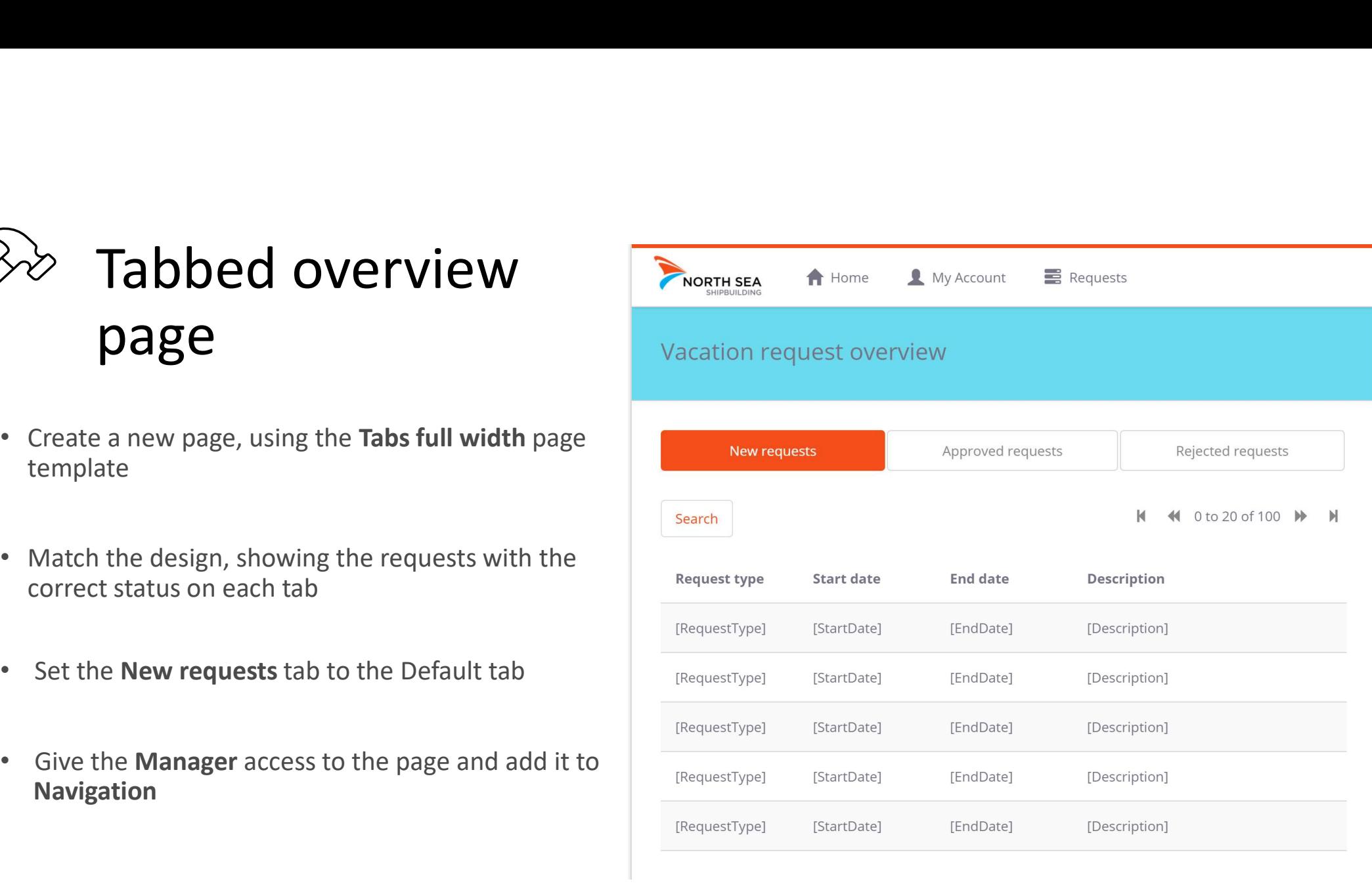

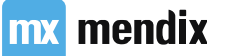

# Working with popups<br>Resizable popups<br>Resizable popups<br>Resizable popups Working with popups<br>Resizable popups<br>• By default: popup windows in Mendix are<br>resizable<br>• It's possible to give a popup window a fixed size

- By default: popup windows in Mendix are resizable
- It's possible to give a popup window a fixed size

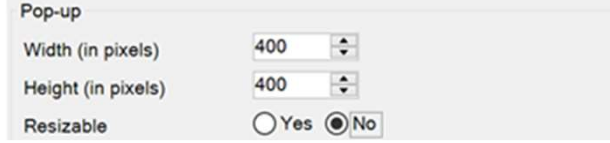

### Popup footer

### mx mendix

• Sticky footer vs scrollable area

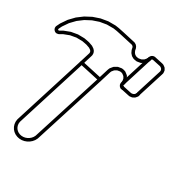

### **Example 12 Set it to default action<br>
Approve a requests data grid<br>
Add a Details button to the New requests data grid<br>
• Set it to default action<br>
• Primary button style<br>
Make the button open a new popup page:<br>
VacationRe Example 18 Approve a request definition of the New requests data grid**<br>
Add a Details button to the New requests data grid<br>
For Set it to default action<br>
Primary button style<br>
Make the button open a new popup page:<br>
Vacat **Example 10**<br> **Approve a request and a Details button to the New requests data grid<br>
• Set it to default action<br>
• Primary button style<br>
Make the button open a new popup page:<br>
VacationRequest\_Details\_Manager<br>
Sive the pop**

- -
	-
- Make the button open a new **popup page**:<br>VacationRequest\_Details\_Manager
- -
	-
- 
- Add a Details button to the New requests data grid<br>• Set it to default action<br>• Primary button style<br>• Make the button open a new popup page:<br>• VacationRequest\_Details\_Manager<br>• Give the popup a fixed size;<br>• Height 800p • Add buttons and microflows that **approve** or reject the request

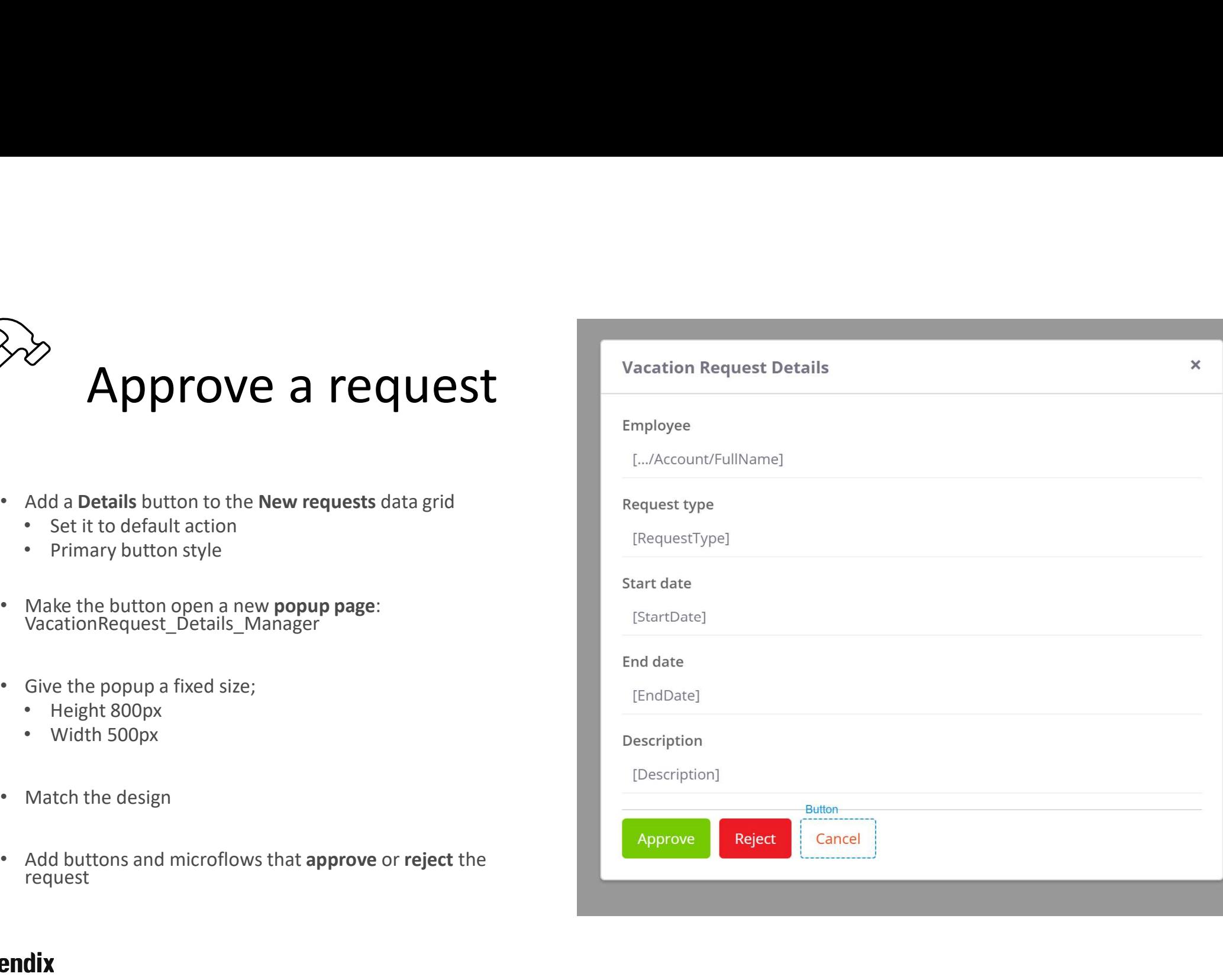

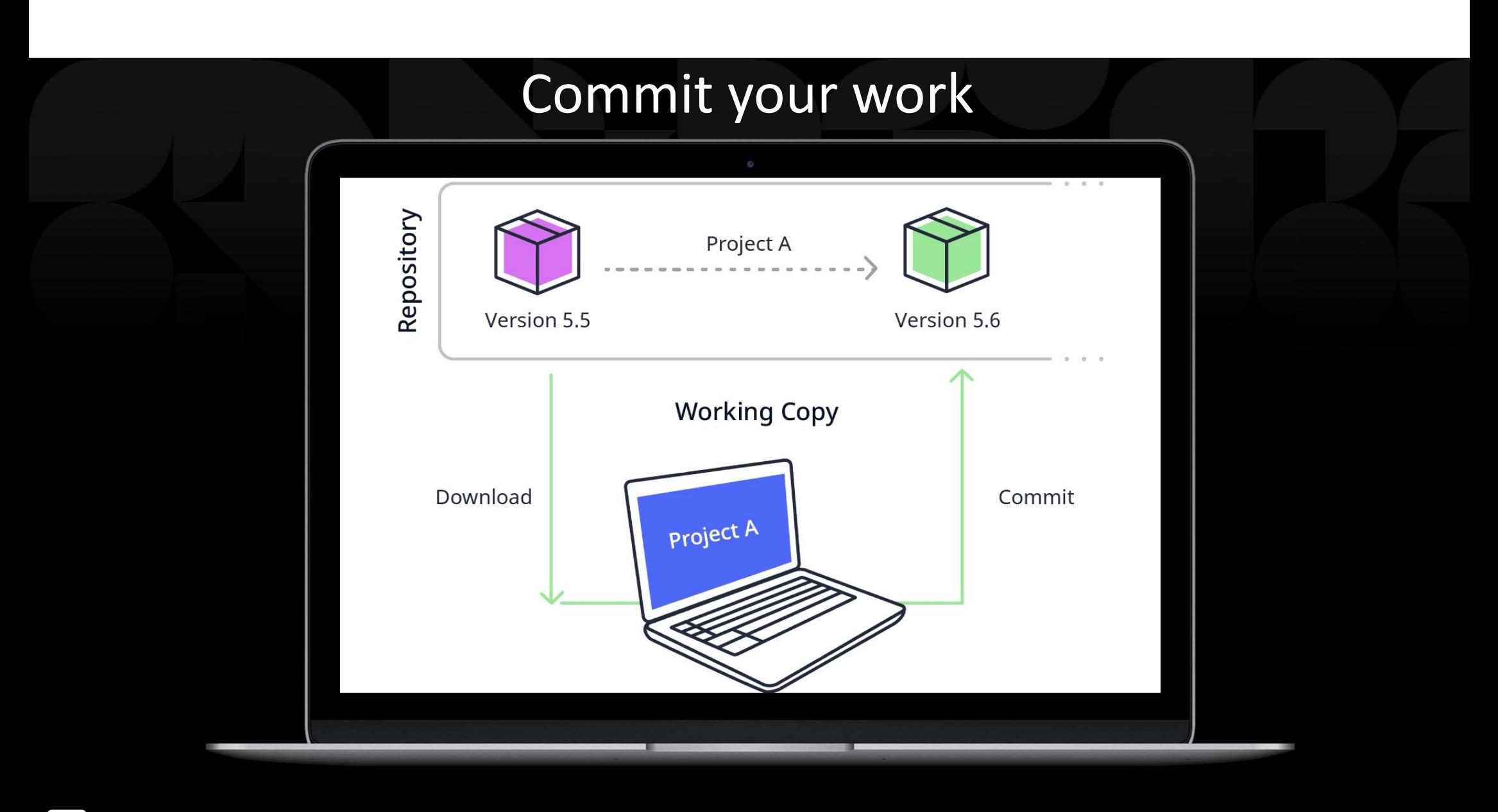

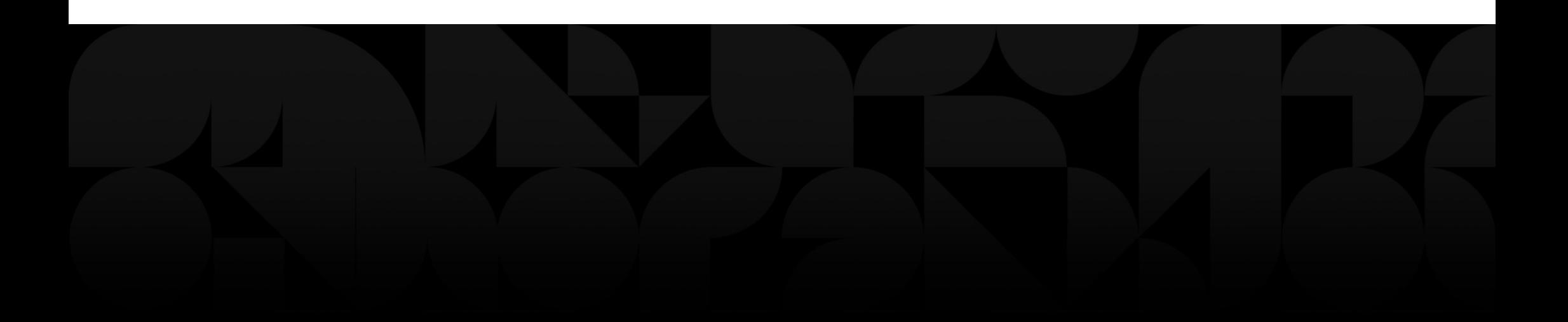

### Notifications

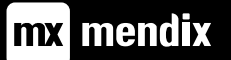

### Learning goals

In this module we will use the knowledge we gained during this course to build a notification system for our Vacation Request app

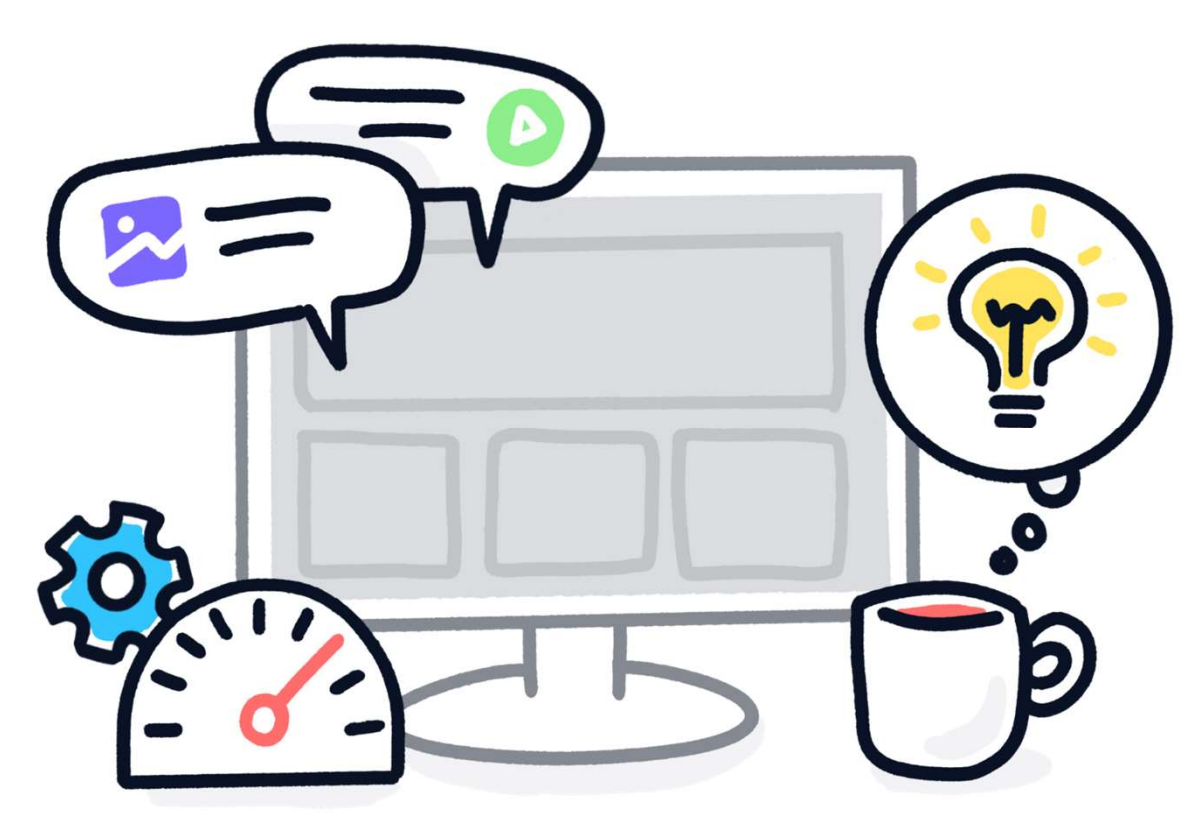

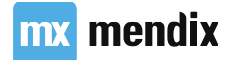

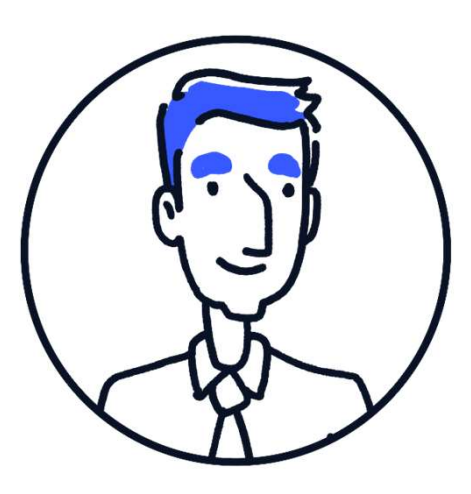

### Userstory

As a user I want to be notified when the status of my request changes so I can take the appropriate action.

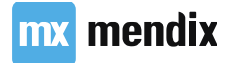

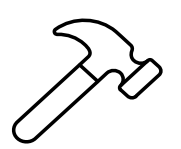

# Building the basics<br>new module, called Notifications building the basics<br>• Add a new module, called Notifications<br>• Add the Notification entity to the Domain Model

- 
- 
- 
- -

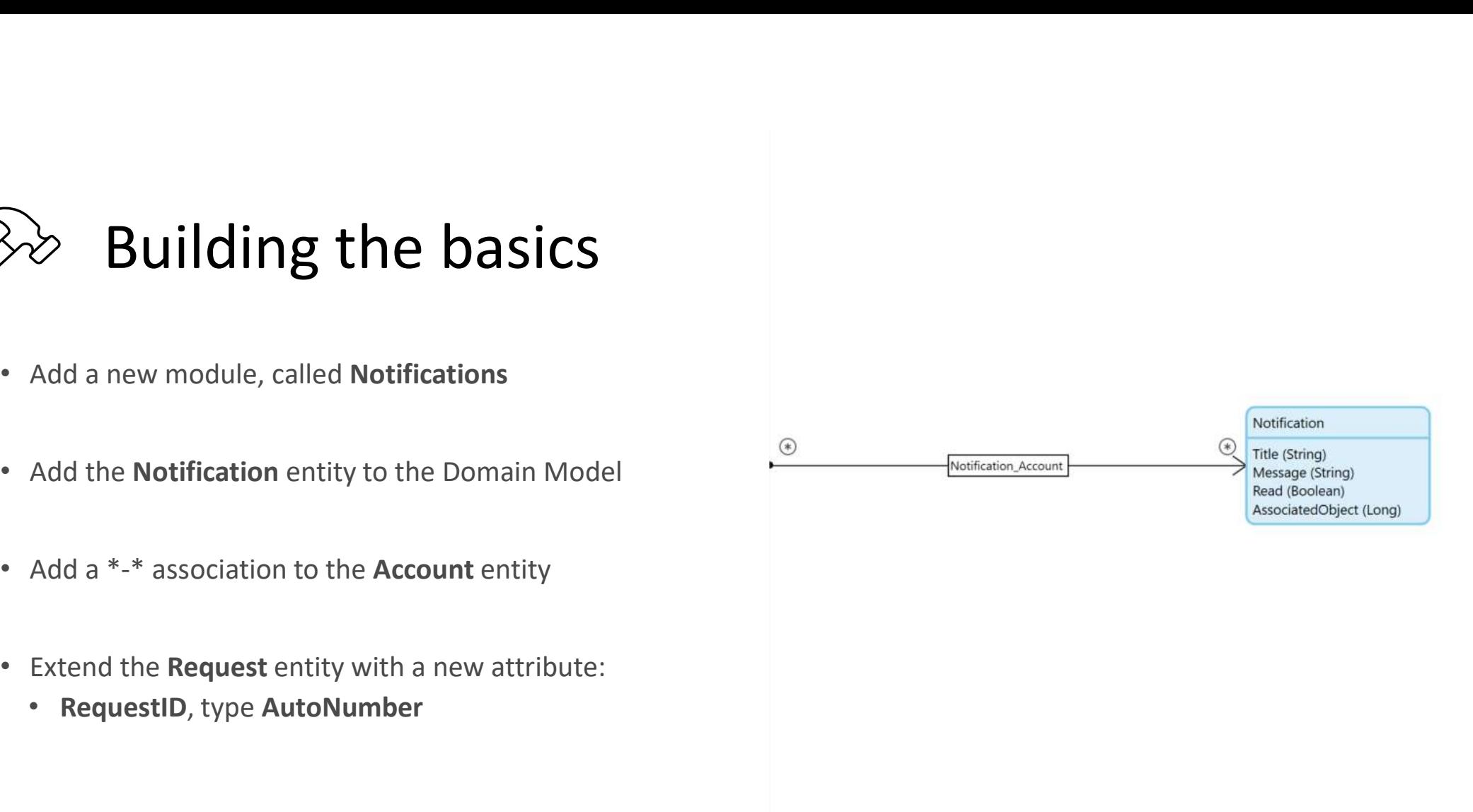

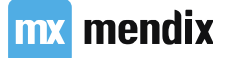

SM2 Not sure of de associatie zo in de juiste richting staat. Simone Mink, 7/30/2019

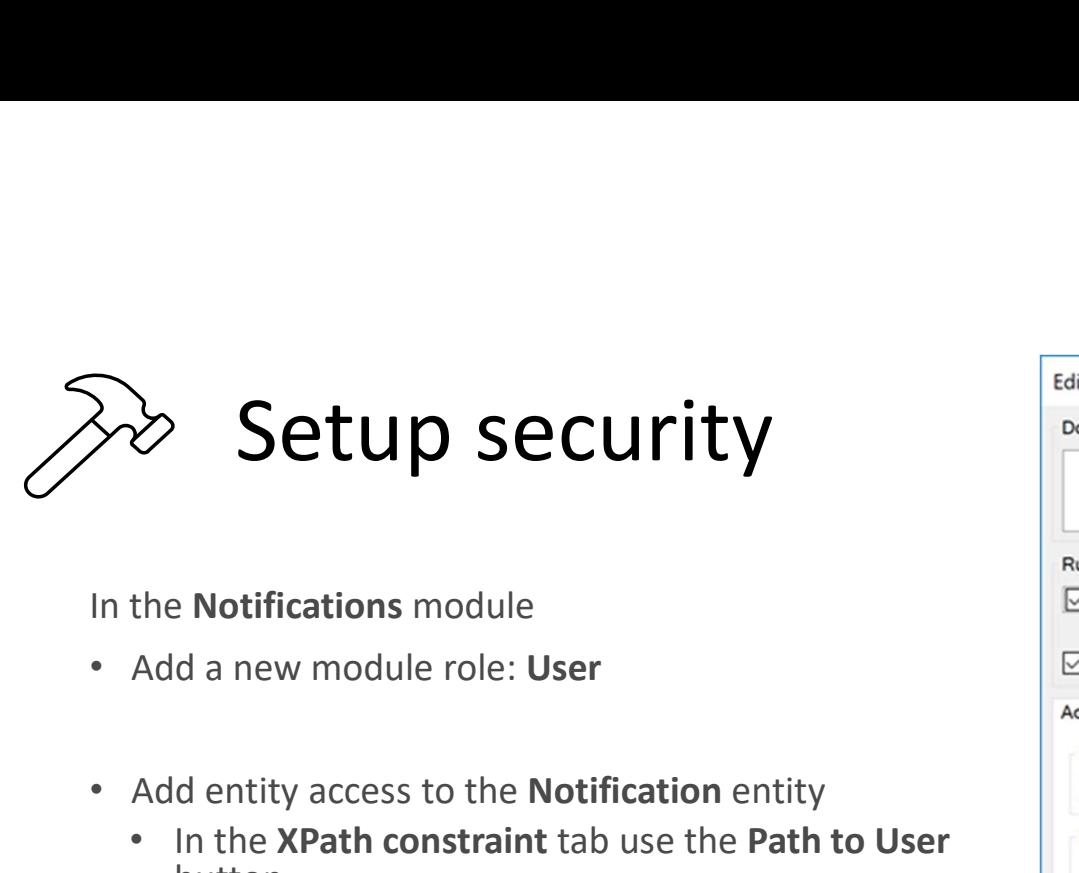

In the Notifications module

- 
- - button

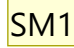

attribute

### In Project security

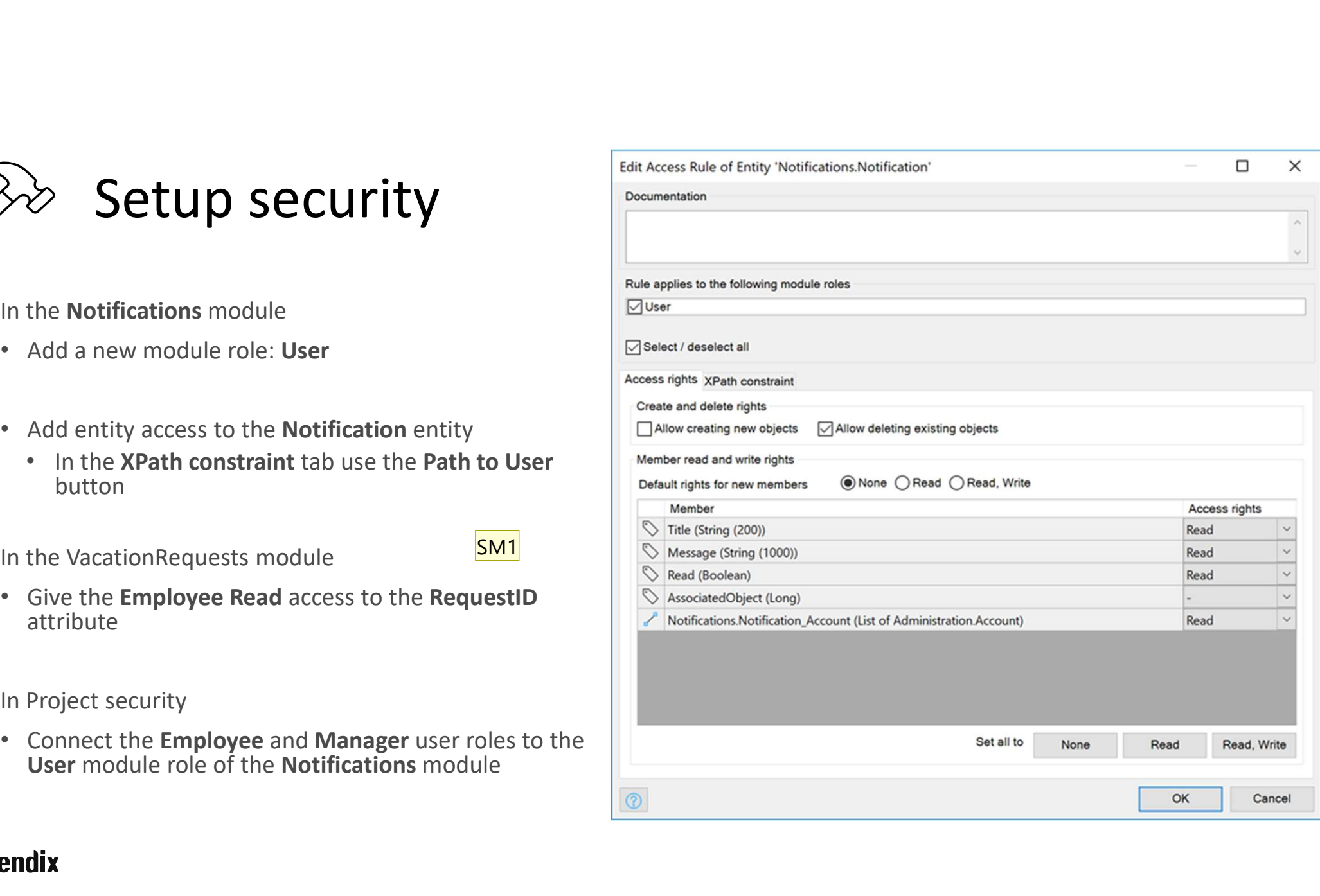

### SM1 Even checken of dit echt nodig is..

Simone Mink, 7/30/2019

# Create notifications<br>• When a request is created by an Emloyee, all Managers should

- When a request is created by an **Emloyee**, all **Managers** should receive a notification.
- When a request is approved by a Manager, the Employee that created the request should receive a notification.
- When a request is rejected by a Manager, the Employee that created the request should receive a notification. In this case, the Manager should also be able to add a message, as to why the request has been rejected.

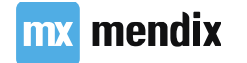

- 
- -
	- VacationRequest
	- activity
	- client

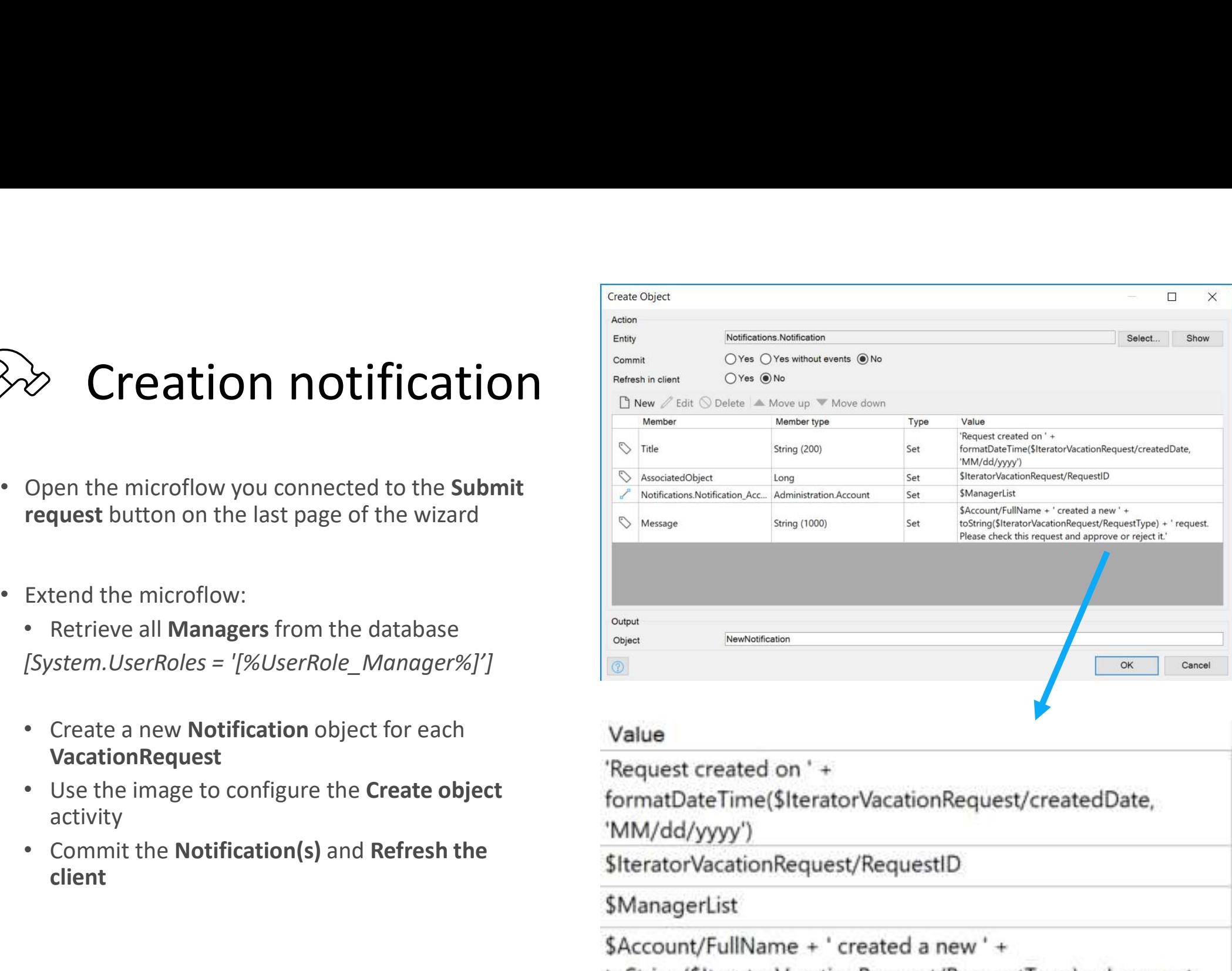

Please check this request and approve or reject it."

mx mendix

SM2 Not sure of de associatie zo in de juiste richting staat. Simone Mink, 7/30/2019

# Approval notification • Open the microflow to approve requests<br>• Chen the microflow to approve requests<br>• Extend the microflow:<br>• Retrieve the Account of the Employee that<br>• Retrieve the Account of the Manager who is<br>• approving the request

- Open the microflow to approve requests
- -
	-
	-
	- activity

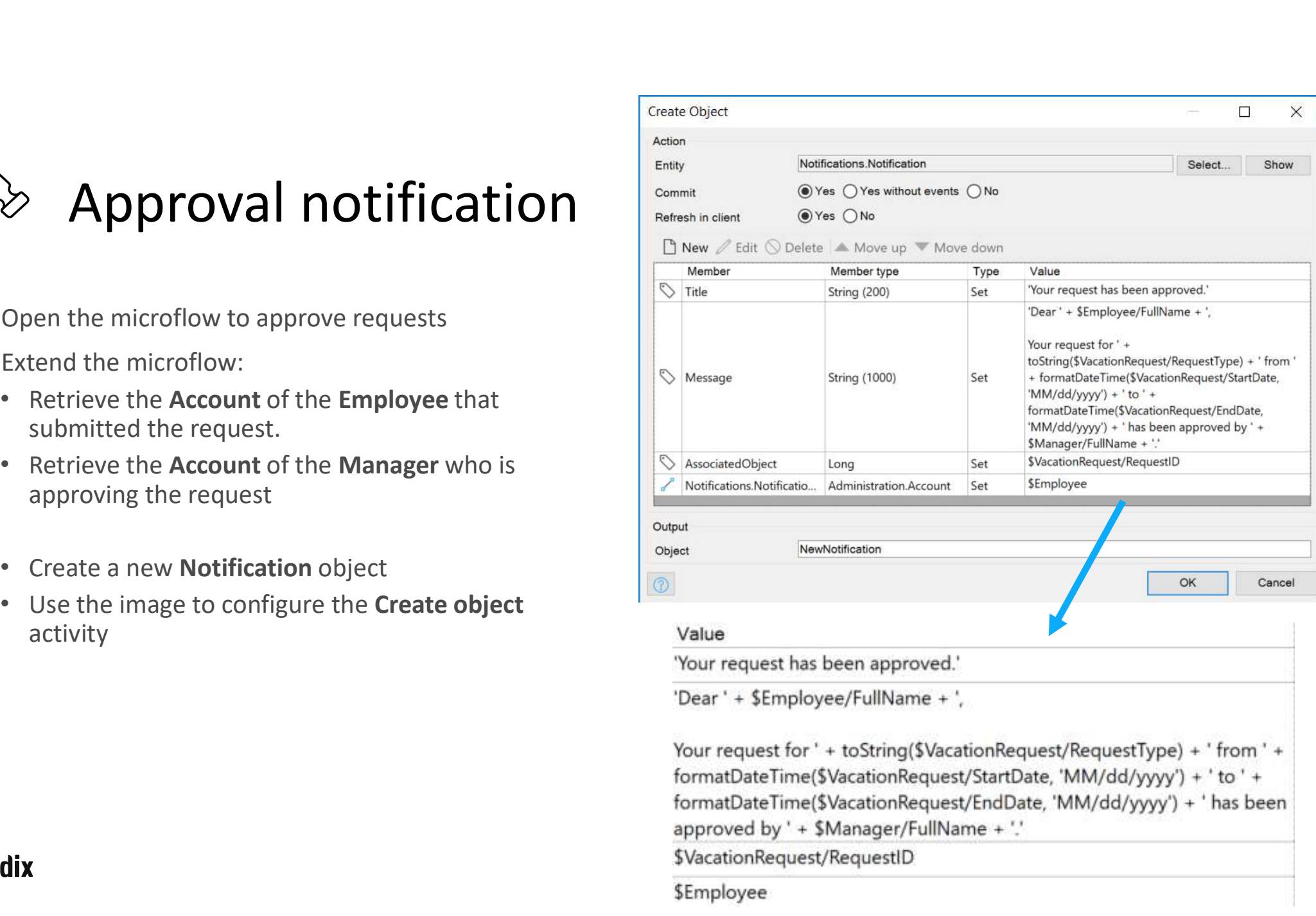

SM2 Not sure of de associatie zo in de juiste richting staat. Simone Mink, 7/30/2019

# Reject notification **Solution** • Chen the microflow to reject motification<br>• Chen the microflow to reject requests<br>• Extend the microflow:<br>• Retrieve the Account of the Employee that<br>• Retrieve the Account of the Manager who is<br>• approving the request

- Open the microflow to reject requests
- -
	-
	-
	- activity
- for rejection:

submitted the request. • Retrieve the Account of the Manager who is **Example 10**<br> **Example 10**<br> **Apple 10**<br> **Create a new Your Configure the requests**<br> **Example 10**<br> **Create a new Notification object**<br> **Create a new Notification object**<br> **Create a new Notification object**<br> **Create a new N**  $\Box$  $\times$ Select Show OK Cance • At the end of the microflow add a **Show page**<br>Your request for ' + toString(\$VacationRequest/RequestType) + ' from ' + activity, where the **Manager** can add a the reason<br>formatDateTime(\$VacationRequest/StartDate, 'MM/dd/yyyy') + ' to ' + formatDateTime(\$VacationRequest/EndDate, 'MM/dd/vvvv') + ' has been rejected by ' + \$Manager/FullName + ', for the following reason: ' \$VacationRequest/RequestID \$Employee

### SM2 Not sure of de associatie zo in de juiste richting staat. Simone Mink, 7/30/2019

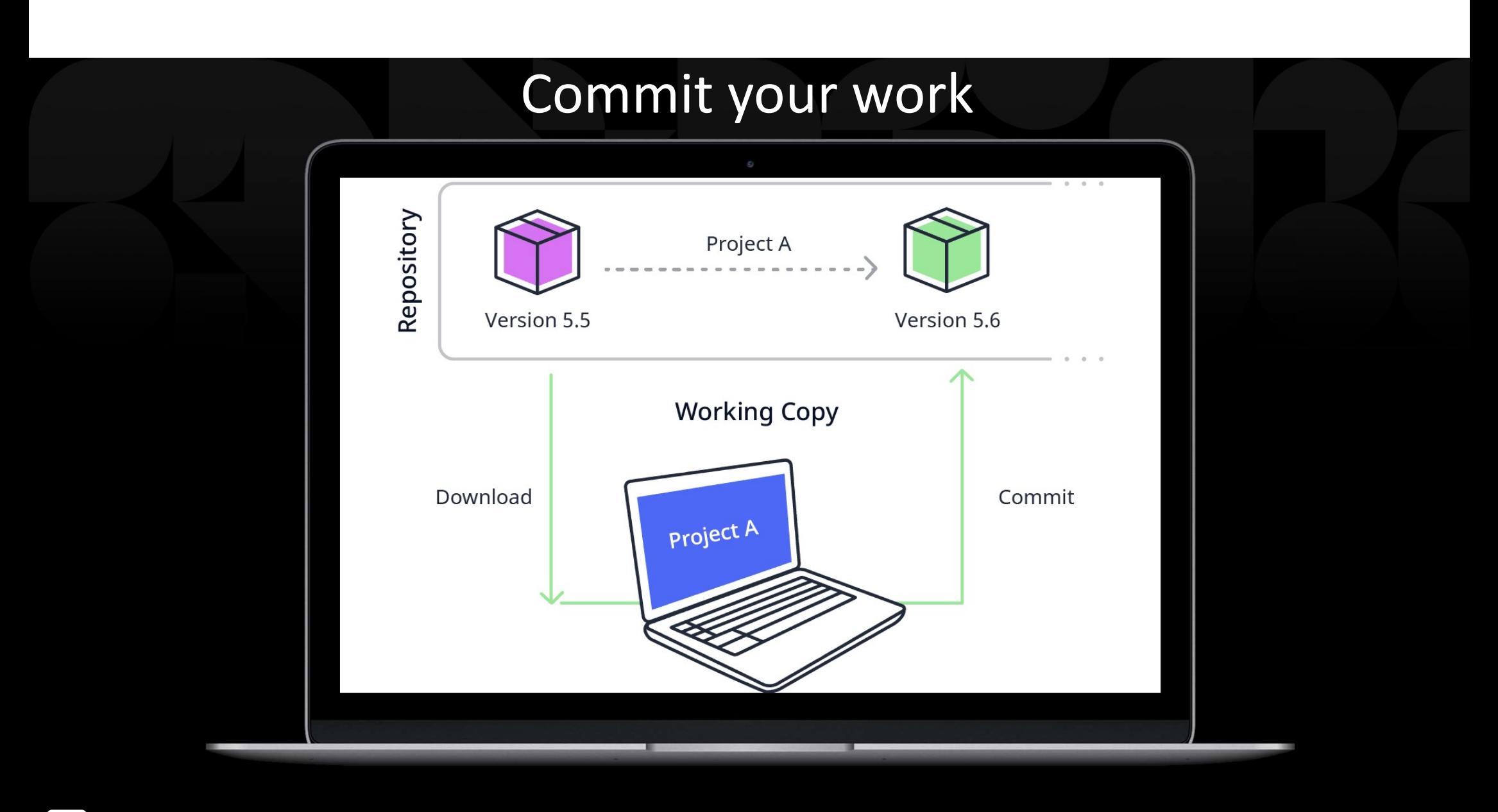

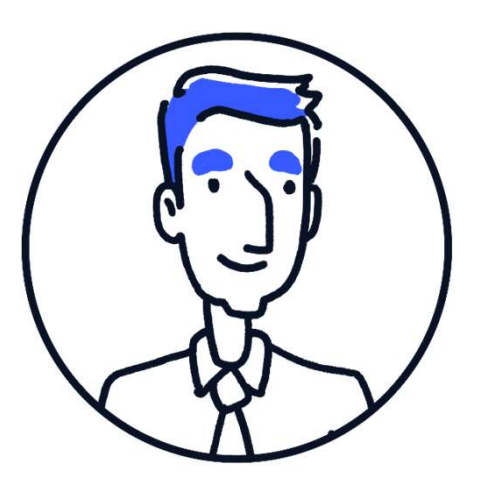

### Userstory

As a user I want an easy way to access my notifications so I don't have to search for them

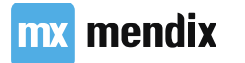

### Custom navigation menu<br>• Use Menu document to display a different menu **Custom navigation menu<br>• Use Menu document to display a different menu<br>• Can be used by a menu widget<br>• Mostly used for auxiliary menus, e.g. a side bar Custom navigation menu**<br>
• Use Menu document to display a different menu<br>
• Can be used by a menu widget<br>
• Mostly used for auxiliary menus, e.g. a side bar<br>
• Can have multiple levels<br>
• Can be displayed anywhere in the **Custom navigation menu**<br>• Use Menu document to display a different menu<br>• Can be used by a menu widget<br>• Mostly used for auxiliary menus, e.g. a side bar<br>• Can have multiple levels<br>• Can be displayed anywhere in the app

- 
- 
- 
- 
- 

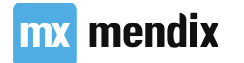

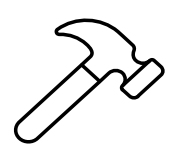

### Build the notifications navigation **Build the notifications<br>
• Create two new pages (Blank template)**<br>
• One for unread notifications<br>
• One for read notifications<br>
• Create a **Notifications** menu, with links to the two **Build the notifications<br>
navigation**<br>
Create two new pages (Blank template)<br>
• One for unread notifications<br>
• One for read notifications<br>
Create a Notifications menu, with links to the two mavigation  $\begin{array}{c}\n\bullet \text{ Theorem 1}\n\end{array}$ <br>
• Create two new pages (Blank template)<br>
• One for unread notifications<br>
• Create a Notifications menu, with links to the two pages<br>
• Add the unread notifications page to the main<br>

- -
	-
- pages
- 
- 

### User Roles

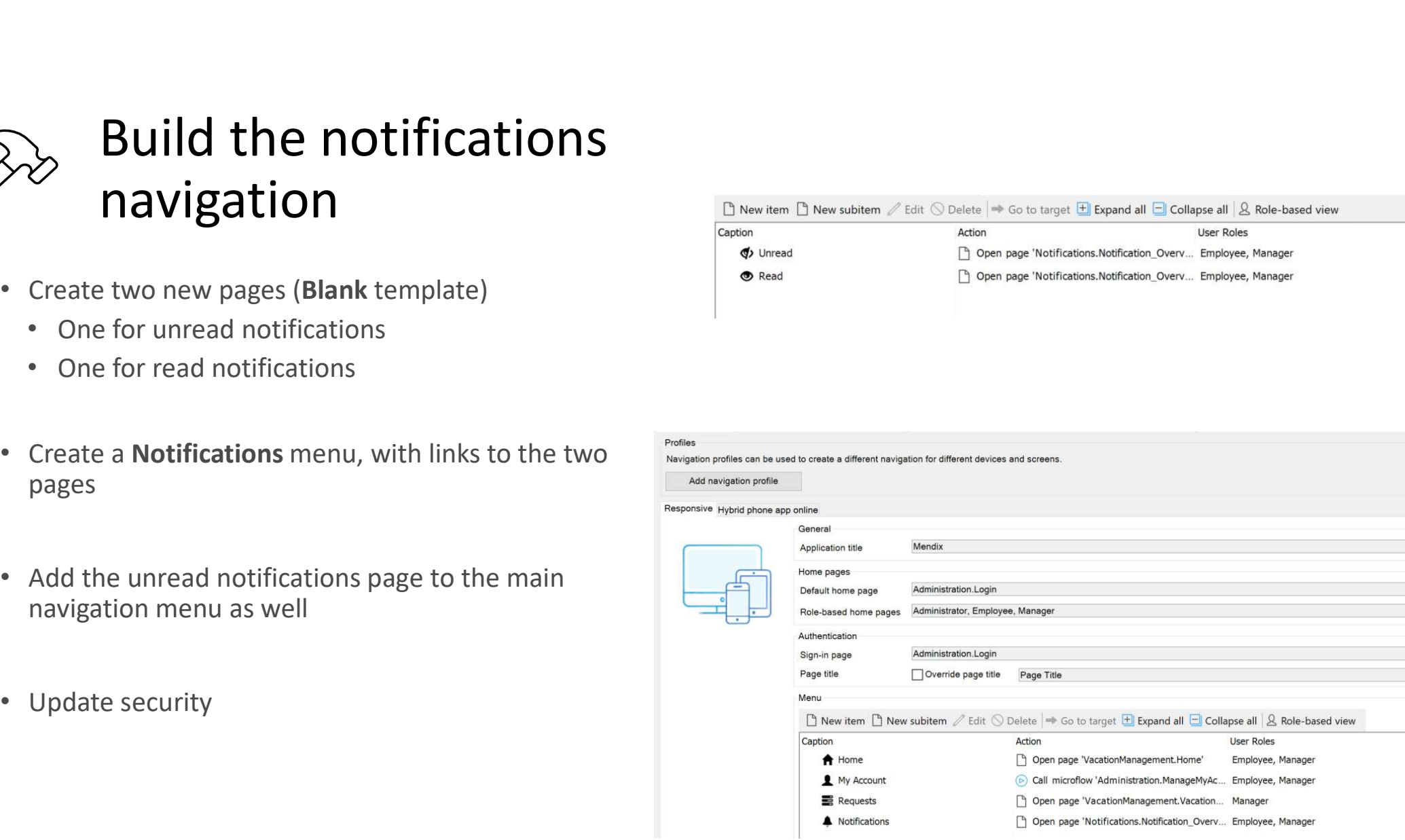

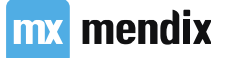

SM2 Not sure of de associatie zo in de juiste richting staat. Simone Mink, 7/30/2019

### Empty checks

- empty
- not()

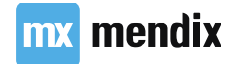

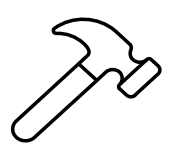

### Build the notification pages **for this user • Unread should show a list view of unread should show a list view of unread should show a list view of unread notifications**<br>
• Nead should show a list view of unread notifications<br>
• Unread should show a l **Build the notification**<br> **pages**<br>
Using the layout grid, build out the two pages<br>
• Read should show a list view of read notifications<br>
for this user<br>
• Unread should show a list view of unread<br>
notifications for this use

- -
	-
- buttons
- Where necessary, build microflows for these buttons
- Match the design

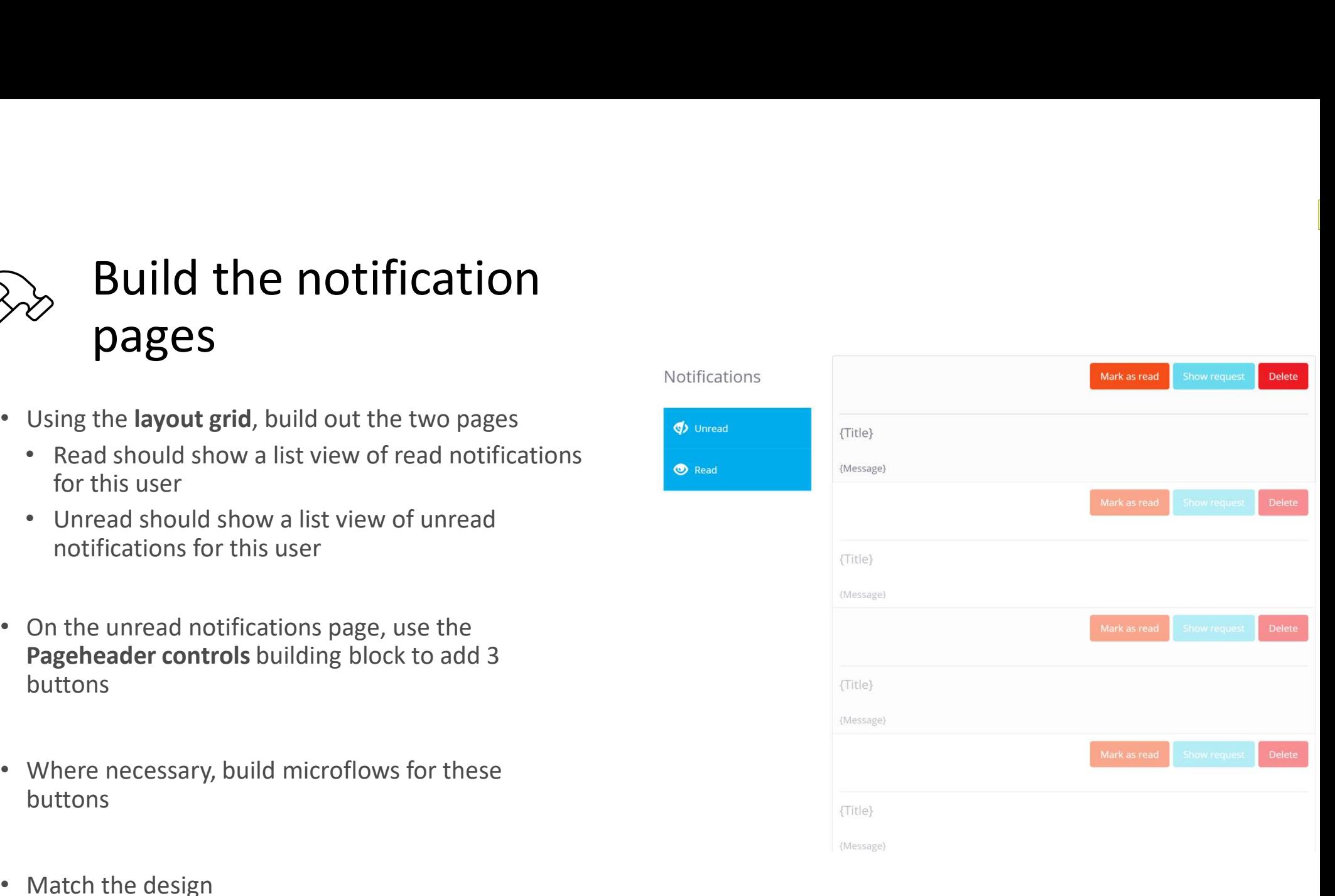

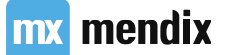

SM2 Not sure of de associatie zo in de juiste richting staat. Simone Mink, 7/30/2019

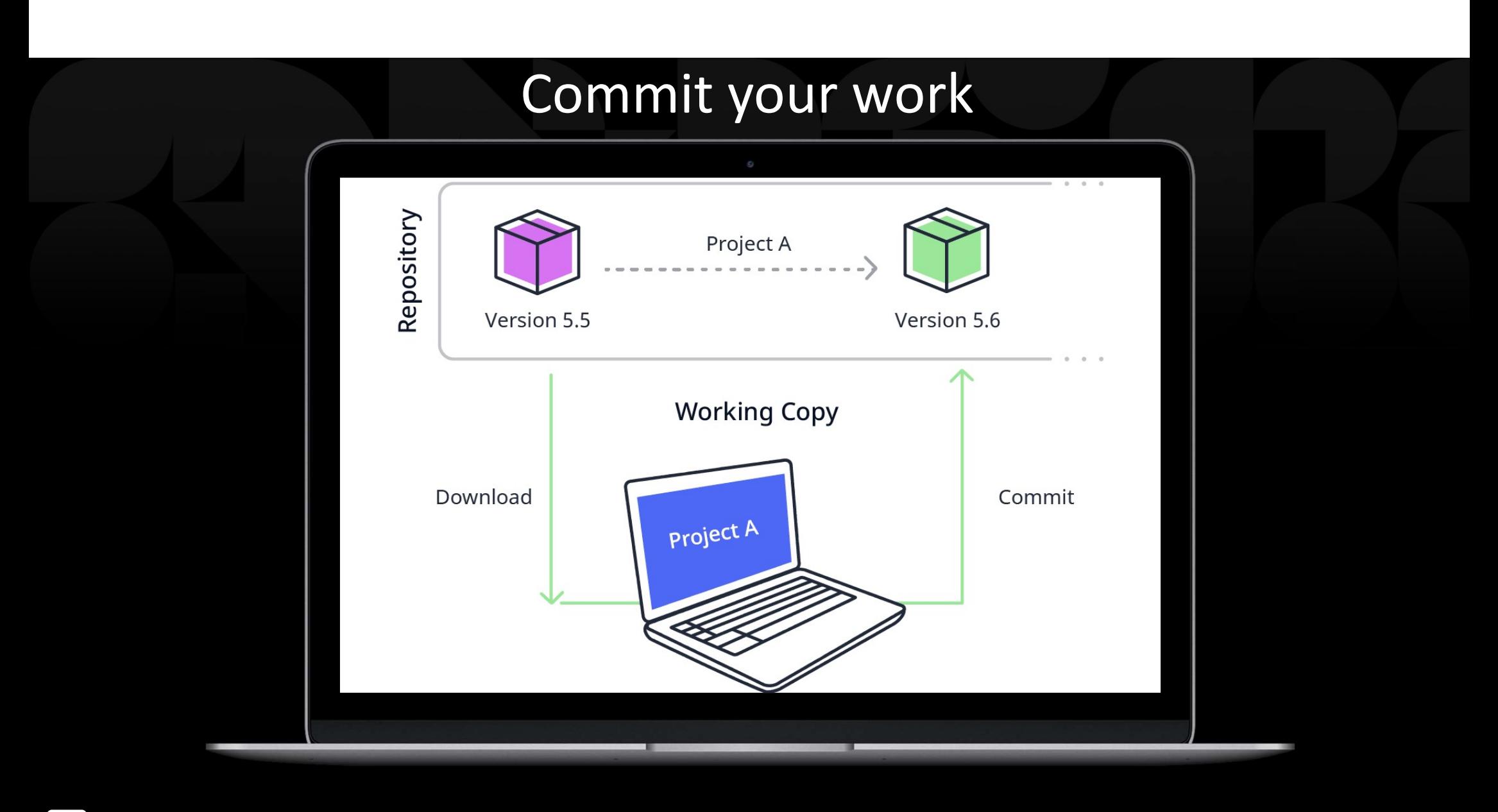

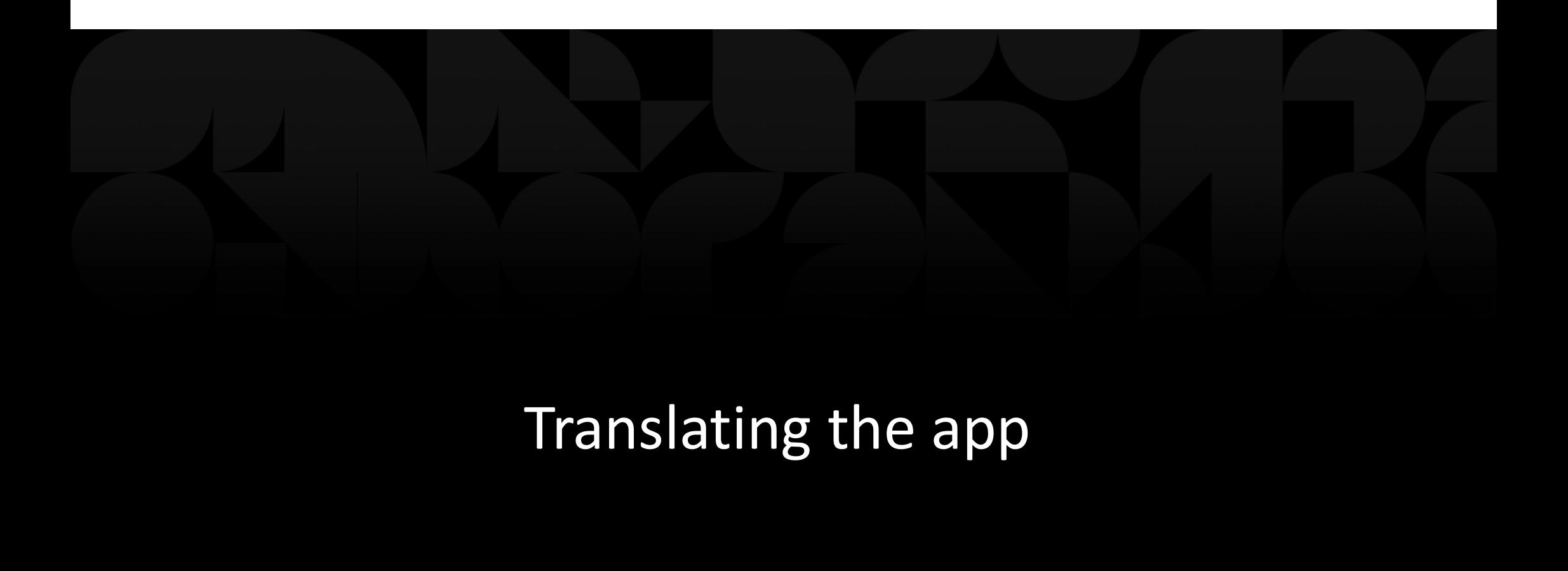

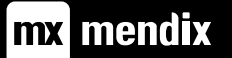

### Learning goals

• How to translate your app

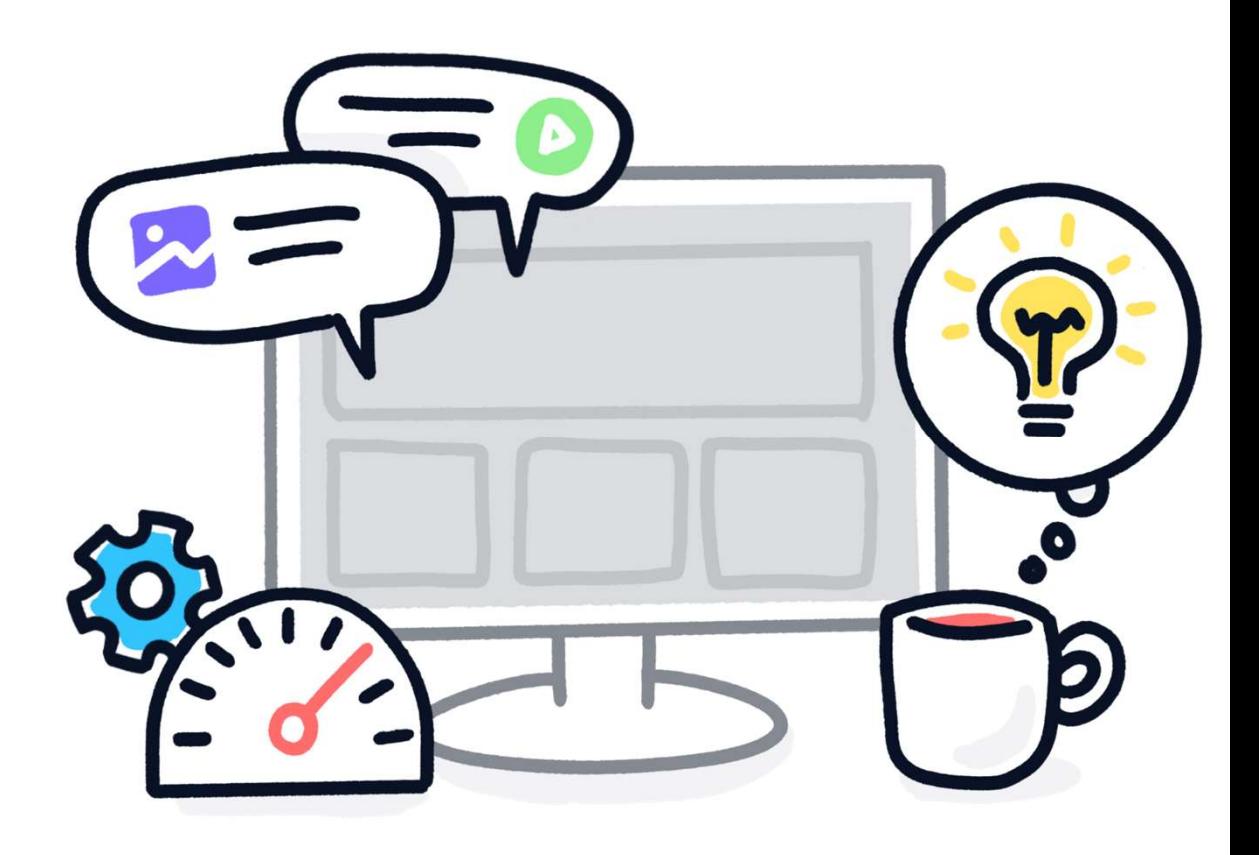

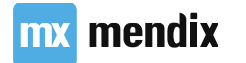
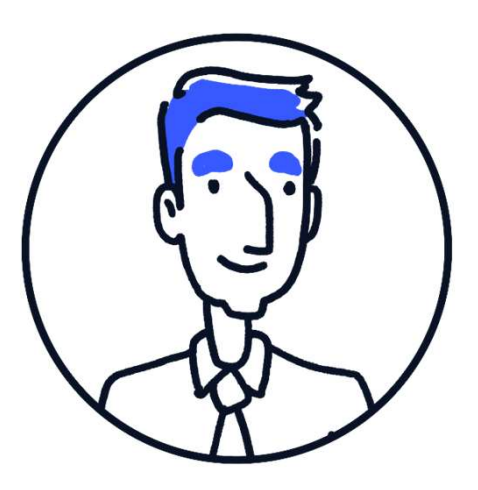

### Userstory

As a user I want to use the app in my own language, so I don't misunderstand the labels in the app.

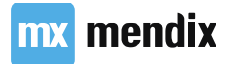

#### Language settings

- Project language
- Development language
- Translatable texts
	- <Vacation requests>

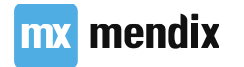

## **Translation tools**<br>• Batch Translation Translation tools<br>• Batch Translation<br>• Text Occurence<br>• Export/Import Tranlations

- Batch Translation
- 
- Export/Import Tranlations

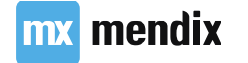

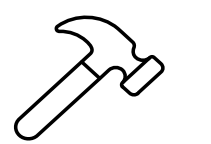

### Add a language<br>
English United State of the Project Explorer open the Settings menu **Add a language**<br>• From the Project Explorer open the Settings menu<br>• Go to the Languages tab<br>• Add Dutch, Netherlands as a new language

- From the Project Explorer open the Settings menu
- 
- Add Dutch, Netherlands as a new language

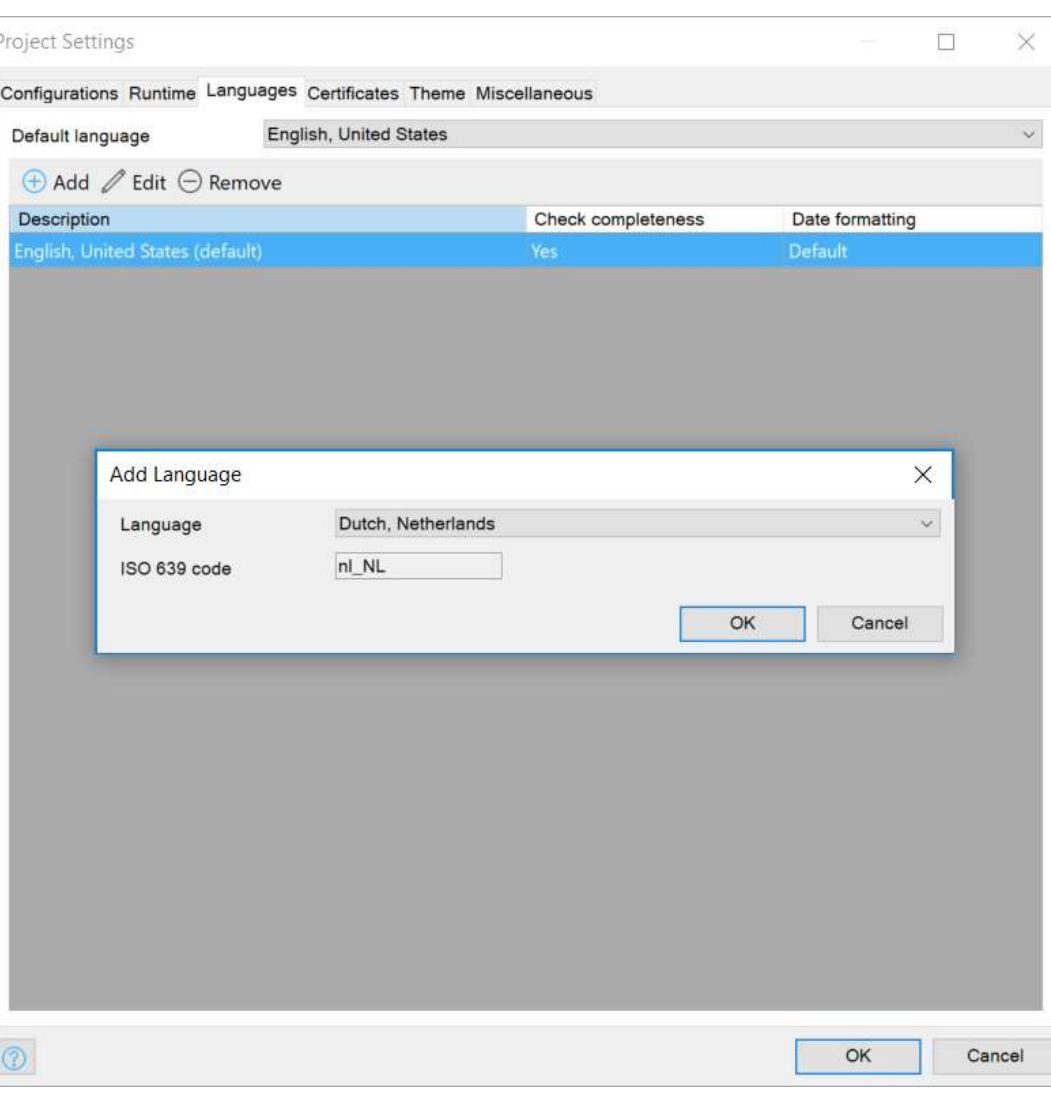

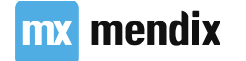

SM2 Not sure of de associatie zo in de juiste richting staat. Simone Mink, 7/30/2019

# **• Set Current language to Dutch**<br>• Set Current language to Dutch<br>• Open the Home page<br>• Some text has <> around it<br>• Some is translated to Dutch system text

- 
- Open the Home page
	-
	-
- Set Current language to Dutch<br>
Open the Home page<br>
 Some text has <> around it<br>
 Some is translated to Dutch system text<br>
Use Batch Translate to translate from English<br>
(Source) to Dutch (Destination)

Request time off Request time off

Upcoming time off

Annual Holiday/Paid Time Off (PTO)

Complete both steps of the wizard to request time off.

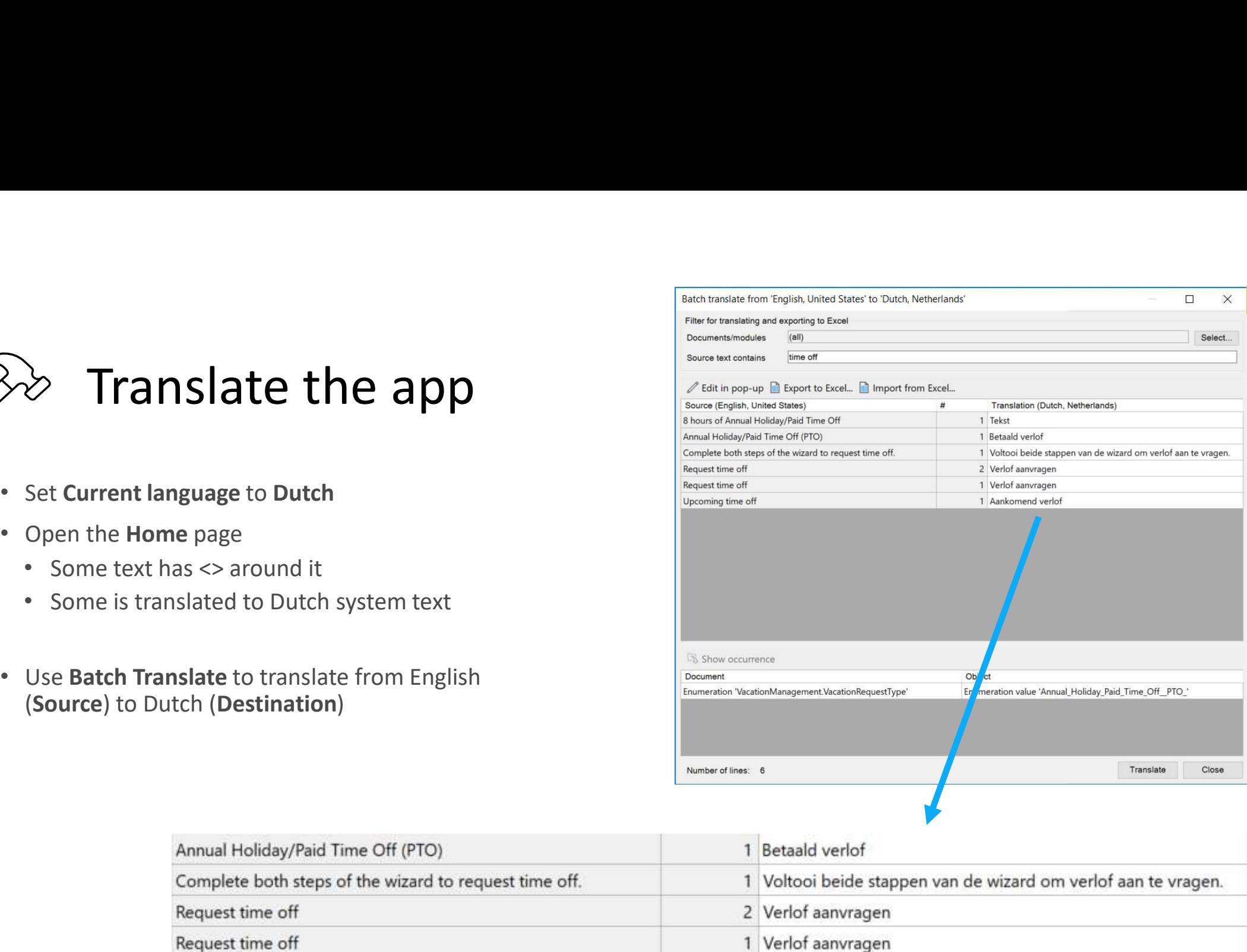

1 Aankomend verlof

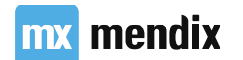

SM2 Not sure of de associatie zo in de juiste richting staat. Simone Mink, 7/30/2019

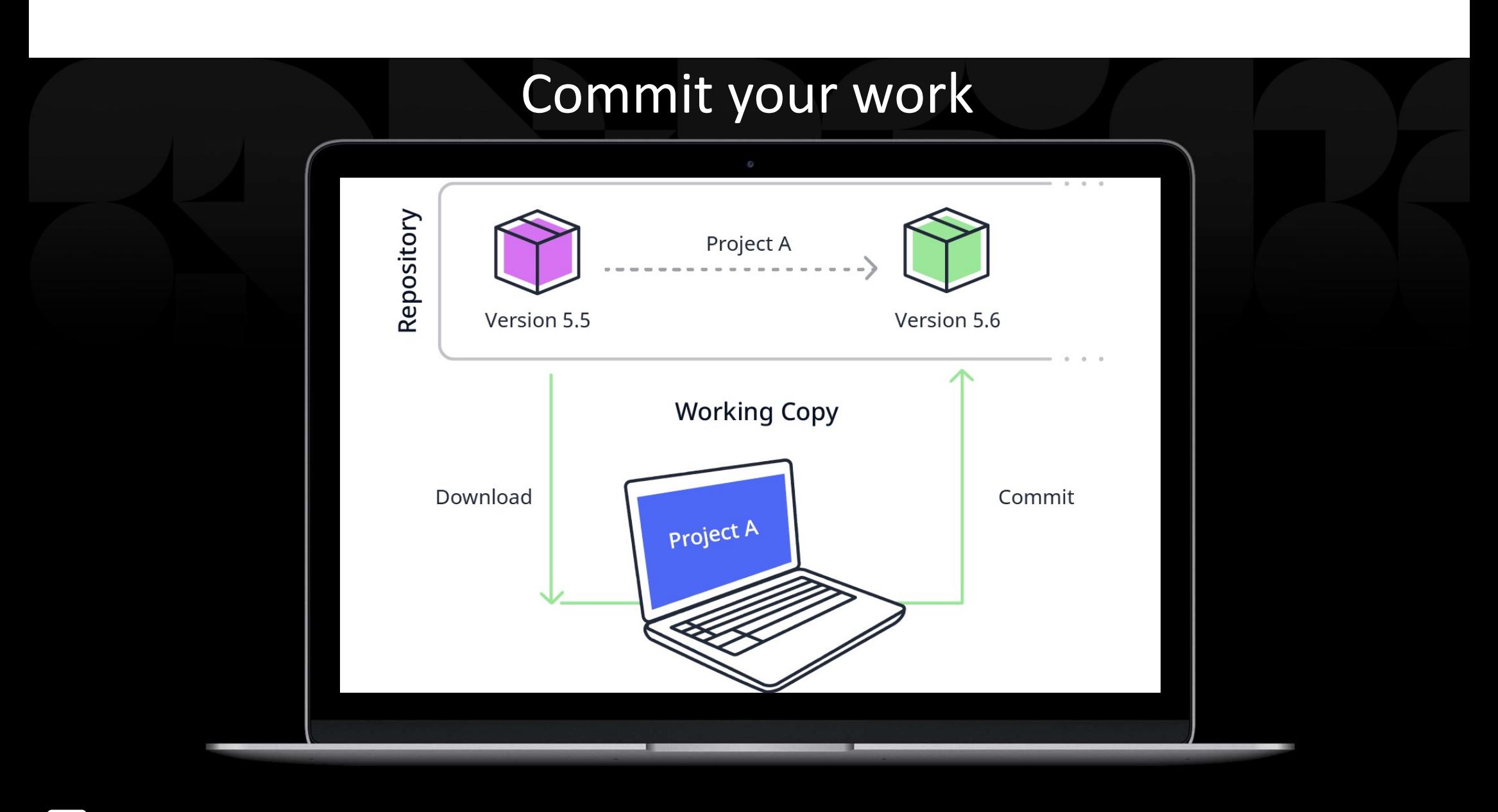

mx mendix

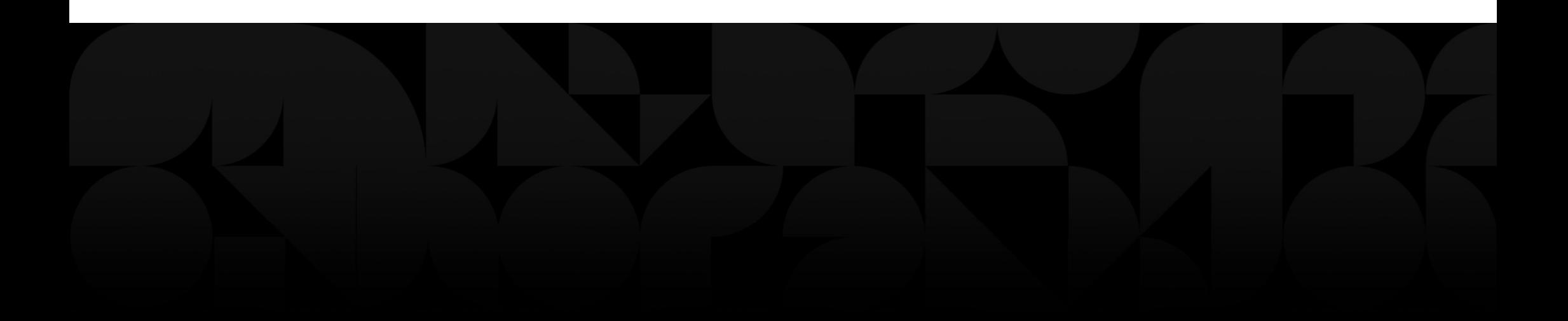

### **Conclusion**

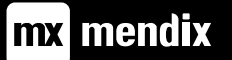

### Feedback

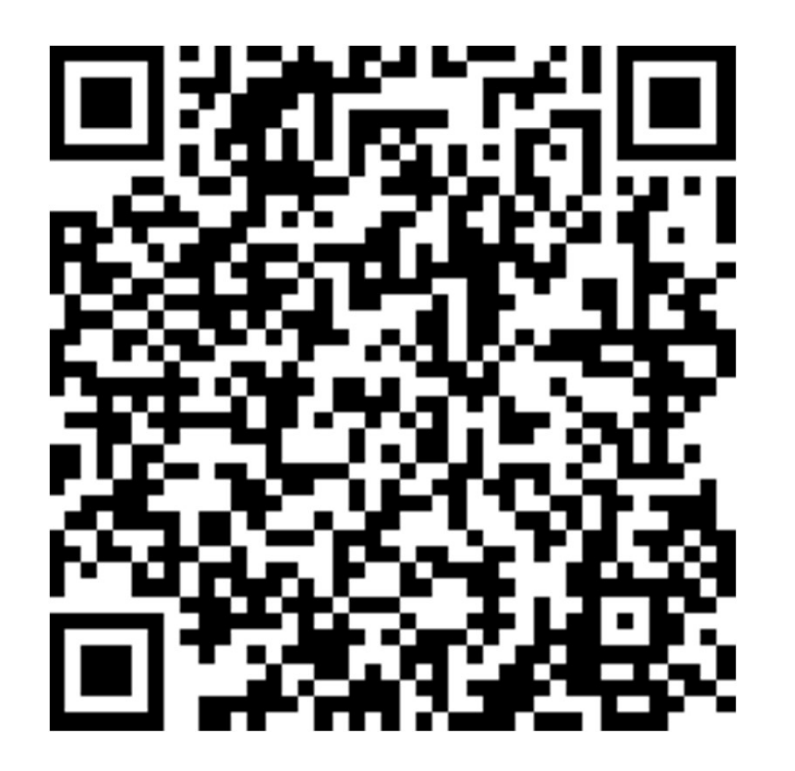

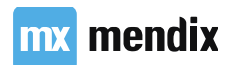